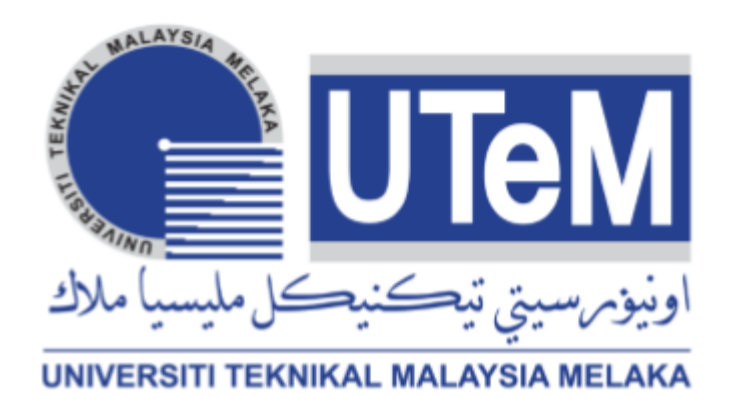

# FACULTY OF INFORMATION AND COMMUNICATION TECHNOLOGY UNIVERSITI TEKNIKAL MALAYSIA MELAKA

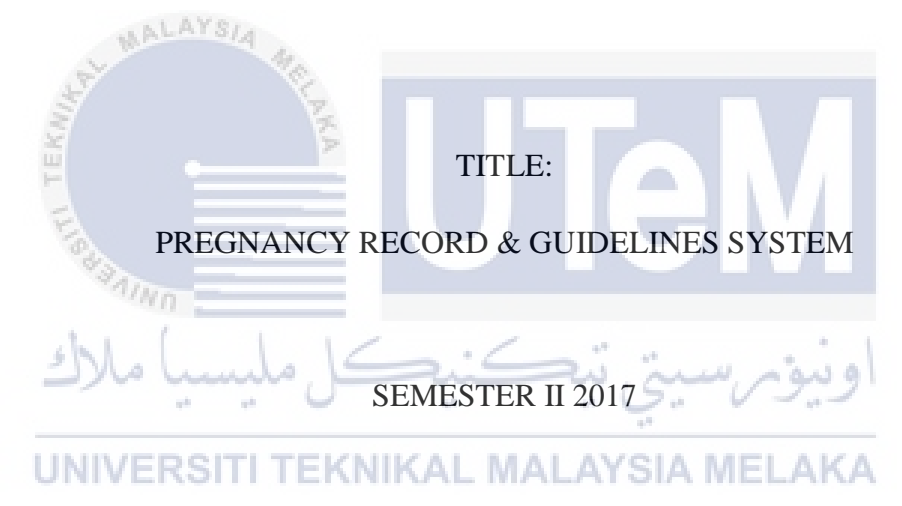

- Name : WONG ZHIE PIENG
- Matric No. : B031410022
- Course : 3 BITS

# PREPARED FOR: PROF. MADYA. DR. AZAH KAMILAH BINTI MUDA

# **DECLARATION**

I hereby declare that this project report entitled

# **PREGNANCY RECORD & GUIDELINES SYSTEM**

is written by me and is my own effort and that no part has been plagiarized without citations.

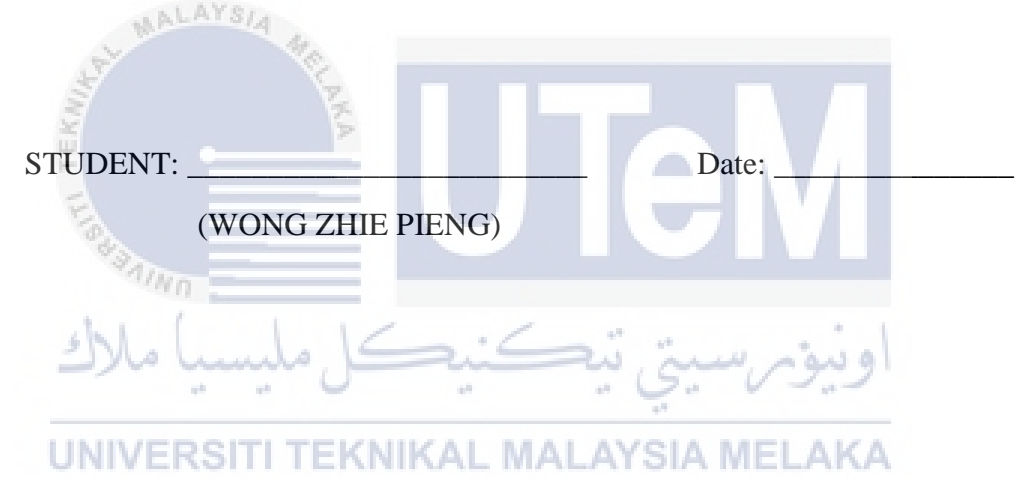

I hereby declare that I have read this project report and found this project report is sufficient in term of the scope and quality for the award of Bachelor of Computer Science (Software Development) with Honours.

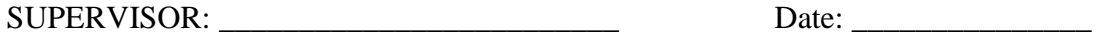

#### **DEDICATION**

I would like to dedicate this report to my family who always fully support me either through mentally or financially. Whenever I faced difficult situation, I will think that they are having high hopes on me. My family is the source of energy to help me get over all the obstacles.

 Lastly, I also want to thank my course mates who ever help me when I need them by my side. They gave me helping hands in different ways such as studies, transportation, and encouragement. Thank you very much.

**TEKNIKAL MALAYSIA MELAKA** 

ALAYSIA

UNIVERSITI

#### **ACKNOWLEDGEMENET**

First of all, I would like to say thank you to my supervisor of this project, Dr. Azah Kamilah Binti Muda who guide me all along on the development of this project. She let me know the weakness of the project and provide suggestions on how to improve the system so I can build it successfully.

 Besides, I would also like to say thank you to all my friends and family who gave me mental support whenever I feeling stress and want to give up. Finally I have overcome all the problems and come to the end of project. Thank you for being by my side.

**TEKNIKAL MALAYSIA MELAKA** 

**AALAYSIA** 

**UNIVERSITI** 

#### **ABSTRACT**

Pregnancy Record & Guidelines System is a web-based system that designed to manage the pregnancy records and provides pregnancy knowledge. Nowadays, pregnant mother have to bring the pink book everywhere they are going at any time. The record can be lost or read by others if the book is missing accidentally. In order to protect the record, it is good to digitalize the book into system. Furthermore, it is much more convenience. Others than that, mostly people lack of pregnancy knowledge especially teenager. It is good to be prepared before we need it. Waterfall model is the suitable methodology that will be used to build PRG System due to this system has the clear and fixed requirements. A phase is starting only when the previous phase is end. Thus, there is no overlapping among all the phases. This model is easy to manage because each phase has specific deliverables. This project will develop a system which manage the records of pregnant women. The doctors and nurses are the main users for this part of system. No more paper work is needed as everything can be done by using this system. Nurses can make an appointment with the pregnant women and noted down in the system. Other than that, for those who has no experience about pregnancy especially pregnant women, they can surf through the other website which provided pregnancy guides. The pregnancy guides included healthy food guide, exercise guide and etc. All those information about pregnancy which hope to improve the knowledge of the mothers. Of course, gentlemen and non-pregnant women are encouraged to study these useful life knowledge through this website. Lastly, pregnant women are able to log into the system to view their information, health records and coming appointment.

### **ABSTRAK**

Sistem Rekod & Garis Panduan Kehamilan adalah sistem web yang direka untuk menguruskan rekod kehamilan dan membekalkan pengetahuan kehamilan. Kini, ibu hamil perlu membawa buku merah jambu ke mana mereka pergi pada bila-bila masa. Rekod itu boleh hilang atau dibaca oleh orang lain jika buku itu hilang secara tidak sengaja. Sistem adalah lebih baik bagi melindungi rekod tersebut. Selain daripada itu, kebanyakannya orang kurang pengetahuan kehamilan terutamanya remaja. Waterfall model adalah metodologi yang sesuai yang akan digunakan untuk membina Sistem PRG kerana sistem ini mempunyai keperluan yang jelas dan tetap. Fasa bermula hanya apabila fasa sebelumnya berakhir. Oleh itu, tidak ada pertindihan di antara semua fasa. Model ini mudah dikendalikan kerana setiap fasa mempunyai hasil yang spesifik. Projek ini akan memhasilkan sistem yang menguruskan rekod wanita hamil. Doktor dan jururawat adalah pengguna utama untuk bahagian sistem ini. Tiada kerja kertas lagi diperlukan kerana segala-galanya boleh dilakukan dengan menggunakan sistem ini. Jururawat boleh membuat temu janji dengan wanita hamil dan diperhatikan dalam sistem. Selain itu, bagi mereka yang tidak mempunyai pengalaman mengenai kehamilan terutamanya wanita hamil, mereka boleh melayari laman web lain yang menyediakan panduan kehamilan. Panduan kehamilan termasuk panduan makanan yang sihat, panduan latihan dan lain-lain. Semua maklumat tentang kehamilan yang diharapkan dapat meningkatkan pengetahuan ibu. Sudah tentu, lelaki dan wanita yang tidak hamil digalakkan untuk mempelajari pengetahuan hayat berguna ini melalui laman web ini. Akhir sekali, wanita hamil dapat log masuk ke sistem untuk melihat maklumat, rekod kesihatan dan temu janji yang akan datang.

# **TABLE OF CONTENT**

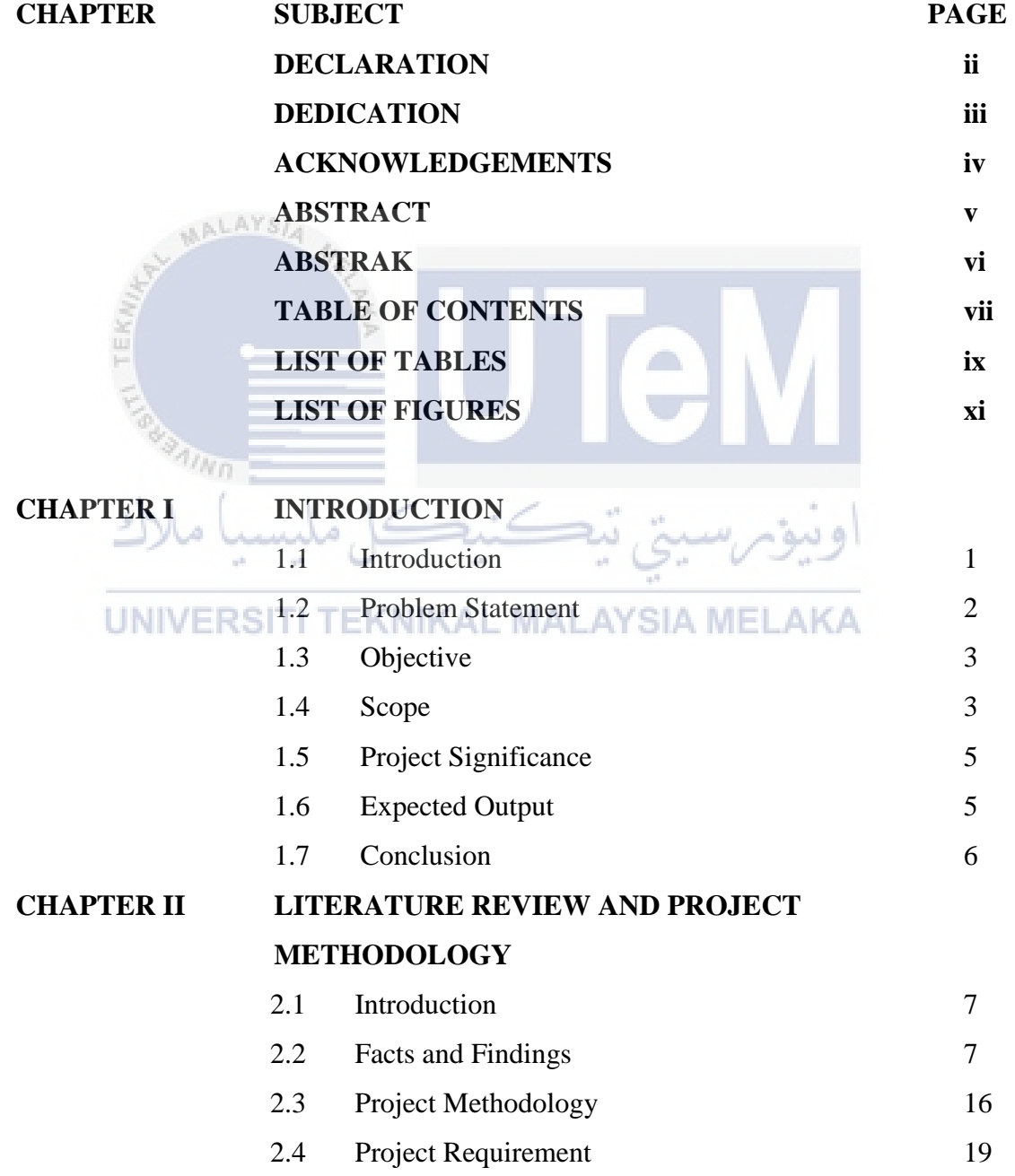

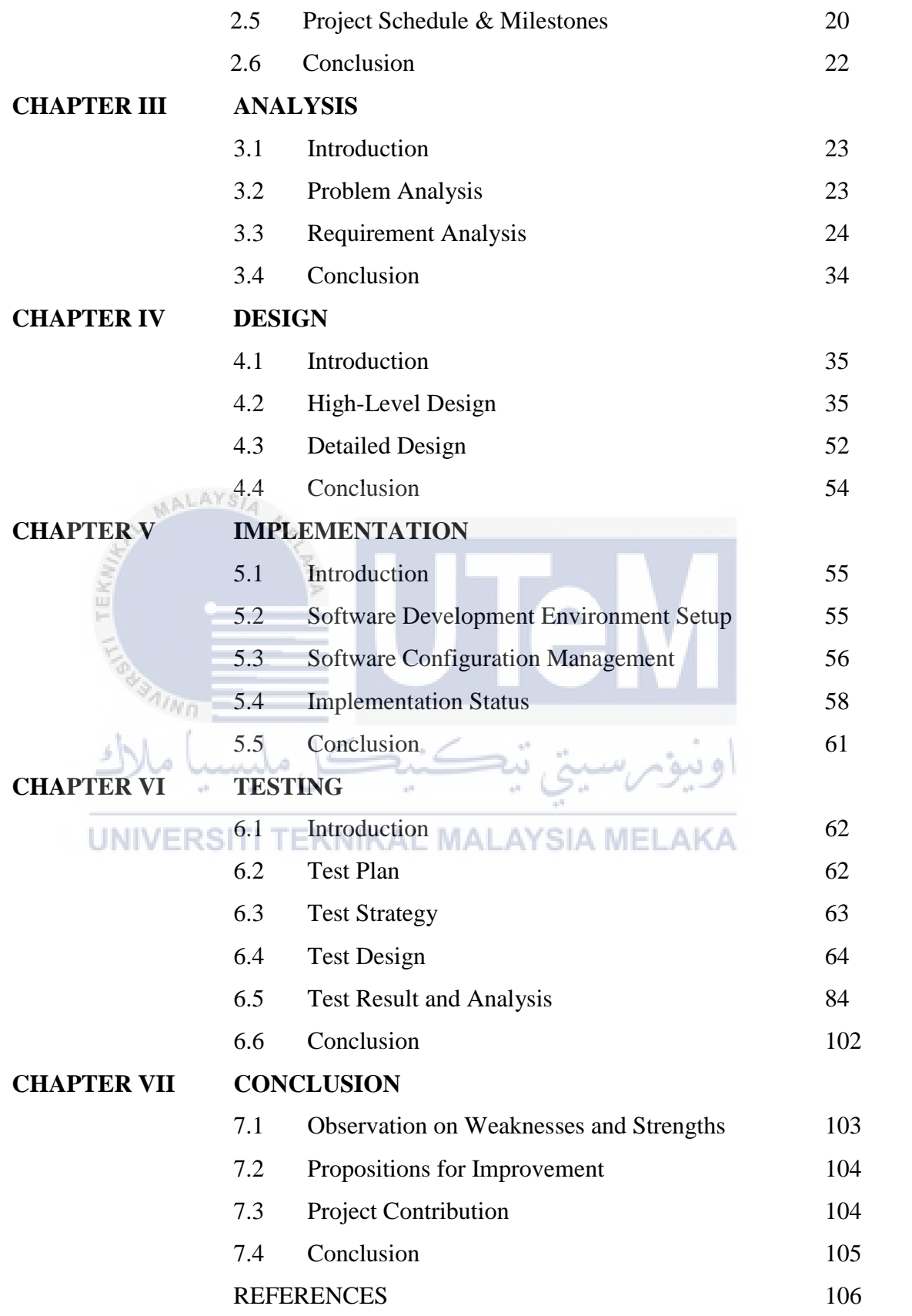

# **LIST OF TABLES**

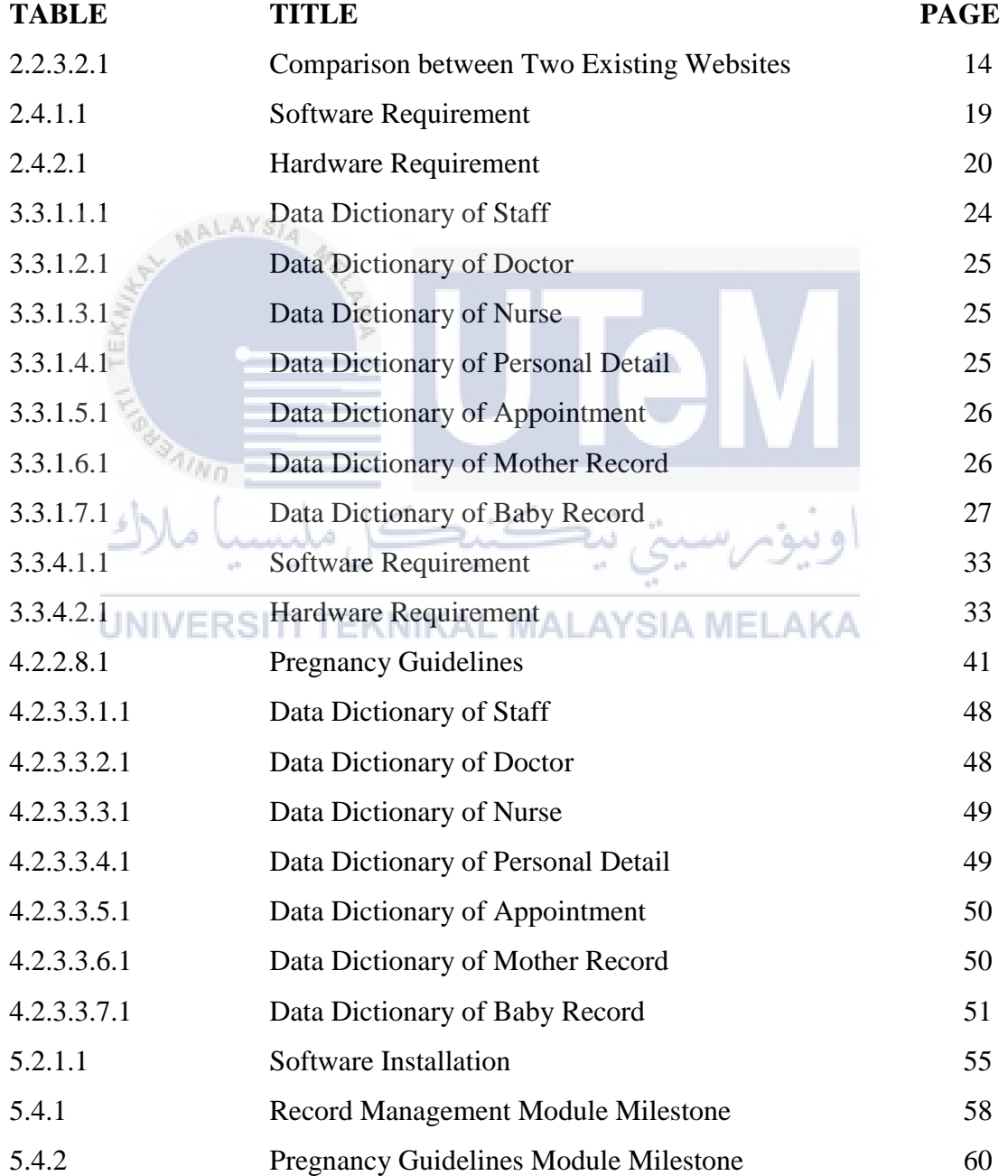

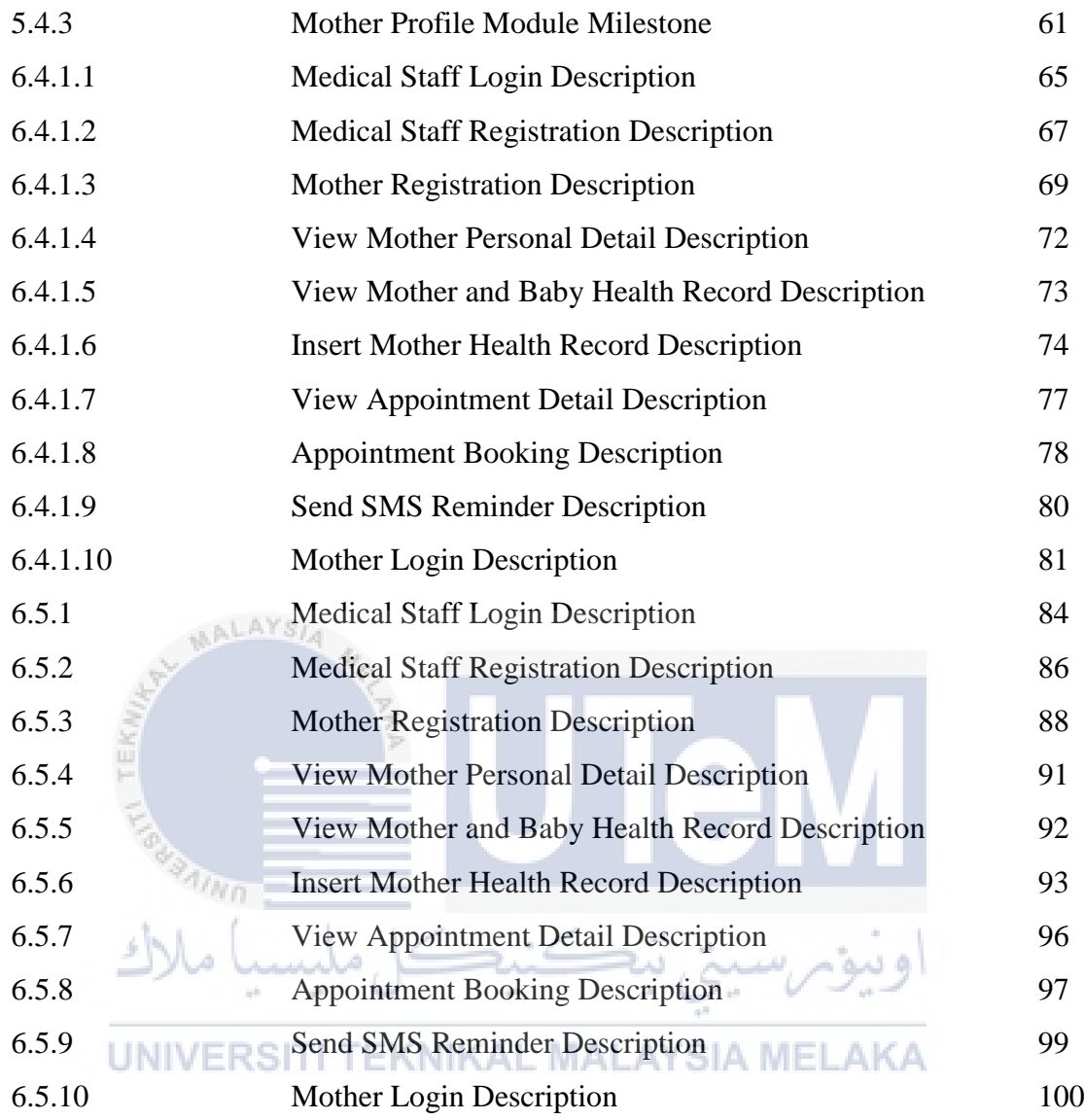

# **LIST OF FIGURES**

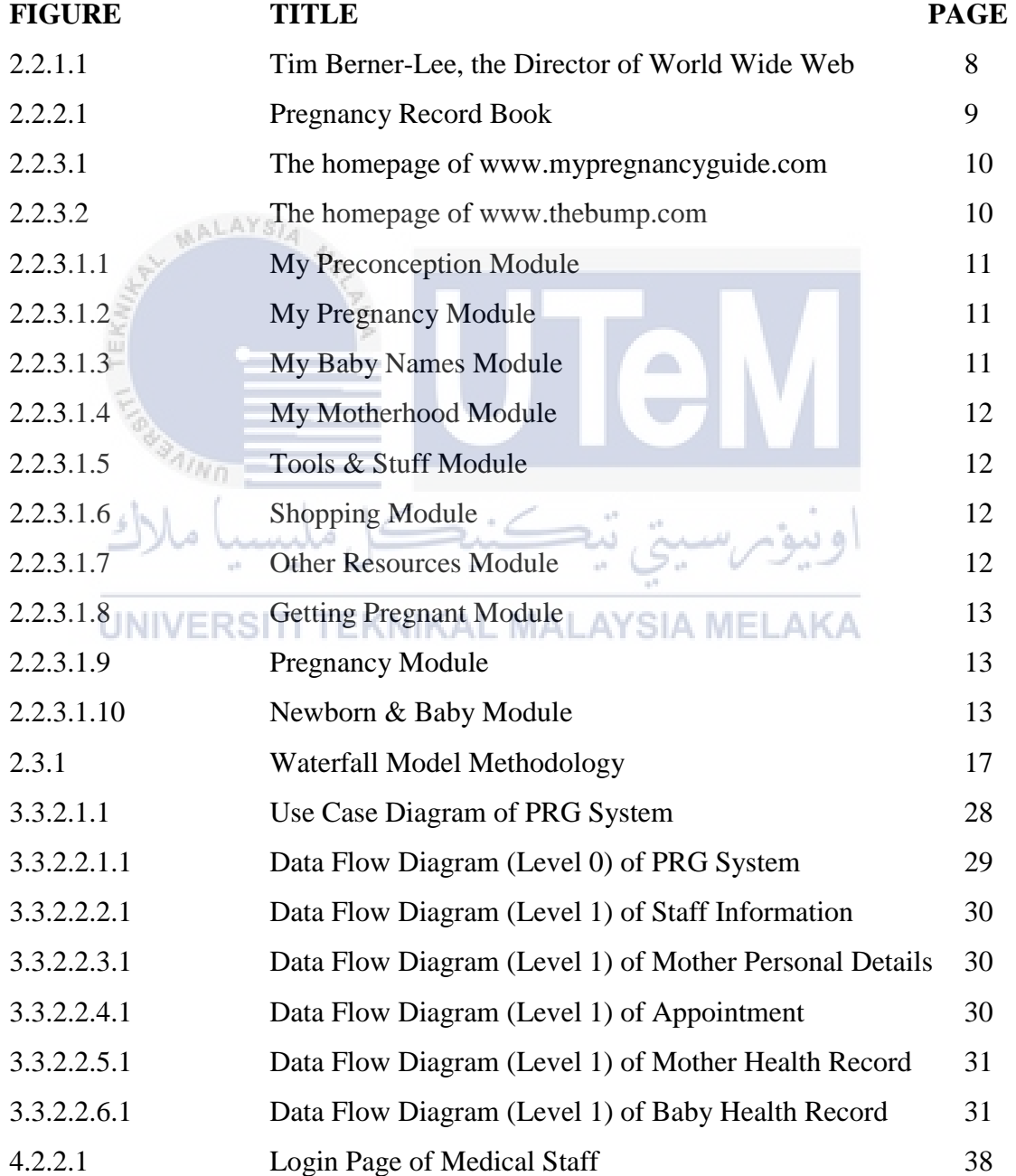

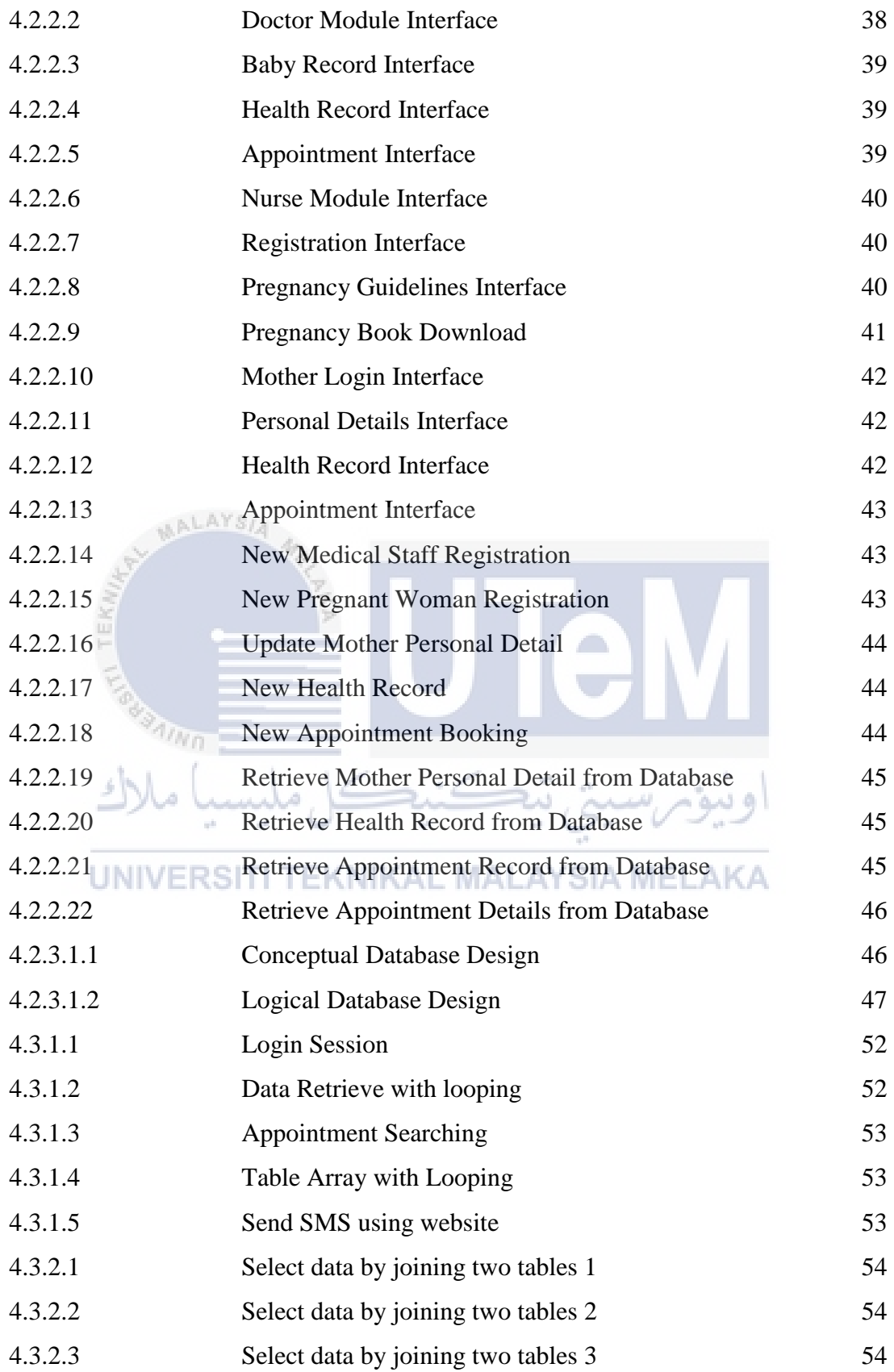

### **CHAPTER 1**

### **INTRODUCTION**

## **1.1 Introduction**

This project proposes a web-based system named Pregnancy Record & Guidelines (PRG) System focusing in pregnant women and medical staff. Nowadays, pregnancy record for every single pregnant woman will be written in a pink book which is medical health record of pregnancy mother book. Pregnant mother have to bring the pink book to everywhere and every time and the record can be lost and read by everyone if the pink book is missing accidentally. In order to protect the data from lost and improve the confidential and security, it is good to digitalize the pink book into a system.

With this system, there have an authentication module to ensure the confidential and a database that contain all the records. Sometimes, pregnant women might forgot their coming appointment, they will be a SMS reminder in this system. Besides that, pregnant women can also get some guidelines about pregnancy knowledge and how to taking good care on herself through the websites. To fulfill the requirement of this system, research about pregnancy is needed. Other than that, an interview with pregnant women to obtain more information about the inconvenience part of this pink book.

After gather all the information, system planning and design will conduct. The system will implements and testing afterward. This system is built for trying to help both pregnant woman and hospital to make the flow of medical check-up run smoothly. PRG system will separated in three parts, one part will be used by medical staff who are doctors and registrar nurses. The others part is built for public and last part is for pregnant women.

Registrar nurses can register pregnant woman, arrange their appointment with doctors and send reminder to pregnant women. The doctors can insert the health information of mother and baby through PRG after the medical check-up. For pregnant woman, they can log into the system to view their information, health records and appointment. Some guidelines can be study through the website to improve their knowledge on how to take care of themselves. This project consists of eight modules which includes authentication module, registration module, mother personal details module, appointment module, mother health records module, baby health records module, SMS reminder module and health care module.

#### **1.2 Problem Statement**

AALAYSIA

**i. Pregnant mother have to bring the pink book everywhere and anytime**

- The pink book is like a note book for a pregnant woman. It recorded the health status of a pregnant women and it is so important for them to bring them everywhere. But, it can be inconvenience to carry a big book into the hand beg, because they have to bring many things in their hand bag such the card, their purse, their make ups, their smartphones or even car and ШB home keys. Somehow, they might also forget to bring the book out

#### **ii. The record can be lost and read by everyone.**

This problem happen when the book is lost, the pink book does not have a lock on it, and any person can read through if someone found the book. The personal detail of the pregnant woman such as handphone number and address can be know which is not secure.

#### **iii. Mother might forgot their appointment.**

They do not have any reminder to remind them about their appointment and they have to remember it themselves. The appointment is important for them to get the health status about their babies.

# **iv. Users lack of knowledges on healthcare for the first time**

For those who do not have experiences about pregnancy especially pregnant women, they may go through this website and learn some knowledge on how to take care of herself.

# **1.3 Objective**

- 1. To digitalize the existed pink book into a system.
- 2. To improve the confidentiality and security of pregnant mother record.
- 3. To remind mother to attend the appointment.
- 4. To provide some pregnancy knowledge for public.

# **1.4 Scope**

This project consists of eight modules which included

#### **i. Authentication module**  AYSIA MELAKA

Users: Doctor, Nurse, Mother

Function: To differentiate the identity of user to get the right for different modules.

# **ii. Registration module**

Users: Nurse

Function: To register new medical staff and new pregnant woman.

# **iii. Mother personal details module**

Users: Nurse, Mother

Function: To view the personal details of each pregnant woman. Mother can only view the personal detail without modify.

# **iv. Appointment module**

Users: Doctor, Nurse, Mother

Function: To make new appointment and view the coming appointment date and time. Mother can only view the appointment without modify.

# **v. Mother health records module**

Users: Nurse, Mother

Function: To record the mother health information by nurse after the medical checkup. Mother can only view the health record without modify.

#### **vi. Baby health records module**

Users: Doctor, Mother

Function: To record the baby health information by doctor after the medical checkup. Mother can only view the health record without

modify.

#### **vii. SMS reminder module**

Users: Nurse

Function: To send a SMS reminder to pregnant woman.

#### **viii. Health care module MALAYSIA MELAKA**

Users: Public

Function: To study some knowledge about pregnancy and learn how to take care of baby.

#### **1.5 Project Significance**

This project will develop a system which manage the records of pregnant women. The doctors and nurses are the main users for this part of system. No more paper work is needed as everything can be done by using this system. Nurses can make an appointment with the pregnant women and noted down in the system. Doctors can view the coming appointment without asking the nurse. Nurses are able to send a SMS reminder to pregnant women to remind them the coming appointment. Nurses can record the medical check-up report of the pregnant women via the system, no hand-write recording is necessary.

 Other than that, for those who has no experience about pregnancy especially pregnant women, they can surf through the other website which provided pregnancy guides. The pregnancy guides included "How Your Baby Develop", "Your Health In Pregnancy", "Antenatal Care", "Feeding Your Baby", "What You Need For Your Baby" and "The Early Week". All those information about pregnancy which hope to improve the knowledge of the mothers. Of course, gentlemen and non-pregnant women are encouraged to study these useful life knowledge through this website. Lastly, pregnant women are able to log into the system to view their information, health records and coming appointment.

#### **1.6 Expected Output**

Every medical staffs must log into the system to verify their identity for ensure the security of records. For nurses, they are able to register for new medical staff and a new pregnant mother. They also make appointment with pregnant mother and send SMS reminder to mother for medical check-up by using the system. Besides, they are able to record the mothers and babies health information into the system. For doctors, they can view the health record of the mother and baby and the coming appointment.

There is also a website design for public especially for the pregnant women. Pregnancy guides can be found to improve their knowledge about pregnancy. They can learn about how to take care of herself and baby. Lastly, pregnant women are able to log into the system to view their information, health records and coming appointment.

This project is designed to digitalize the existing pink book to save paper used and also provide a website for mother to learn more about pregnancy knowledge.

# **1.7 Conclusion**

In conclusion, the PRG can provide an effective way to record the healthy status of mother and baby compared to record on the pink book in term of security, confidentiality, accessibility and functionality. Besides, the environment of learning the pregnancy guide should be easy to understand and interesting which can lead them to keep on surfing the website to know more about pregnancy.

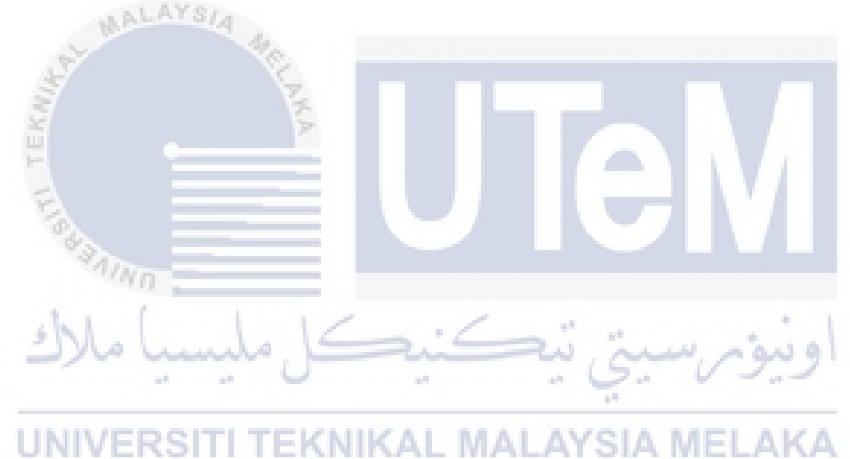

#### **CHAPTER 2**

### **LITERATURE REVIEW AND PROJECT METHODOLOGY**

#### **2.1 Introduction**

In the previous chapter, an overall explanation on the problem statements and objectives of the project has been given. This project will develop a system that is able to register new pregnant woman, making new appointment, store health record of mother and baby, SMS reminder and some simple pregnancy guide.

In this chapter, some research is went through literature review is done. Other than that, the analysis on existing system from the aspect of strength and weakness will be done in this chapter. Finally methodology will be stated.

# اونيوم سيتي تيڪنيڪل مليسيا ملاك **2.2 Facts and Findings EKNIKAL MALAYSIA MELAKA**

For this project, some researches are ongoing to study more about pregnancy. In additional, this sections will divided into 3 parts which is the definition and evolution of website, html as shown in section 2.2.1, section 2.2.2 is about the existing websites and 2.2.3 is study on pregnancy.

# **2.2.1 HTML and SGML**

HTML stands for Hyper-Text Markup Language which is one type of coding language. HTML uses markups method to create hyper-text. HTML is also a subset of the more general simplified markup language called SGML (Standard Generalized

Markup Language). There is some evolution of HTML, these changes have their reasons.

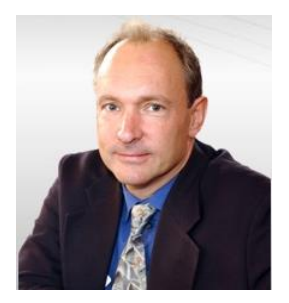

**Figure 2.2.1.1 Tim Berner-Lee, the Director of World Wide Web**

Time Berner-Lee worked in CERN (Centre European pore la Recherche Nucleaire) in 1989. He recommended a system that allow scientists to share their work with each other's by using electronic networking methods (World Wide Web). Here are a few quotes that Berners-Lee wrote:

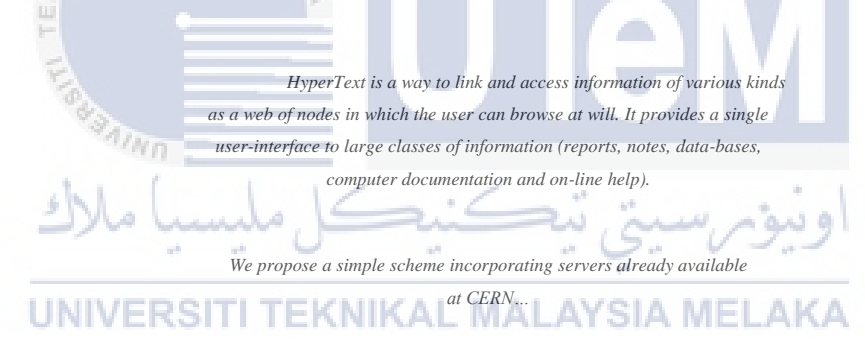

*A program which provides access to the hypertext world we call a browser…*

*It would be inappropriate for us (rather than those responsible) to suggest specific areas, but experiment online help, accelerator online help, assistance for computer center operators, and the dissemination of information by central services such as the user office and CN [Computing & Networks] and ECP [Electronics & Computing for Physics] divisions are obvious candidates.*

*WorldWideWeb (or W3 ) intends to cater for these services across the HEP [ High Energy Physics ] community.*

#### **2.2.2 Existing Record System**

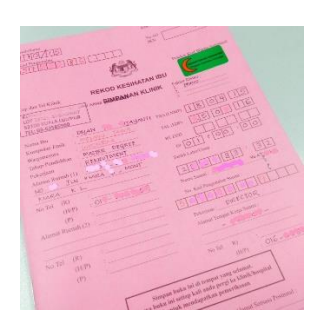

**Figure 2.2.2.1 Pregnancy Record Book** 

The current pink book is in the book form that the mother needs to carry with. The pink book is like a note book for a pregnant woman. It recorded the health status of a pregnant women and it is so important for them to bring them everywhere. But, it can be inconvenience to carry a big book into the hand beg, because they have to bring many things in their hand bag such the card, their purse, their make ups, their smartphones or even car and home keys. Somehow, they might also forget to bring the and the control book out.

The pink book does not have a lock on it, and any person can read through if someone found the book. The personal detail of the pregnant woman such as handphone number and address can be know which is not secure.

## UNIVERSITI TEKNIKAL MALAYSIA MELAKA

They do not have any reminder to remind them about their appointment and they have to remember it themselves. The appointment is important for them to get the health status about their babies.

#### **2.2.3 Existing Website**

The websites [www.mypregnancyguide.com](http://www.mypregnancyguide.com/) and [www.thebump.com](http://www.thebump.com/) is a website that contains pregnancy guide. There have a lot of information can be found in both website.

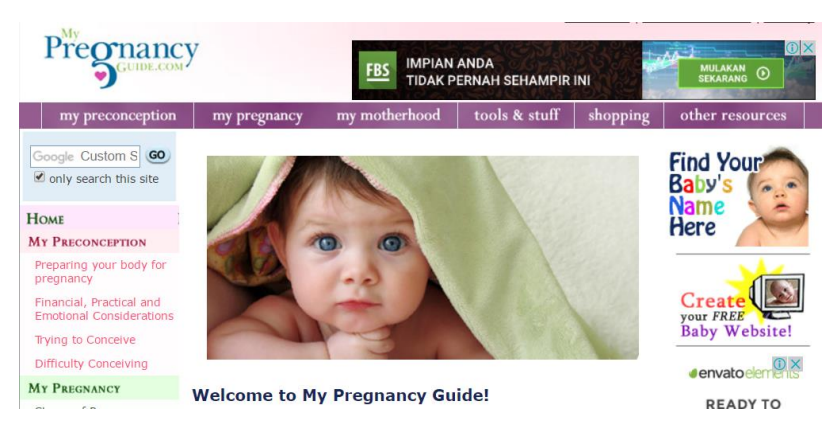

**Figure 2.2.3.1 The homepage of [www.mypregnancyguide.com](http://www.mypregnancyguide.com/)**

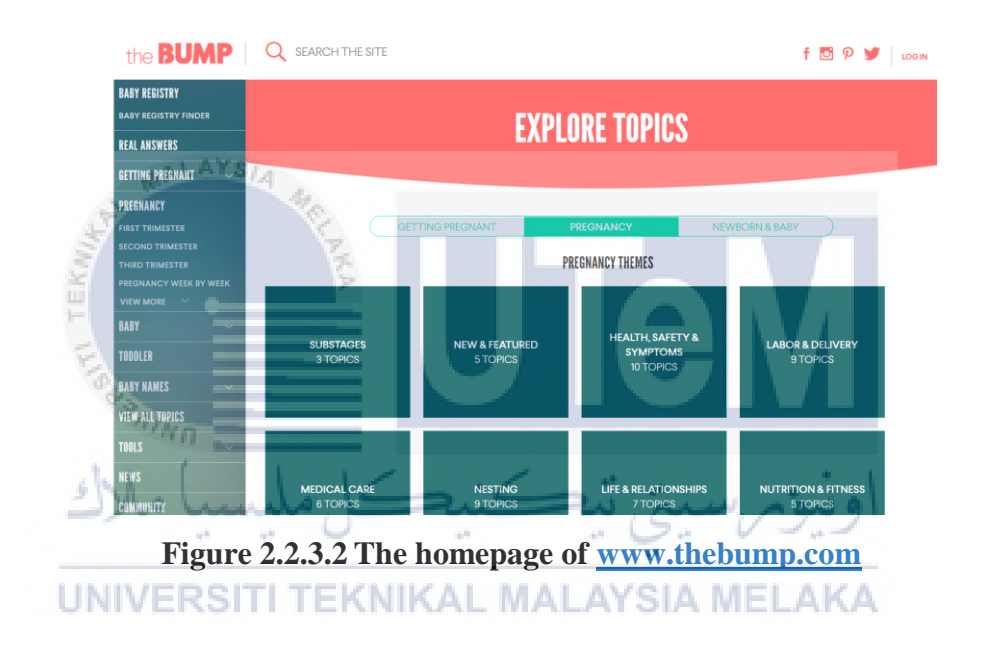

## **2.2.3.1 The Modules in Existing Website**

There have 7 modules in MyPregnancyGuide which are My Preconception, My Pregnancy, My Baby Names, My MotherHood, Tool & Stuff, Shopping and Other Resources. Inside these modules contained several sub modules as shown in the figures 2.2.3.1.1 until 2.2.32.1.7.

#### **MY PRECONCEPTION**

Preparing your body for pregnancy

Financial, Practical and **Emotional Considerations** 

Trying to Conceive

**Difficulty Conceiving** 

# **Figure 2.2.3.1.1 My Preconception Module**

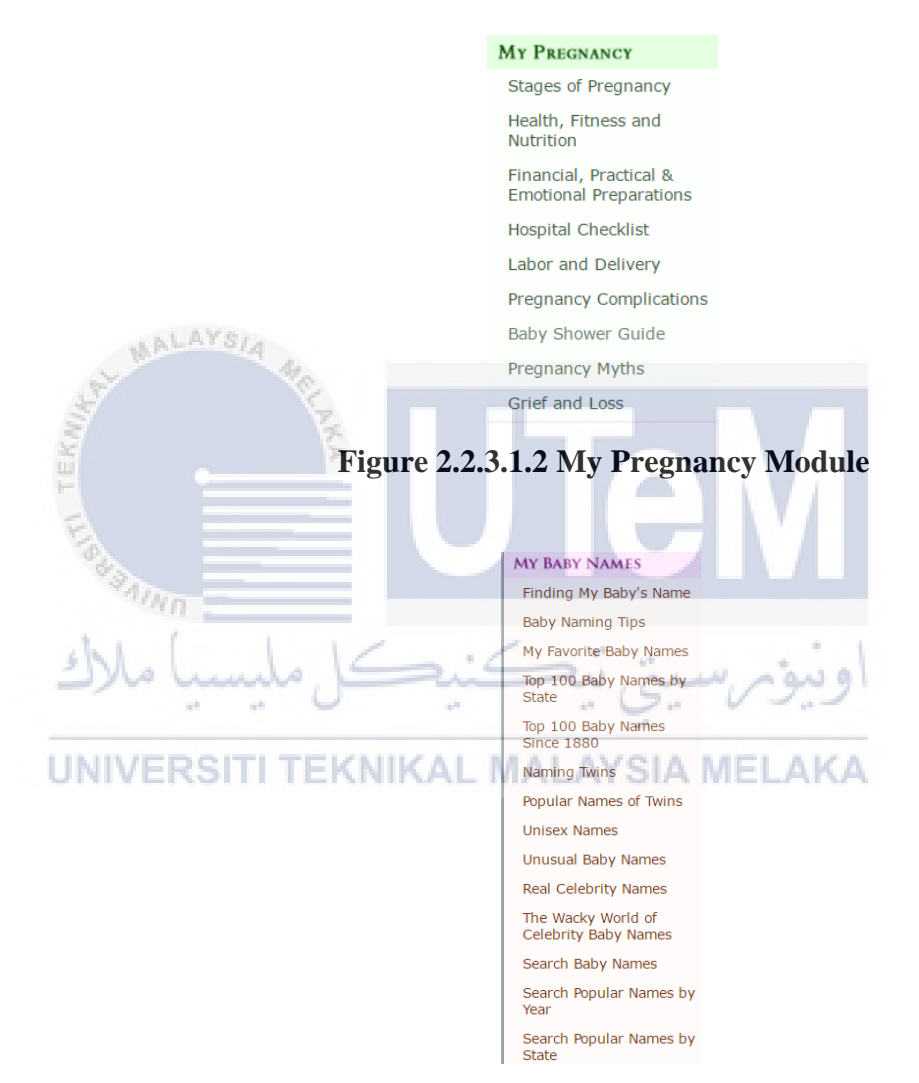

**Figure 2.2.3.1.3 My Baby Names Module** 

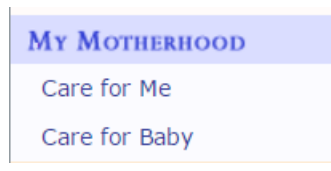

**Figure 2.2.3.1.4 My Motherhood Module** 

| <b>TOOLS &amp; STUFF</b> |
|--------------------------|
| Due Date Calculator      |
| Pregnancy Calendar       |
| Free Baby Websites!      |
| Pregnancy Calculator     |
| Ovulation Calculator     |

**Figure 2.2.3.1.5 Tools & Stuff Module** 

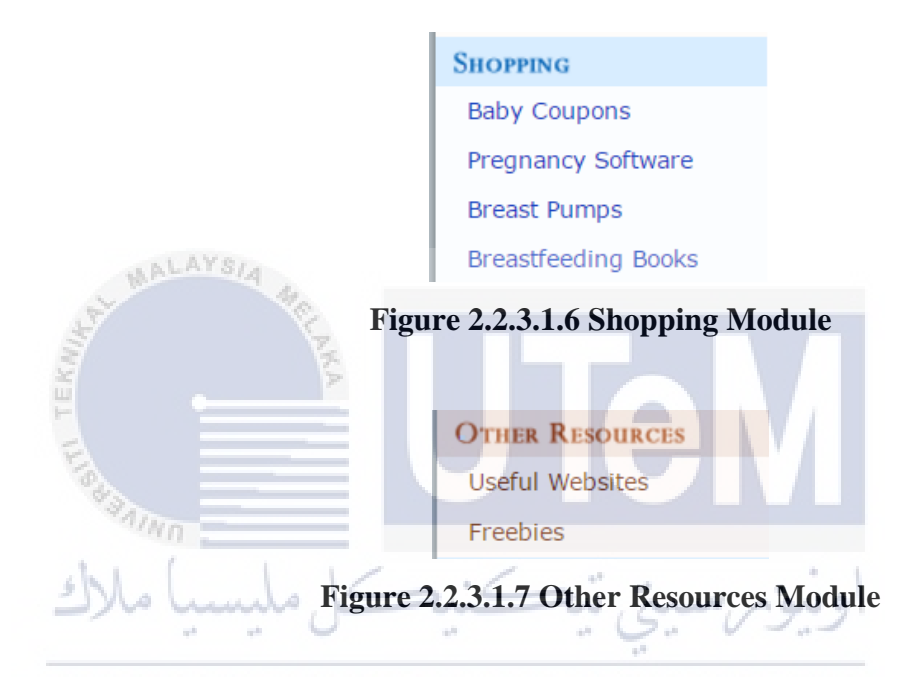

For TheBump, there have 3 modules which are Getting Pregnant, Pregnancy and Newborn & Baby. The sub-modules of these 3 modules is as in the figure 2.2.3.1.8 until 2.2.3.1.10.

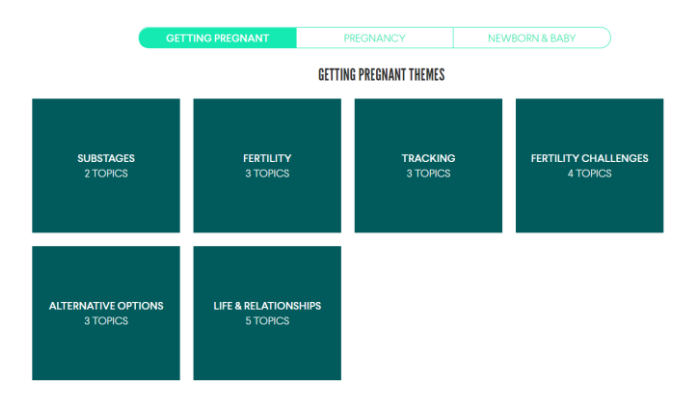

**Figure 2.2.3.1.8 Getting Pregnant Module** 

| <b>GETTING PREGNANT</b>                |                                              | <b>PREGNANCY</b><br><b>NEWBORN &amp; BABY</b>               |                                            |  |
|----------------------------------------|----------------------------------------------|-------------------------------------------------------------|--------------------------------------------|--|
| <b>PREGNANCY THEMES</b>                |                                              |                                                             |                                            |  |
| <b>SUBSTAGES</b><br>3 TOPICS           | <b>NEW &amp; FEATURED</b><br><b>5 TOPICS</b> | <b>HEALTH, SAFETY &amp;</b><br><b>SYMPTOMS</b><br>10 TOPICS | <b>LABOR &amp; DELIVERY</b><br>9 TOPICS    |  |
| <b>MEDICAL CARE</b><br><b>6 TOPICS</b> | <b>NESTING</b><br>9 TOPICS                   | <b>LIFE &amp; RELATIONSHIPS</b><br>7 TOPICS                 | <b>NUTRITION &amp; FITNESS</b><br>5 TOPICS |  |
| <b>WORK &amp; CAREER</b><br>2 TOPICS   | <b>MATERNITY STYLE</b><br>3 TOPICS           | <b>BABY NAMES</b><br>2 TOPICS                               | <b>TWINS &amp; MORE</b><br>1 TOPICS        |  |

**Figure 2.2.3.1.9 Pregnancy Module** 

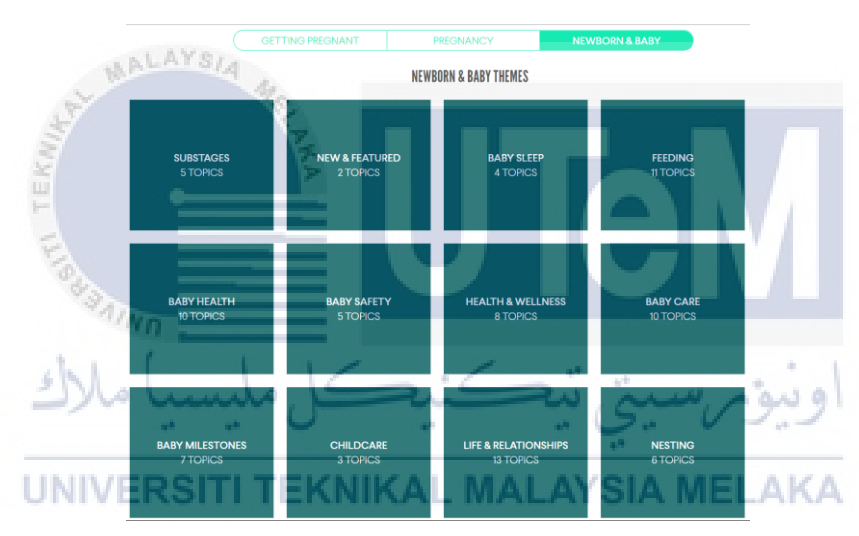

**Figure 2.2.3.1.10 Newborn & Baby Module** 

# **2.2.3.2 Comparison of Existing Websites**

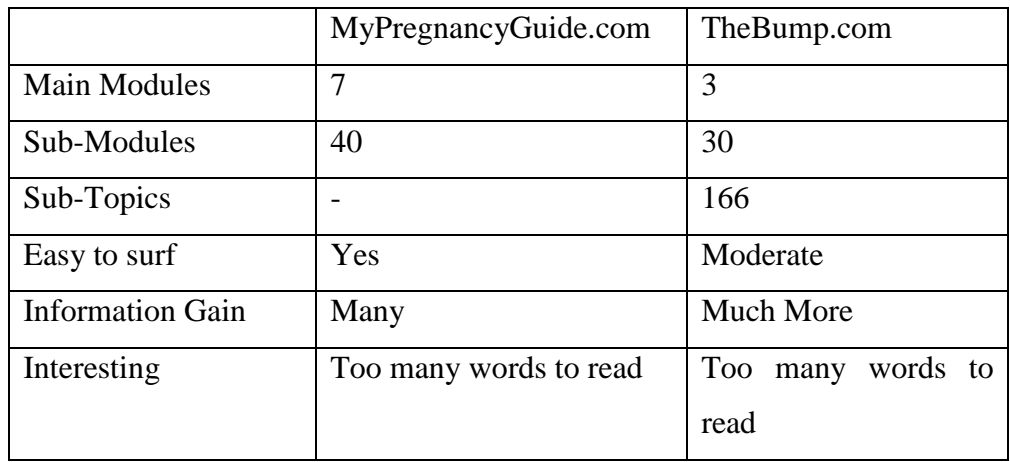

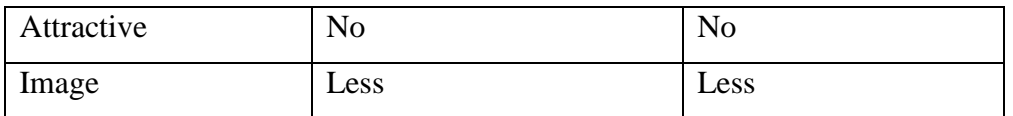

# **Table 2.2.3.2.1 Comparison between Two Existing Websites**

The table 2.2.3.2.1 shows a few points of compared between these two websites. As we can see, TheBump.com provided much more information than MyPrenancyGuide.com. But there is also some disadvantages which is the level of attractive of both websites is low. There are too many words to read through in paragraph and less image to explain.

For the PRG System, it will simplify the guidelines and only the important modules is provided. Other than that, the paragraph will be replaced in point form and image is inserted so that the reader can easy to understand and will not get bored easily while surfing the website.

## **2.2.4 Study on Pregnancy**

"The Pregnancy Book" is produced by COI for the Department of Health in ELAKA 2009. There have many pregnancy guides inside this book.

## **2.2.4.1 How Your Baby Develops**

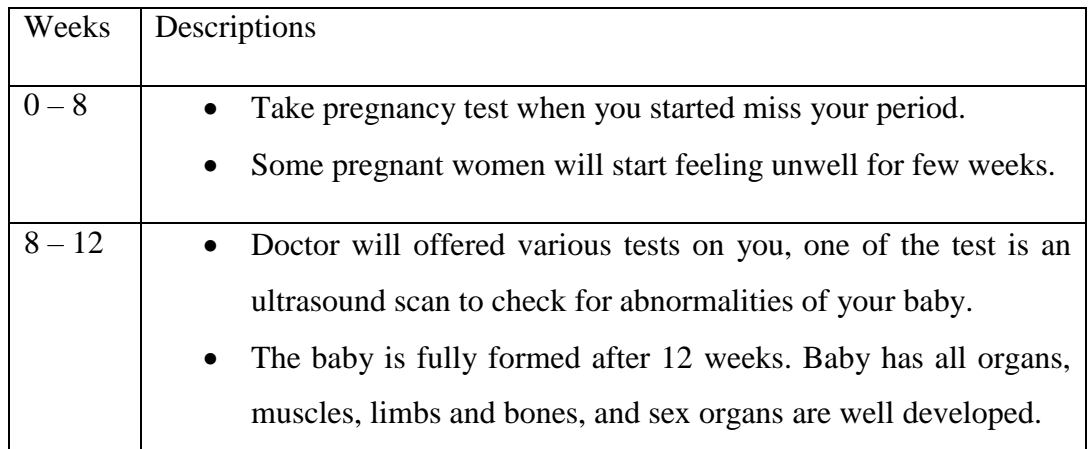

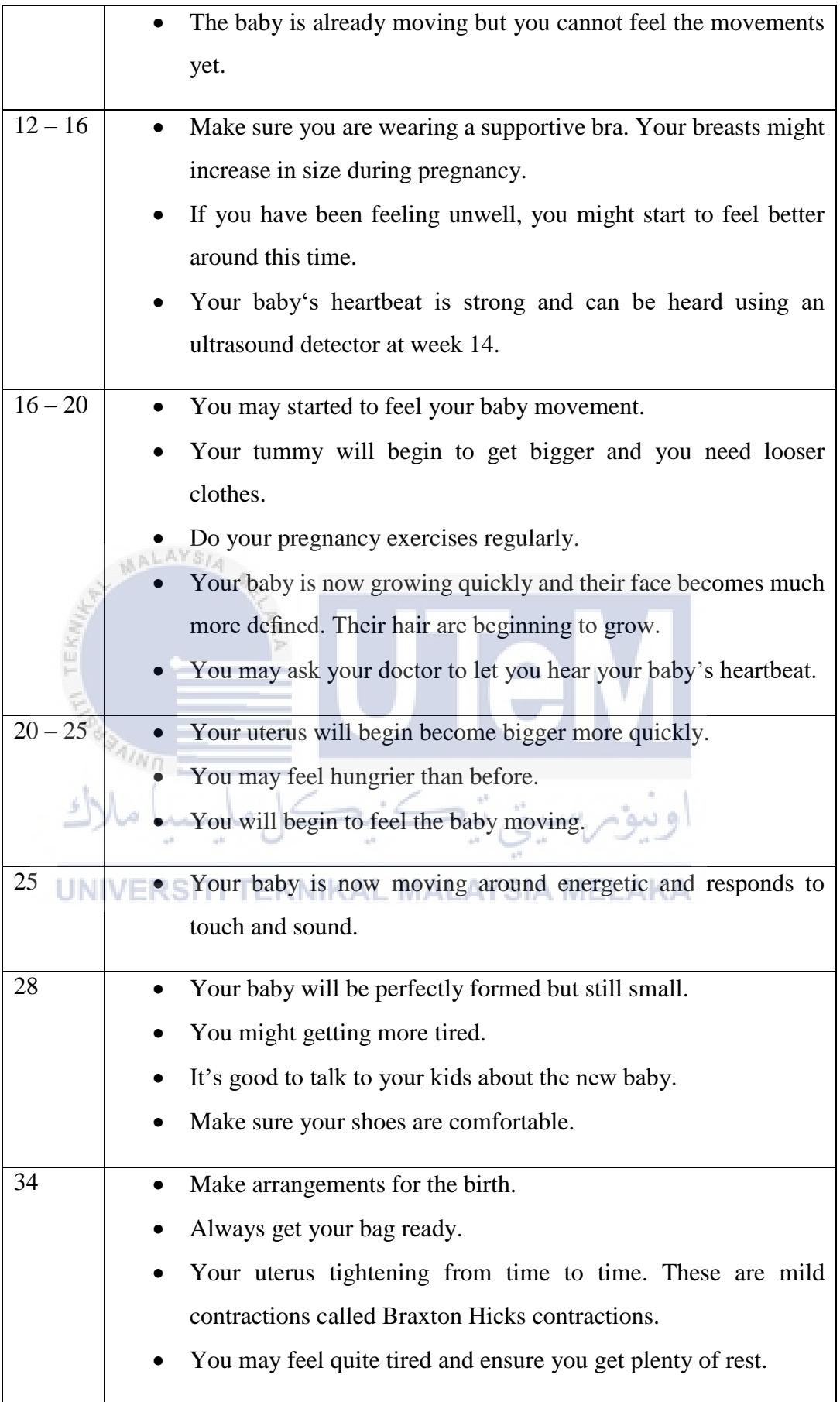

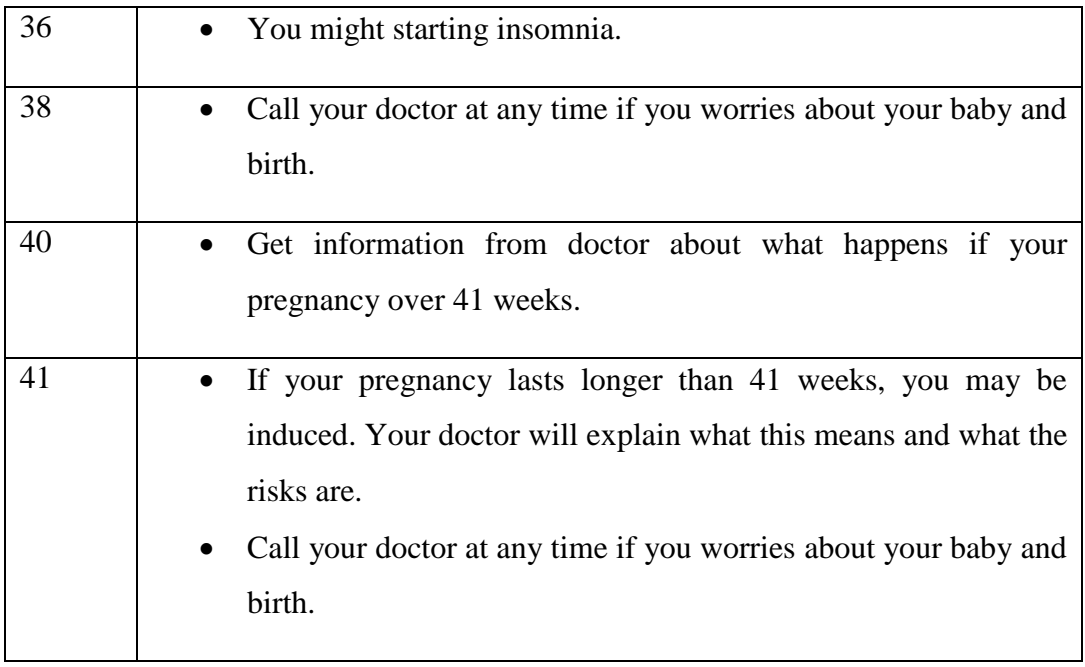

# **2.3 Project Methodology**

MALAYSIA

Waterfall model is the suitable methodology that will be used to build PRG System due to this system has the clear and fixed requirements. A phase is starting only when the previous phase is end. Thus, there is no overlapping among all the phases. This model is easy to manage because each phase has specific deliverables.

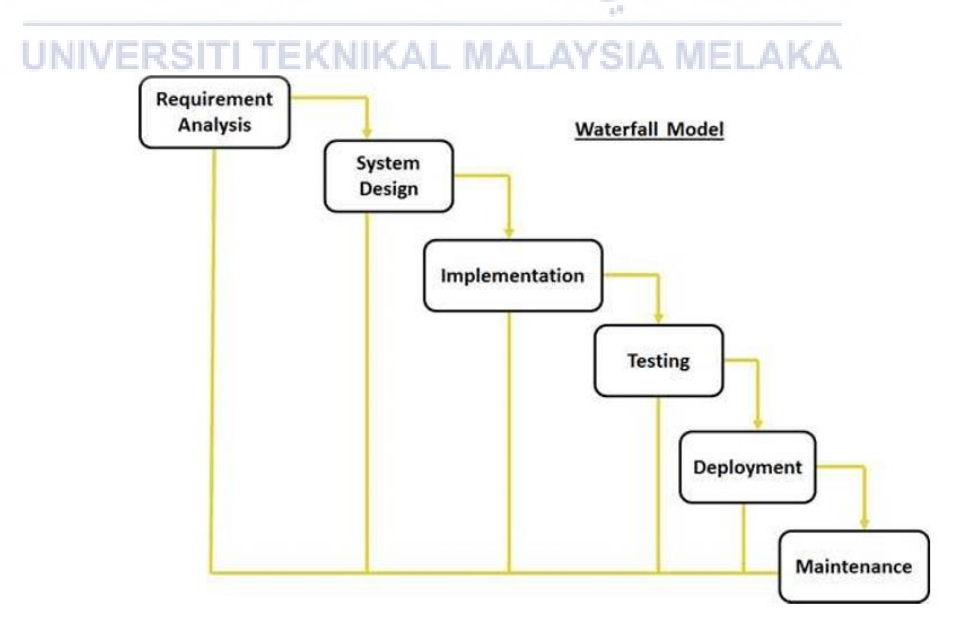

**Figure 2.3.1 Waterfall Model Methodology** 

With waterfall model, PRG System will undergo 6 phases, which are requirement analysis, system design, implementation, testing, deployment and maintenance. All the phases have the different tasks, but the outcome of one phase is the input for the next phase sequentially. The next phase could not begin if the previous phase do not process or complete.

#### **2.3.1 Requirement Analysis**

Analysis is the first phase of waterfall model. In this phase, all the requirements and specifications activities are included. The title is defined as well as the objectives and problem statements in Chapter 1. The existing systems which has the similar functionality with the proposed system is analysed. The list of software and hardware requirements need to be identified. Besides, the project schedule and milestone which explain the action plan from the beginning to the end of the project is needed. This is to make sure the activities of the project are keeping on track and thus bring the project to the success point. The analysis of all the requirements which including data requirements, functional requirements, and non-functional requirements are done.

# **2.3.2 System Design**

## UNIVERSITI TEKNIKAL MALAYSIA MELAKA

The design phase is initiated after the deliverables of analysis phase are reviewed and accepted. The deliverables of this phase include high level design and detailed design. System architecture, user interface, database design, software design, and physical database design will be presented in Chapter 4.

اوسوبرسيني تيڪنيڊ

#### **2.3.3 Implementation**

After the design phase is completed, activities of the implementation phase is begin. All the high level design will be transformed into an executable code during the implementation phase. The source code is develop for every module. Besides, the implementation of the database design will be integrated with the developed code. The details of the activities of implementation will be stated in Chapter 5.

# **2.3.4 Testing**

Testing phase is started once the implementation phase is finished. The test cases is develop in this phase. All the test cases must be develop according to the requirements that define in the earlier stages. After test cases is designed, the developed system which is PRG System will be tested according it. The test plan, test strategy, test design, test results and analysis of the system will be explained and described in Chapter 6.

# **2.3.5 Deployment**

The fifth phase of developing this system is deployment phase. The PRG System is ready to go live after it successfully passes all the test cases in previous phase.

#### **2.3.6 Maintenance**

ملازك

/kn

The final phase of waterfall model is maintenance. If there is any problems found in the system, it has to be fixed it as soon as possible. This system are able to improve from time to time according to the requirement needed.

# **2.4 Project Requirements**

In order to begin the development of the project, some preparation has to be done to fulfil the requirements of the project in both hardware and software.

### **2.4.1 Software Requirement**

| Software           | Description                                               |  |  |
|--------------------|-----------------------------------------------------------|--|--|
| Atom 1.16.0        | A text editor for the 21st Century. Used for every coding |  |  |
|                    | implementation.                                           |  |  |
| <b>MySQL</b>       | An open source relational database management system.     |  |  |
| Microsoft<br>Word  | A word-processing program designed<br>to<br>create        |  |  |
| 2013               | professional quality documents. Used for<br>report        |  |  |
|                    | documentation.                                            |  |  |
| Microsoft<br>Visio | To create custom diagrams that simplify complex           |  |  |
| 2013               | information. Used to draw analysis diagrams (Flow         |  |  |
|                    | Chart, ERD).                                              |  |  |
| WampServer64       | A windows web development environment to create web       |  |  |
|                    | application.                                              |  |  |

**Table 2.4.1.1 Software Requirement** 

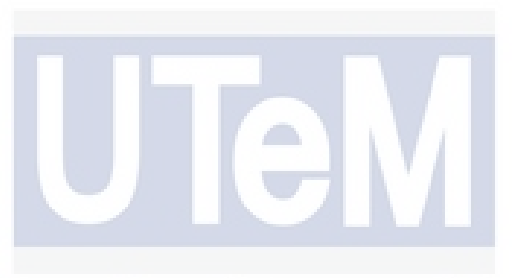

# **2.4.2 Hardware Requirement**

ALAYS,

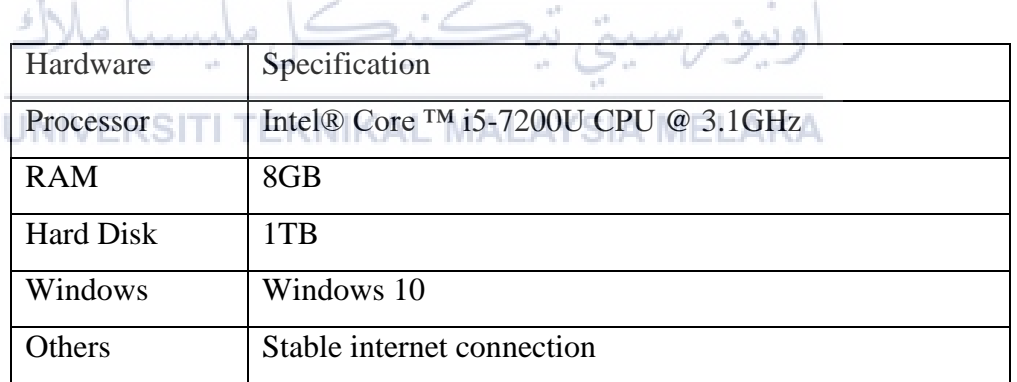

\* Server's Specifications can be upgraded from time to time according to needs.

# **Table 2.4.2.1 Hardware Requirement**

# **2.5 Project Schedule & Milestones**

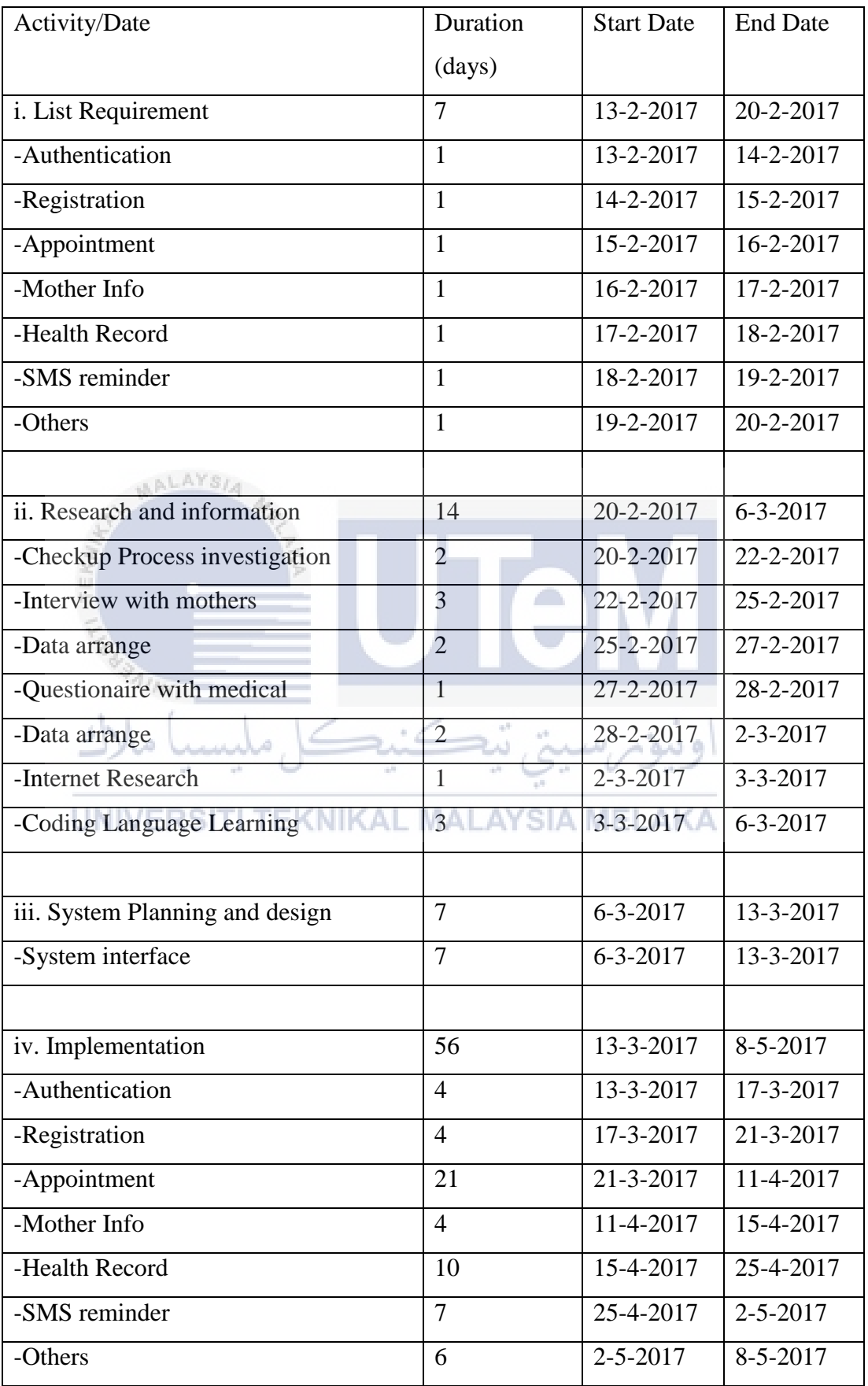

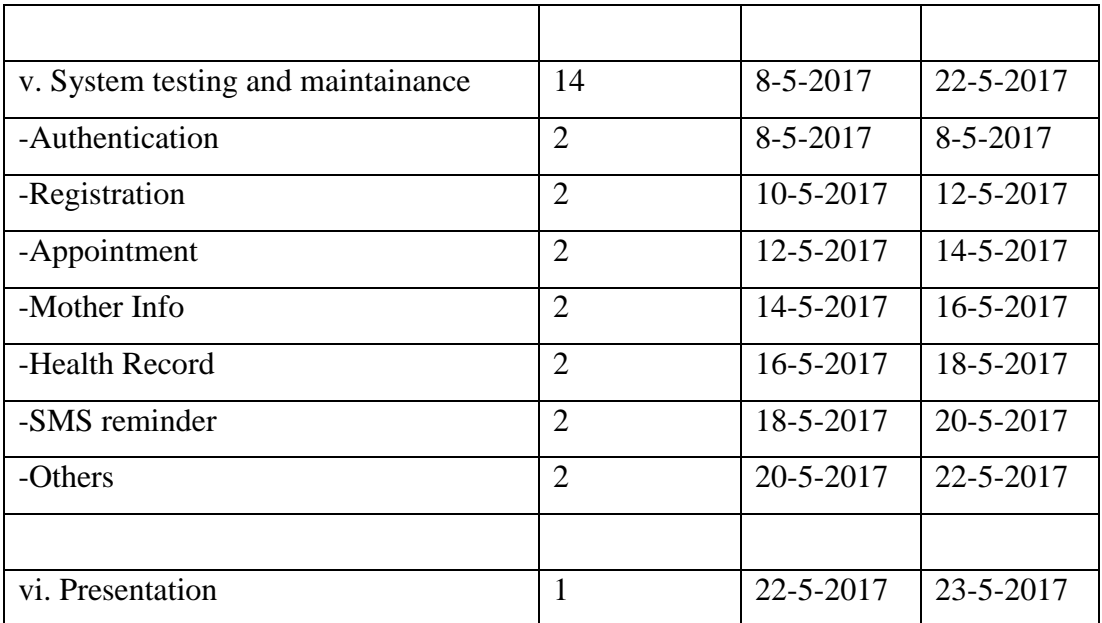

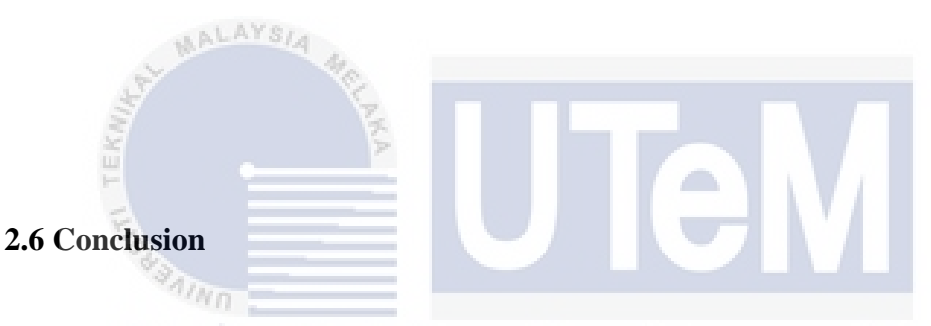

This chapter discuss about the literature review on HTML and pregnancy guide. It also compared two existing system to differentiate the strength and weakness. At the end also discuss on the software and hardware used in the development process.

The next chapter will analyse the problems to investigate the functional and non-functional requirements of this project. Each of these requirements will be explained in details.

#### **CHAPTER III**

## **ANALYSIS**

### **3.1. Introduction**

,ملسسا ملاك

In the previous chapter describe about literature review for this system, the comparison of the existing system and the project methodology used to develop the system. It also briefly describe the hardware and software requirements that will be used in this system.

In this chapter will describe on the analysis of the project and the requirement analysis in term of data requirement, functional requirement and non-functional requirement.

خ تكنك

# **3.2. Problem Analysis (NIKAL MALAYSIA MELAKA**

 In order to provide a better record system for pregnancy, there have several problems. First, pregnant women have to bring the pink book along with them every day and every time, it cannot ensure that the book is protected very well. The record can be lost if the pink book is lost.

 Secondly, certain pregnant women might forgot their coming appointment and they will missed out the medical check-up. As result, the medical staff have to visit the pregnant woman's house to proceed the medical checking which is burden the medical staff. A reminder can help on this problem.

 Lastly, the pregnancy knowledge of public is limited. They do not learn these knowledge until one day they really need it, it is good to provide the pregnancy guidelines for them.

# **3.3. Requirement analysis**

 This requirements of this system is listed in the previous chapter. This section is write about how to implement those requirements. This section will separated into three parts which is date requirement (3.3.1), functional requirement (3.3.2) and nonfunctional requirement (3.3.3).

# **3.3.1. Data Requirement**

There have a total of 7 tables implemented in the database which included staff, doctor, nurse, personaldetail, appointment, motherrecord and babyrecord. The below tables is the data dictionary of these database's tables.

r i s

# **3.3.1.1 Staff**

Table Name: staff

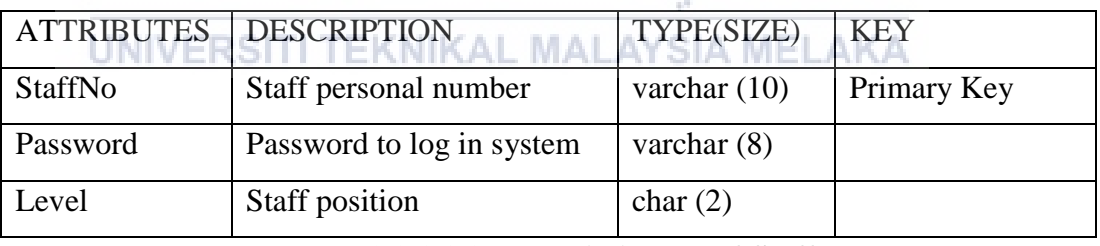

**Table 3.3.1.1.1 Data Dictionary of Staff** 

#### **3.3.1.2 Doctor**

Table Name: doctor

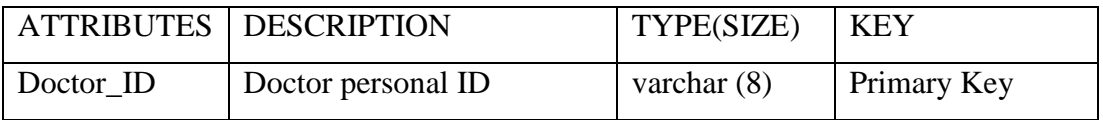

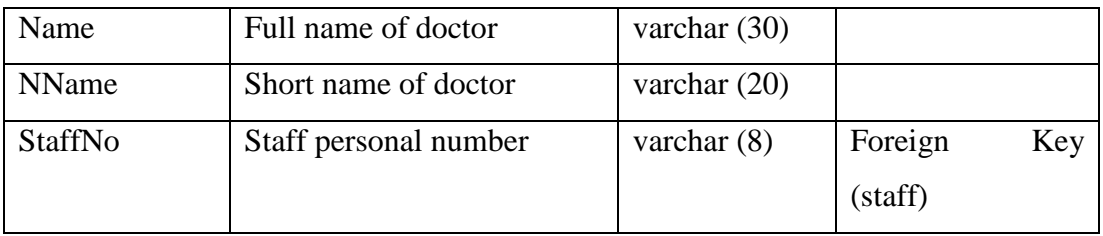

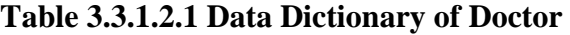

# **3.3.1.3 Nurse**

Table Name: nurse

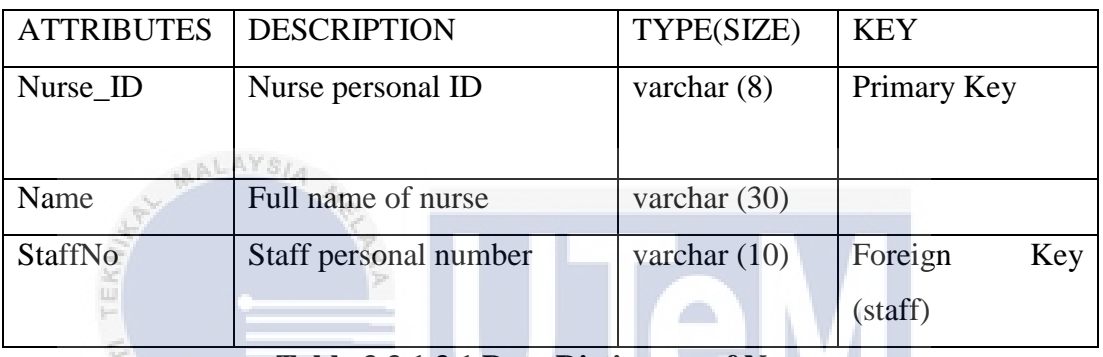

**Table 3.3.1.3.1 Data Dictionary of Nurse** 

ونيؤم سا

# **3.3.1.4 Personal Detail**

ý.

 $\hat{\mathcal{F}}_{ABB}$ 

# UNIVERSITI TEKNIKAL MALAYSIA MELAKA

Table Name: personaldetail

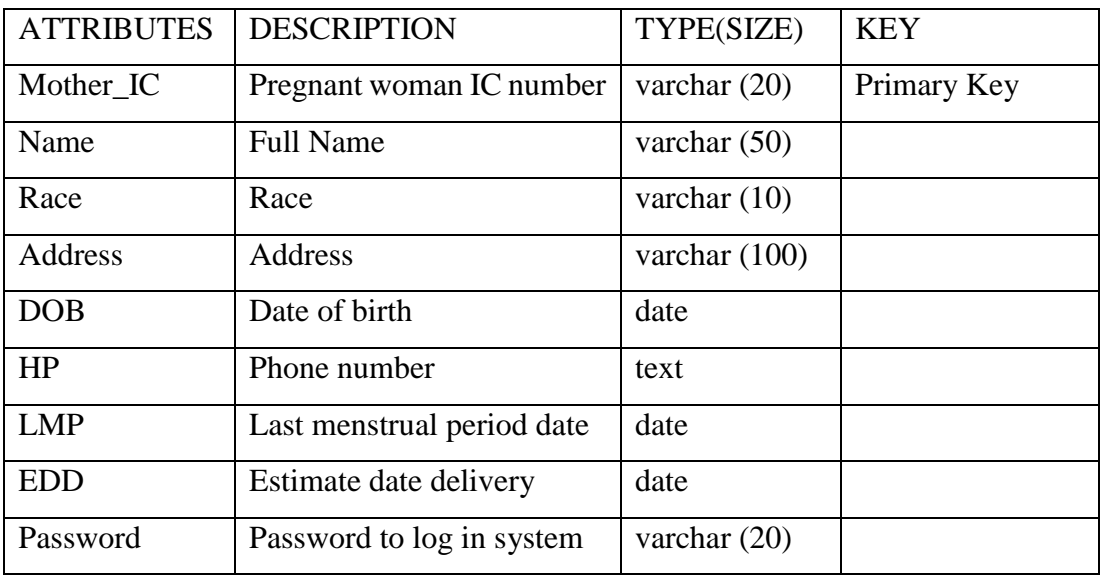
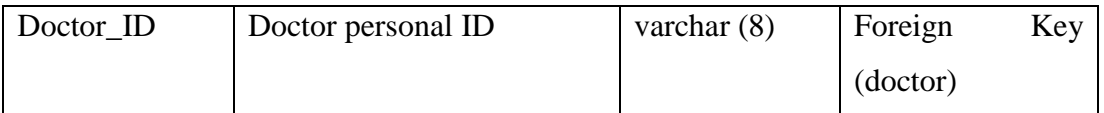

# **Table 3.3.1.4.1 Data Dictionary of Personal Detail**

## **3.3.1.5 Appointment**

Table Name: appointment

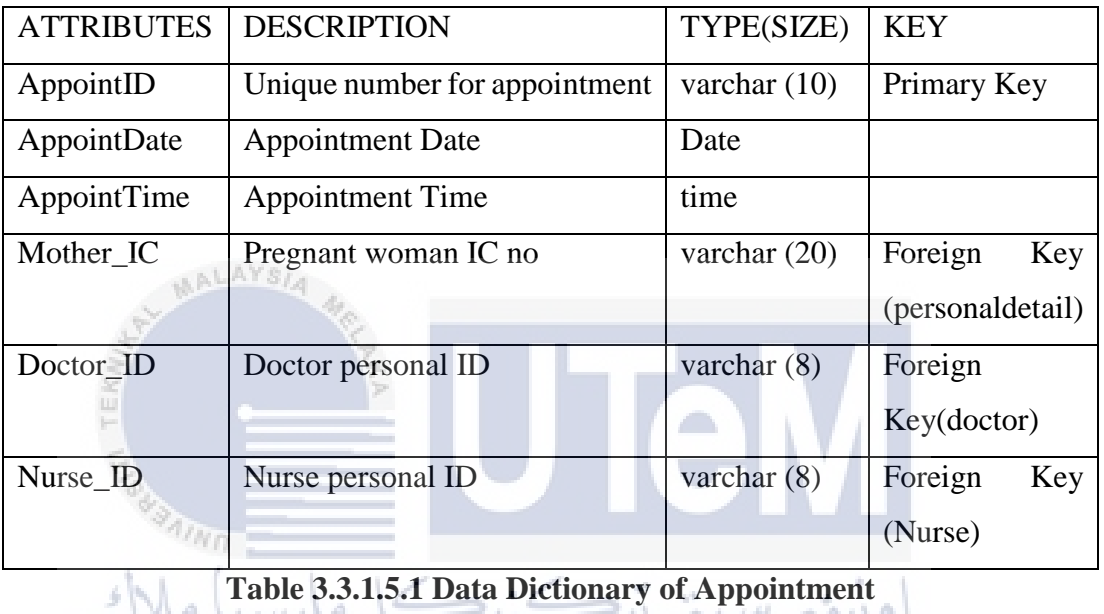

# UNIVERSITI TEKNIKAL MALAYSIA MELAKA

## **3.3.1.6 Mother Record**

Table Name: motherrecord

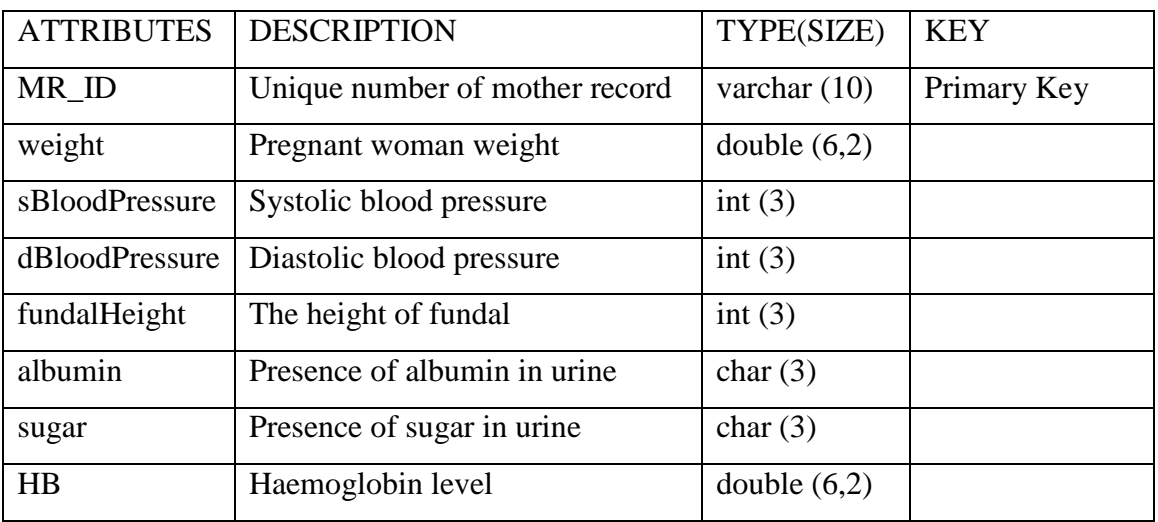

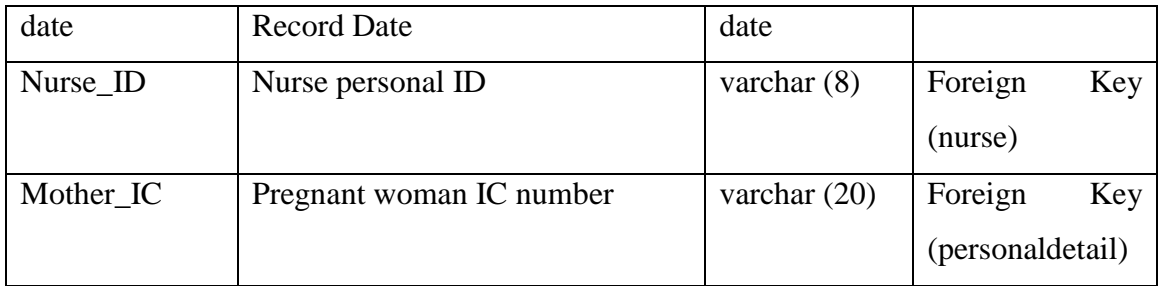

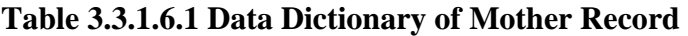

## **3.3.1.7 Baby Record**

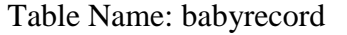

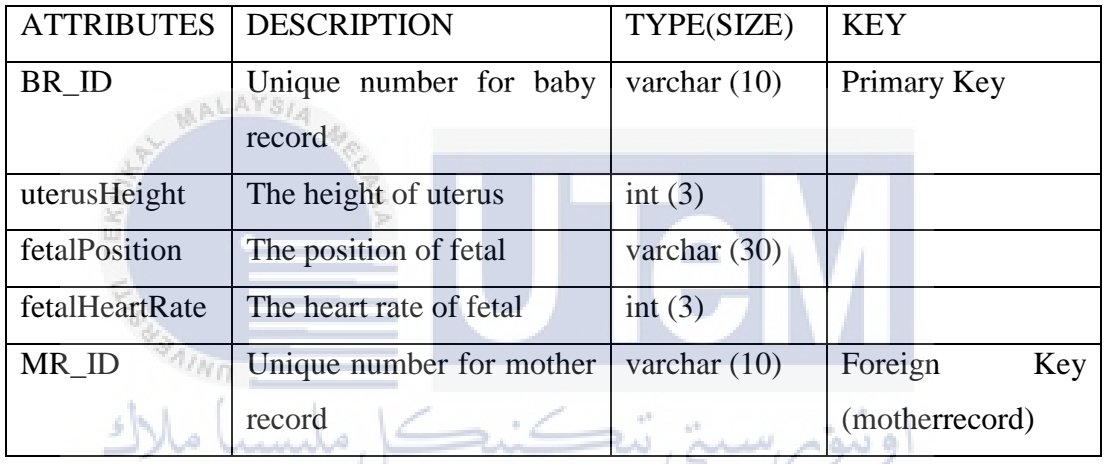

**Table 3.3.1.7.1 Data Dictionary of Baby Record** 

UNIVERSITI TEKNIKAL MALAYSIA MELAKA

## **3.3.2. Functional Requirement**

This section will defines the functionality of PRG and its subsystem. The user(s) involved in each functions will be clearly stated. The methods that used to describe the functional requirements are Use Case diagram (3.3.2.1) and Data Flow Diagram  $(3.3.2.2).$ 

#### **3.3.2.1 Use Case Diagram**

In PRG system, there have total of 4 actors who are nurse, doctor, mother (pregnant woman) and public. Nurse' responsibilities are help to register medical staff, register new pregnant woman, manage appointment with pregnant woman and manage the health records. Besides, they also have to confirm the coming appointment and send a SMS to pregnant woman. Doctor and mother can view the appointment and health record. Mother can also view their own personal details. All these functions is require authentication from nurse, doctor and mother. Lastly, everyone can study the pregnancy guidelines that provided.

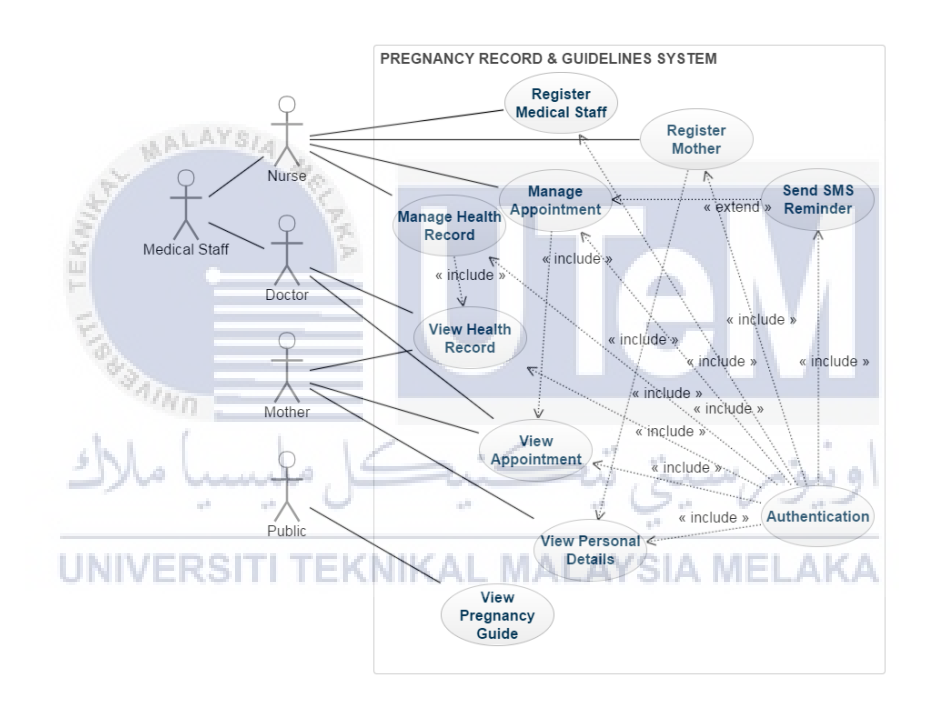

**Figure 3.3.2.1.1 Use Case Diagram of PRG system** 

## **3.3.2.2 Data Flow Diagram**

Data Flow Diagram (DFD) is designed to provide a visual representation of the flow of data of PRG system.

#### **3.3.2.2.1 Overall Data Flow Diagram**

The figure 3.3.2.2.1.1 below shows the Data Flow Diagram of PRG system. The processes included are staff information, mother personal details, appointment, mother health record and baby health record.

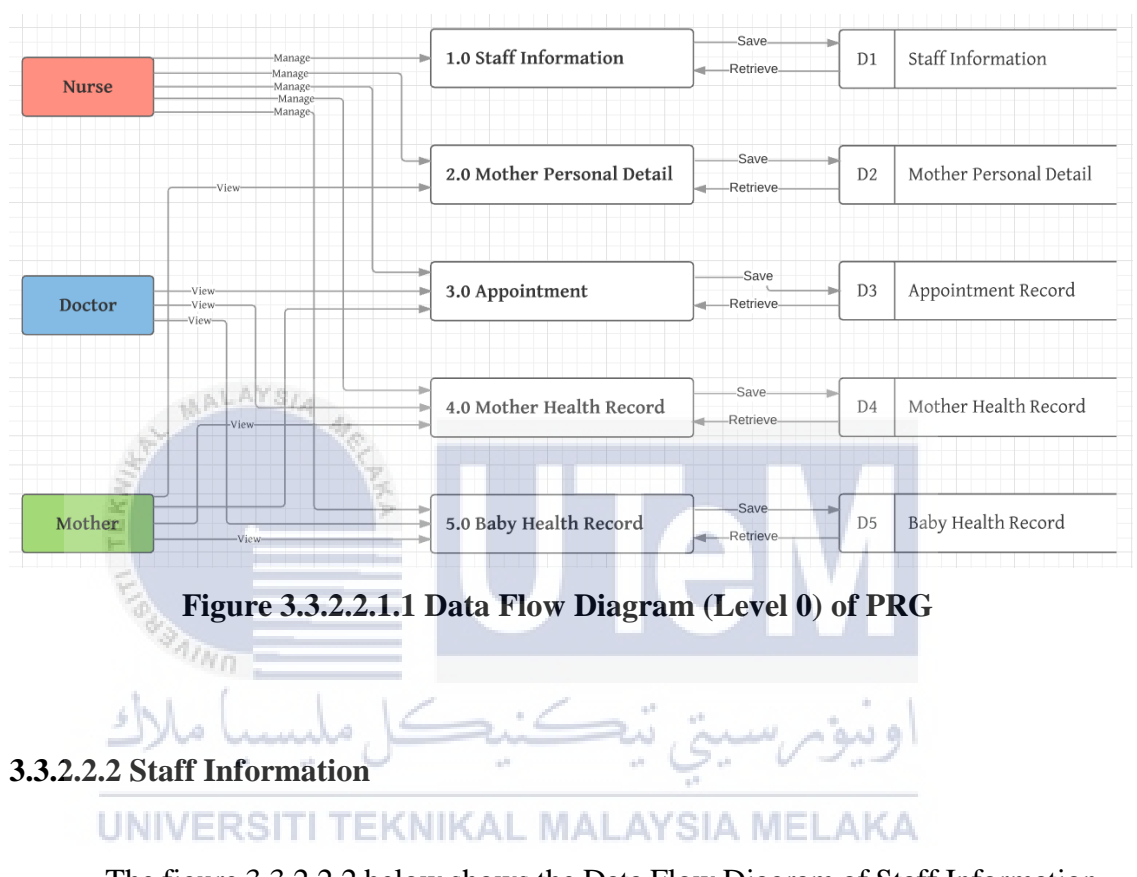

The figure 3.3.2.2.2 below shows the Data Flow Diagram of Staff Information. Nurse can insert new medical staff into staff table.

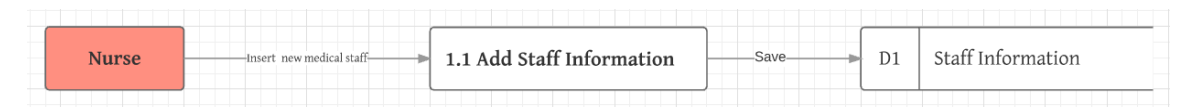

**Figure 3.3.2.2.2.1 Data Flow Diagram (Level 1) of Staff Information** 

## **3.3.2.2.3 Mother Personal Detail**

 The figure 3.3.2.2.3.1 below shows the Data Flow Diagram of Mother Personal Detail. Nurse can register a new pregnant woman by insert her personal details into personaldetail table. Nurse are able to update the mother personal detail. Lastly, the mother can view their own personal detail.

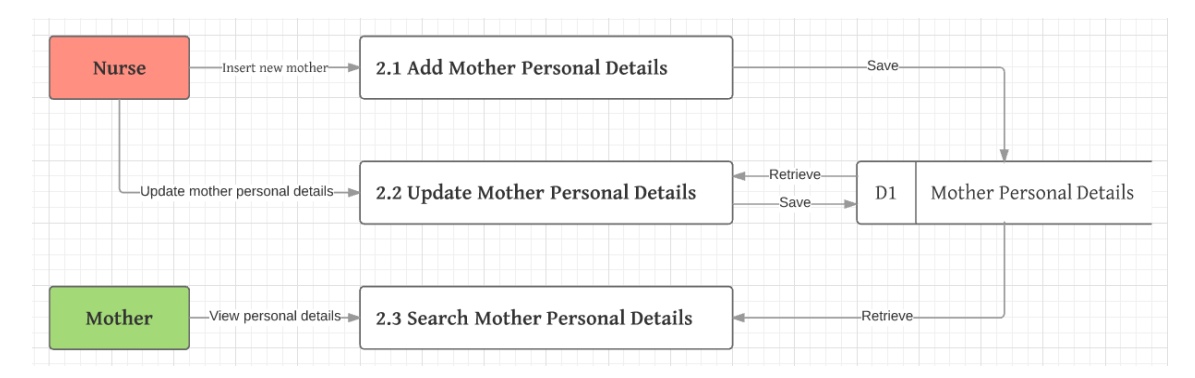

**Figure 3.3.2.2.3.1 Data Flow Diagram (Level 1) of Mother Personal Details** 

## **3.3.2.2.4 Appointment**

 Figure 3.3.2.2.4.1 is the Data Flow Diagram of Appointment. Nurse will make an appointment with mother after the registration. The appointment will save into appointment record table. Nurse, doctor and mother can retrieve the appointment record from database if they want to view the appointment detail.

| <b>Nurse</b> | we <del>wanted t</del><br>-Insert nappointment r- |                        | W.<br>أبالمستعين والمسا | سه             |                    |
|--------------|---------------------------------------------------|------------------------|-------------------------|----------------|--------------------|
|              | <b>UNIVERSIT</b>                                  | 3.1 Add Appointment    |                         |                |                    |
| Doctor       | View appointment                                  |                        |                         | D <sub>1</sub> | Appointment Record |
|              | View appointment                                  |                        |                         |                |                    |
| Mother       | View appointment                                  | 3.2 Search Appointment |                         | Retrieve-      |                    |

**Figure 3.3.2.2.4.1 Data Flow Diagram (Level 1) of Appointment** 

## **3.3.2.2.5 Mother Health Record**

 Figure 3.3.2.2.5.1 is the Data Flow Diagram of Mother Health Record. Nurse will insert the mother health record into database after mother medical checkup. Nurse, doctor and mother can retrieve the health record from database if they want to view the record.

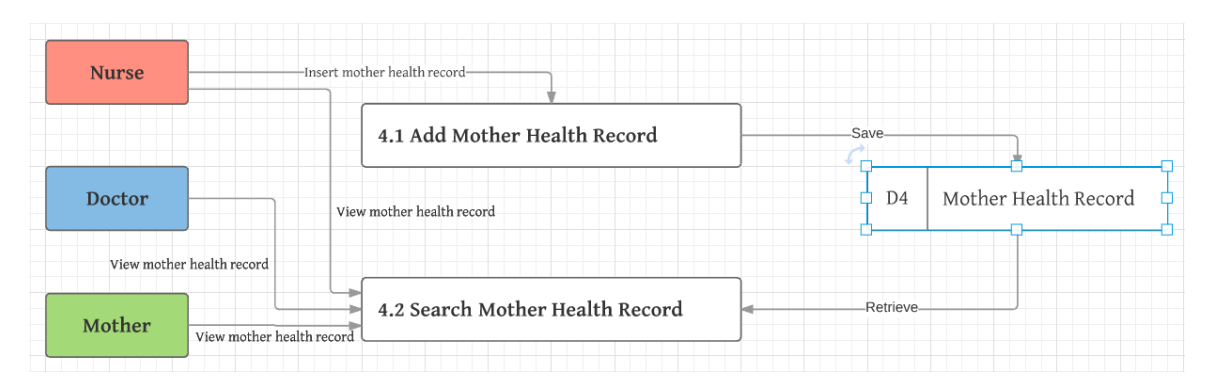

 **Figure 3.3.2.2.5.1 Data Flow Diagram (Level 1) of Mother Health Record** 

#### **3.3.2.2.4 Baby Health Record**

 Figure 3.3.2.2.6.1 is the Data Flow Diagram of Baby Health Record. Nurse will insert the baby health record into database after mother medical check-up. Nurse, doctor and mother can retrieve the health record from database if they want to view the record.

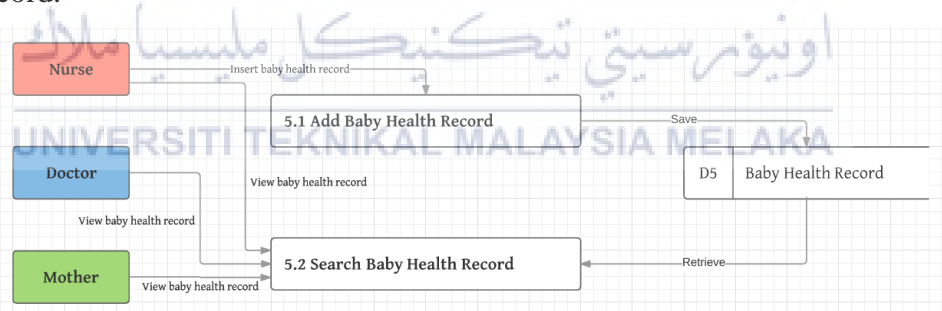

**Figure 3.3.2.2.6.1 Data Flow Diagram (Level 1) of Baby Health Record** 

#### **3.3.3. Non-functional Requirement**

This section will defines the non-functionality of PRG system. Nonfunctionality of system is describe how the system work. The term that used to describe the non-functional requirements are security (3.3.3.1), response time (3.3.3.2) and reliability (3.3.3.3).

## **3.3.3.1 Security**

The pregnancy record system requires users to log in by using staff no and password. The mother module requires users to log in by IC and password.

#### **3.3.3.2 Response Time**

All data can be saved in or retrieve from database within one second.

#### **3.3.3.3 Reliability**

There have a SMS appointment reminder implemented in PRG which can remind mother to attend the coming appointment.

**Service** 

ه ب

## **3.3.4. Others Requirement**

シルー

Lumbe

 There have two others requirement which are software requirement and hardware requirement. The details of each requirement is describe in the table below.

#### **3.3.4.1 Software Requirement**  AL MALAYSIA MELAKA

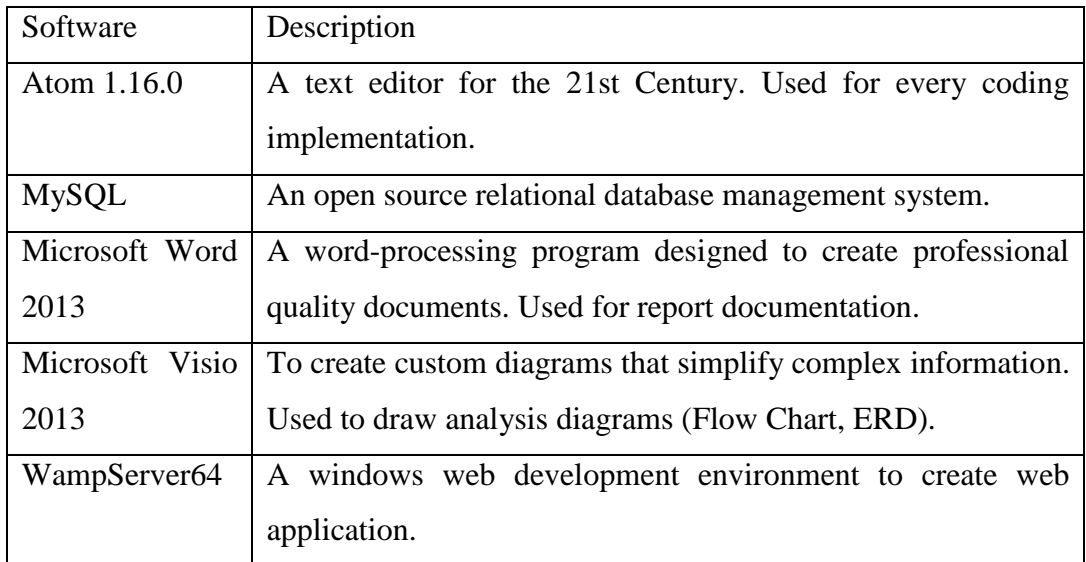

#### **Table 3.3.4.1.1 Software Requirement**

## **3.3.4.2 Hardware Requirement**

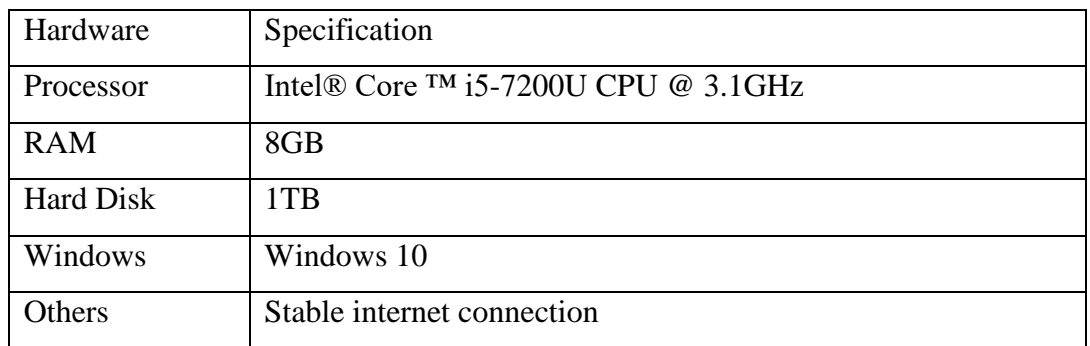

\* Server's Specifications can be upgraded from time to time according to needs.

## **Table 3.3.4.2.1 Hardware Requirement**

#### **3.4. Conclusion**

ALAYSI

16

 This analysis chapter analysed the problems and requirements in details. These requirements are important to help in develop the system. The developer now clearly know what they need to do. The design of PRG will describe in the next chapter which included high-level design and detailed design.

UNIVERSITI TEKNIKAL MALAYSIA MELAKA

 $\sim 10^{-1}$ 

## **CHAPTER IV**

#### **DESIGN**

## **4.1. Introduction**

After the analysis chapter, the following chapter is design of the system. This chapter defines the results of the high-level design and the result of the detailed design. The subchapters have system architecture, user interface design, database design and software design following by physical database design.

 $\curvearrowleft$ 

## **4.2. High-Level Design**

High-Level Design (HLD) describe the overall system design which covering the system architecture and database design. It shows the relation between modules and functions of the PRG system. KAL MALAYSIA MELAKA

## **4.2.1. System Architecture**

A system architecture is a conceptual model that describe the structure, behavior, and the views of PRG system.

#### **4.2.1.1 Overall Structure of PRG System**

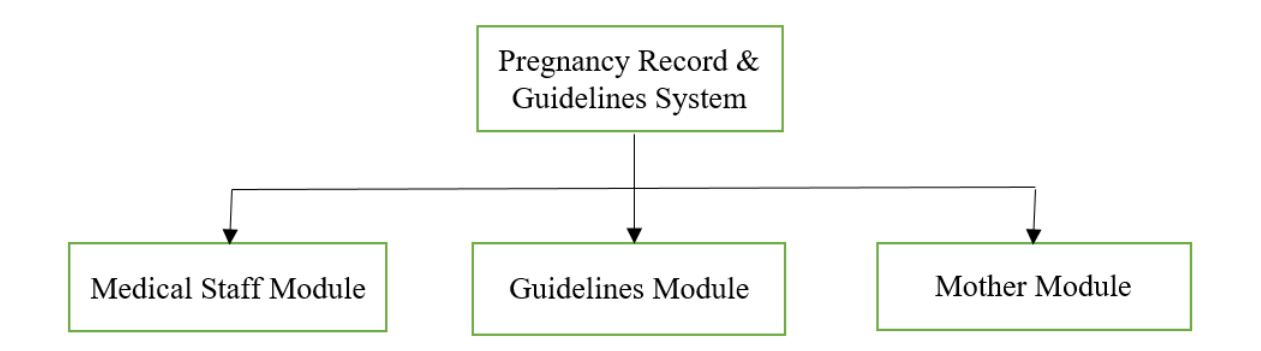

 There is only three modules in PRG system which is medical staff module, guidelines module and mother module. The main users for medical staff module are doctors and nurses. The guidelines module is designed for public to improve their pregnancy knowledge. Lastly, the users for mother module is pregnant women.

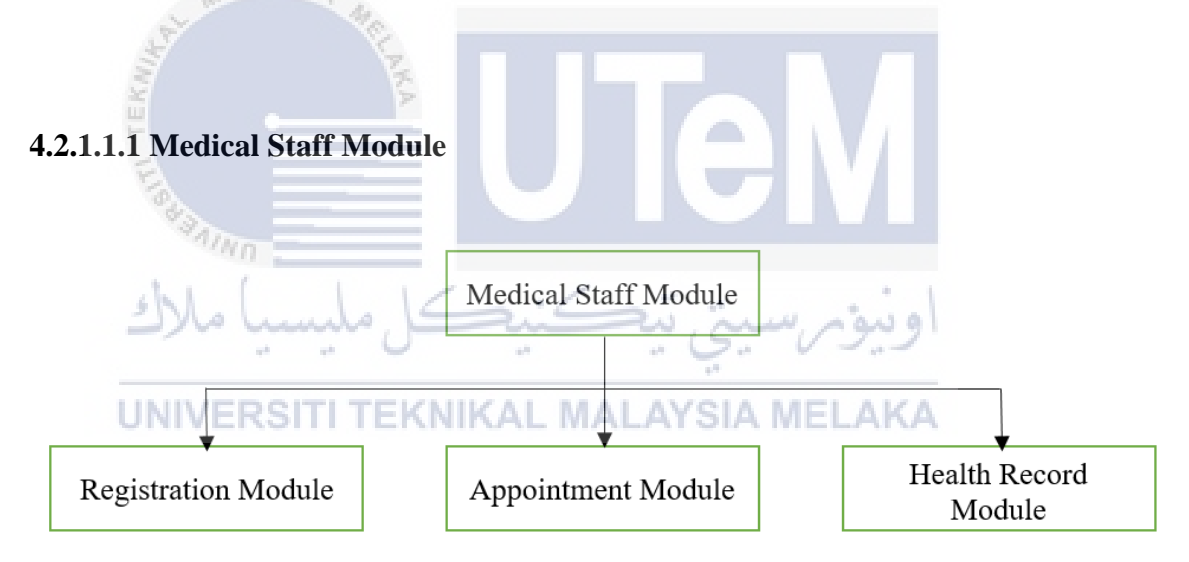

 The medical staff module is divided into three parts which is registration module, appointment module and health records module. Nurses are the only user who manage the data of these modules. They helps to register a new pregnant woman by insert their personal detail into database. Personal detail update is available. After that, nurses will manage the appointment. They are making appointment with pregnant women and add the appointment record which included date and time. When the appointment is approach, nurses will send a SMS reminder to pregnant woman after confirm the appointment is able to proceed. Lastly, the health record included the

mother health record and baby health record. Nurses will insert the health record into database once the medical check-up is done.

## **4.2.1.1.2 Guidelines Module**

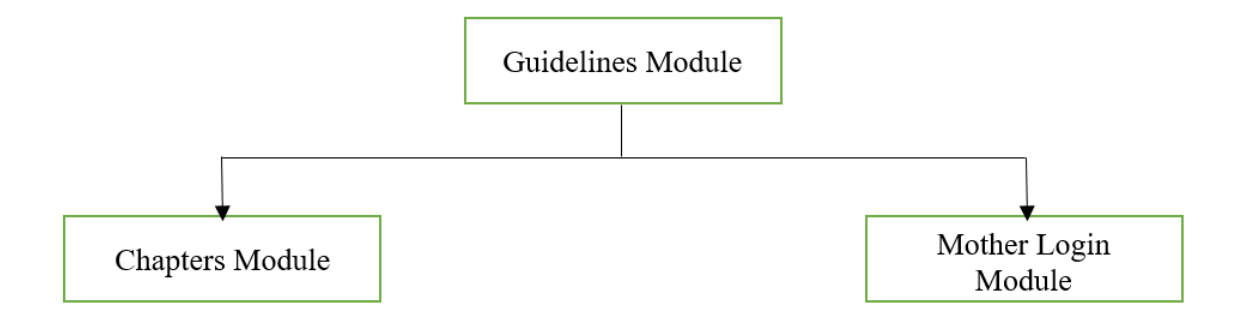

 The guidelines module is separated in two parts which is chapter module and mother login module. There have a total of 6 chapters in PRG system which included How Your Baby Develop, Your Health In Pregnancy, Antenatal Care, Feeding Your Baby, What You Need For Your Baby and The Early Week. These are some of the important knowledge of pregnancy. If the user would like to learn more, a download link for pregnancy book is prepared for them. The mother login module is create for pregnant women to login to mother module.

# UNIVERSITI TEKNIKAL MALAYSIA MELAKA

## **4.2.1.1.3 Mother Module**

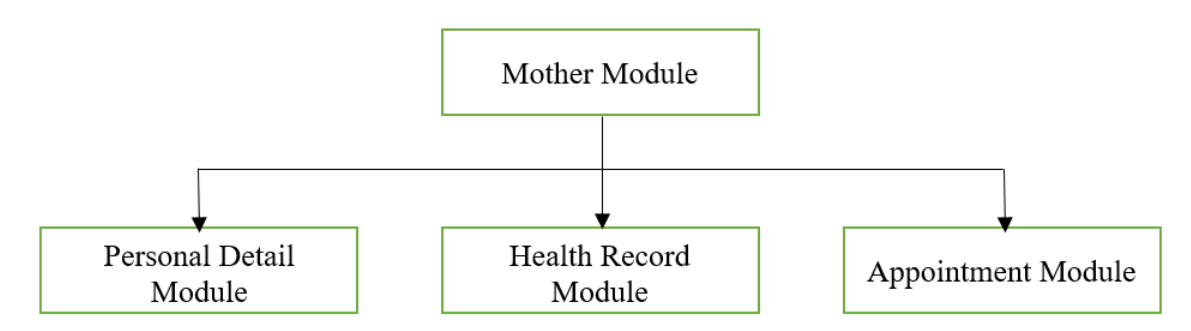

 After the mother login to the PRG system, they are able to view their personal details, the health record of herself and the baby and the coming appointment.

## **4.2.2. User Interface Design**

## **(i) Navigation Design**

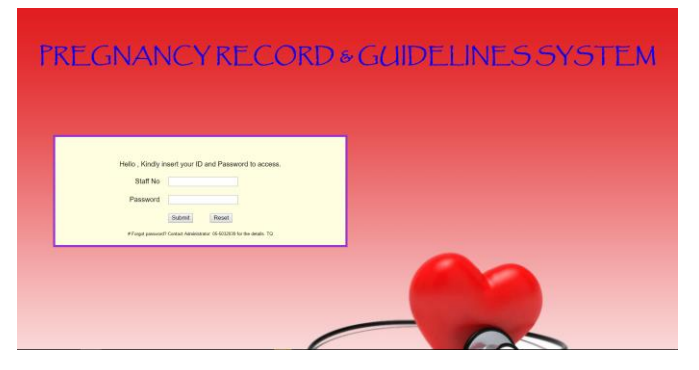

**Figure 4.2.2.1 Login Page of Medical Staff** 

Figure 4.2.2.1 is the login page of doctor and nurse. By verified the staff number, doctor and nurse will redirecting to different page which is doctor module and nurse module respectively.

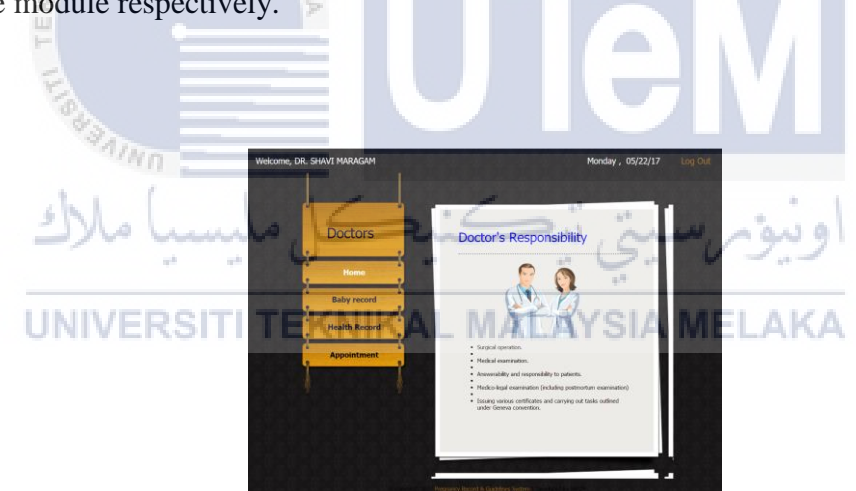

**Figure 4.2.2.2 Doctor Module Interface**

 Figure 4.2.2.2 above is the interface of doctor module. As we can see, there have 3 sub modules which is baby record (Figure 4.2.2.3), health record (Figure 4.2.2.4) and appointment (Figure 4.2.2.5). The doctors can search for baby record, health record and appointment record through these sub modules.

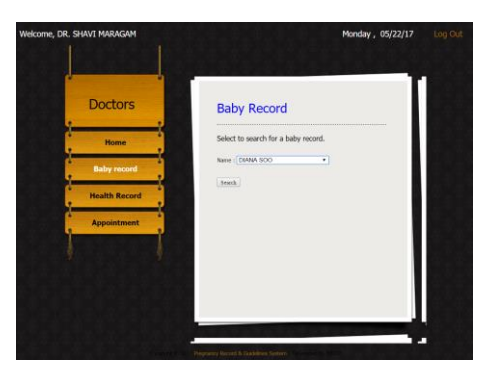

**Figure 4.2.2.3 Baby Record Interface** 

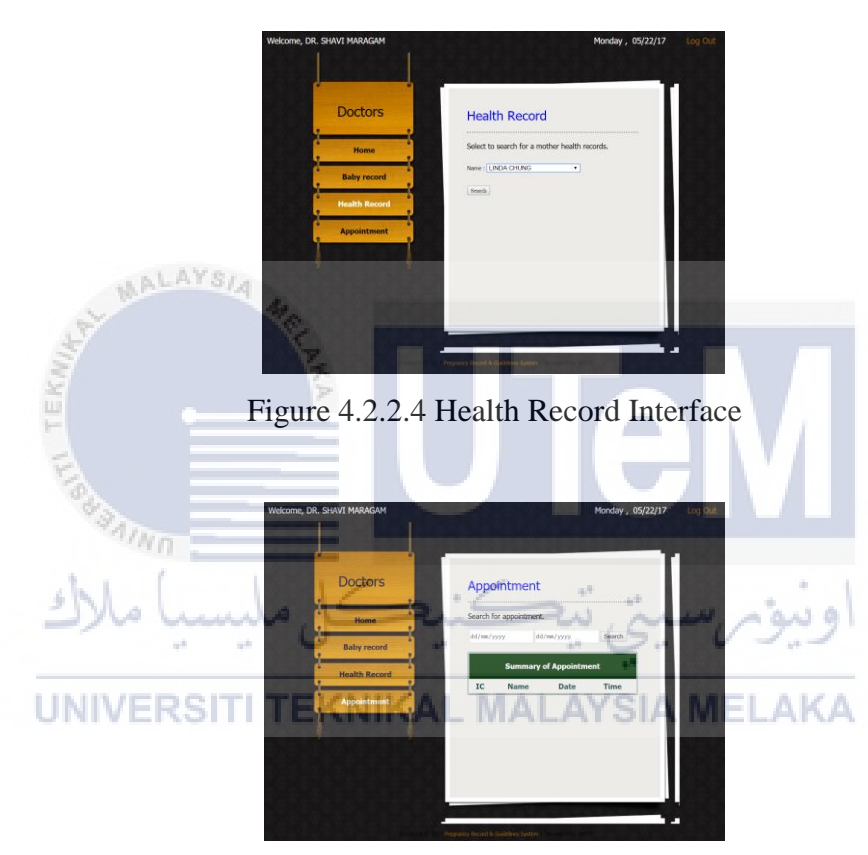

Figure 4.2.2.5 Appointment Interface

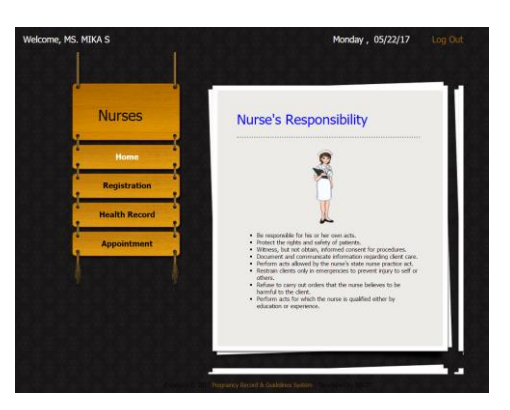

**Figure 4.2.2.6 Nurse Module Interface** 

Figure 4.2.2.6 above is the nurse module, it has slightly different with doctor module. The nurse have a function of registration (Figure 4.2.2.7). It is used to register new pregnant woman and medical staff.

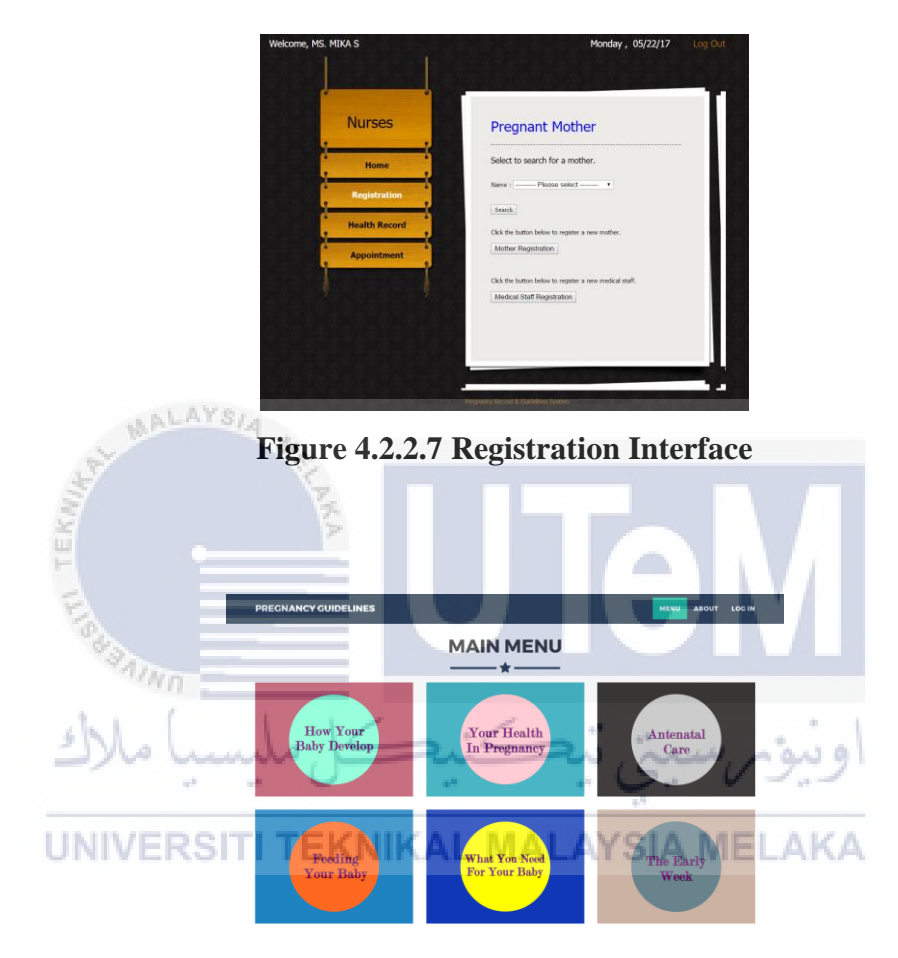

**Figure 4.2.2.8 Pregnancy Guidelines Interface** 

Figure 4.2.2.8 is a webpage design for public to improve their pregnancy knowledge. There have 6 chapters can study:

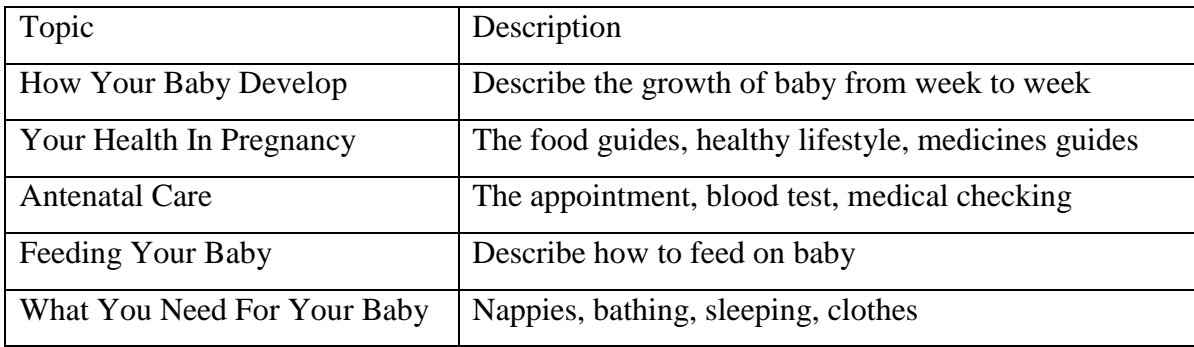

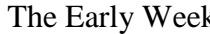

k Crying reason, step of changing, washing and bathing

**Table 4.2.2.8.1 Pregnancy Guide** 

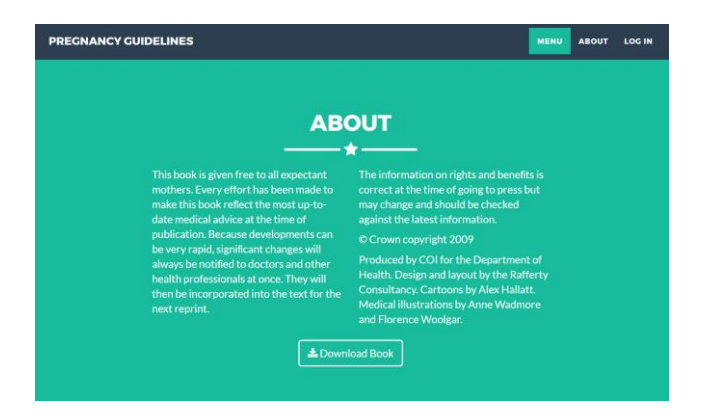

**Figure 4.2.2.9 Pregnancy Book Download** 

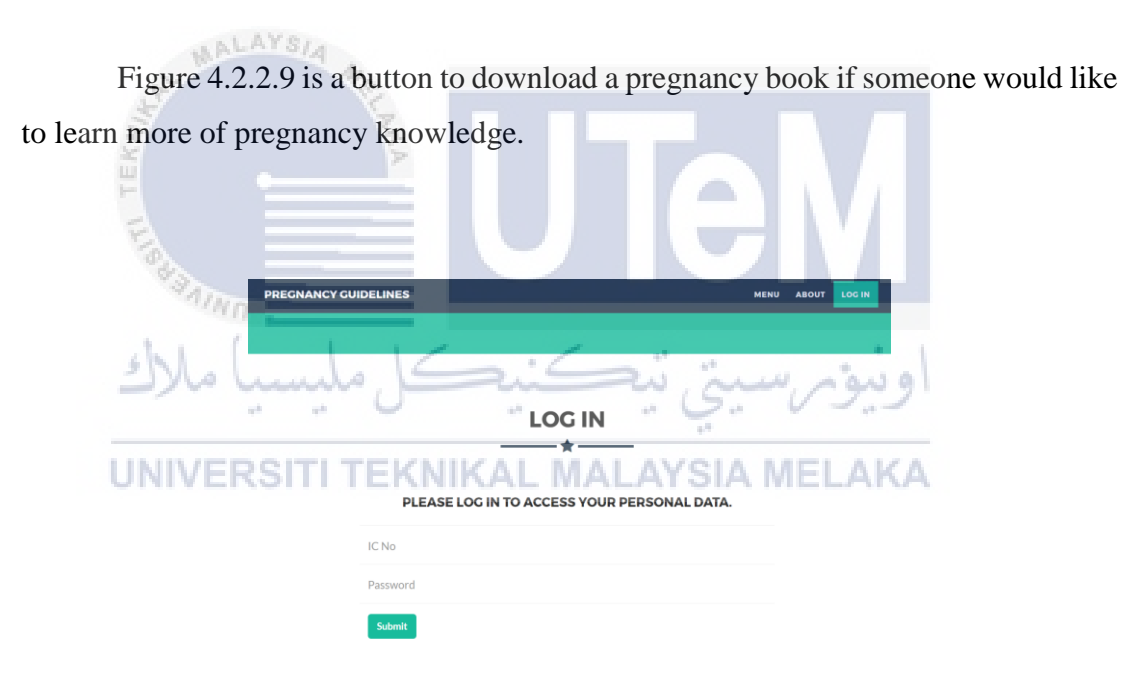

**Figure 4.2.2.10 Mother Login Interface** 

Figure 4.2.2.10 is the login module for mother to enter the mother module. They can view their own personal details (Figure 4.2.2.11), health record (Figure 4.2.2.12) and appointment (Figure 4.2.2.13).

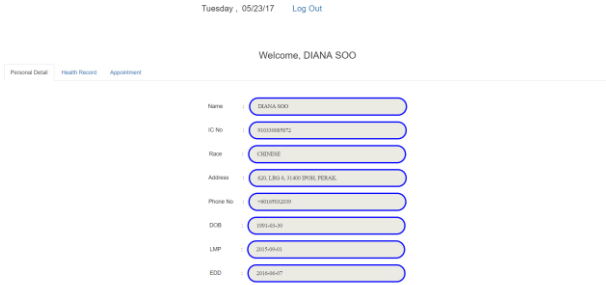

**Figure 4.2.2.11 Personal Details Interface** 

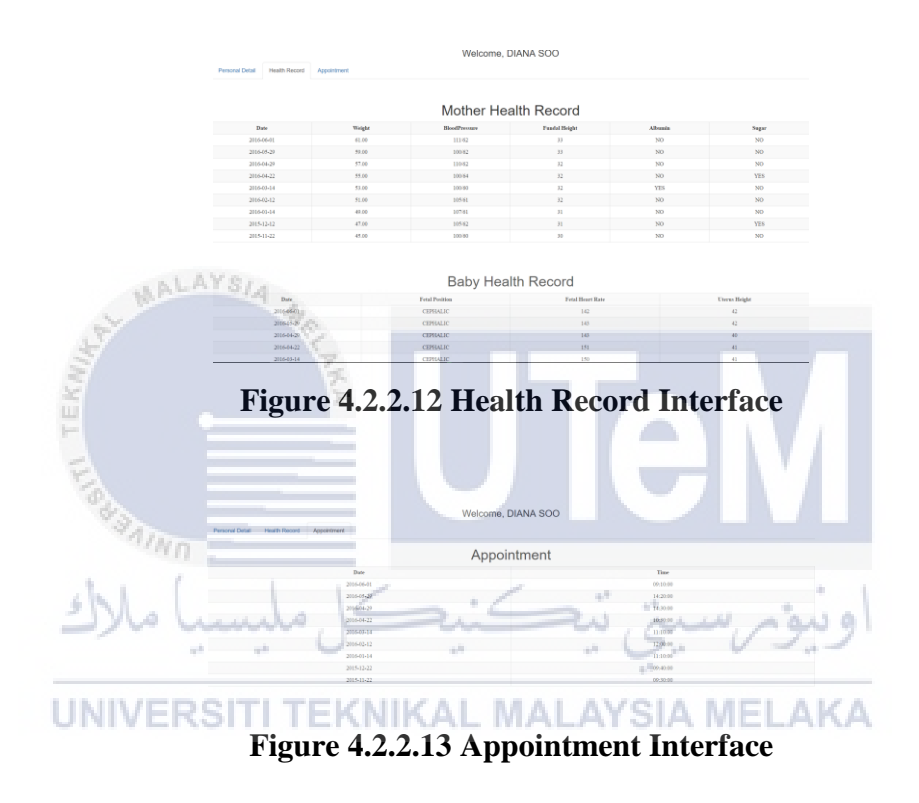

**(ii) Input Design** 

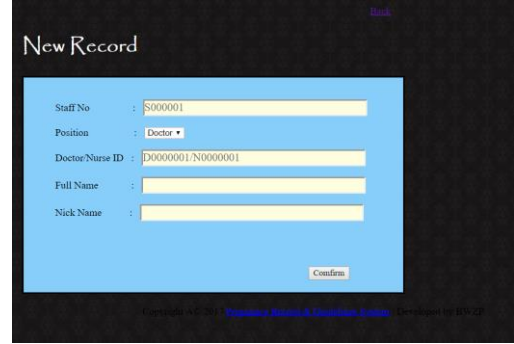

**Figure 4.2.2.14 New Medical Staff Registration** 

| Name       | ś. | <b>BETTY NG</b>                                            |         |
|------------|----|------------------------------------------------------------|---------|
| IC         | ś. | 920878086986                                               |         |
| Race       | ÷  | O Malay O Chinese O Indian O Others                        |         |
| Phone No.  | ÷. | 0165036985                                                 |         |
| Address    |    |                                                            |         |
| <b>DOB</b> | ×  | dd/mm/yyyy                                                 |         |
| LMP        | ś  | dd/mm/yyyy                                                 |         |
| <b>EDD</b> | ċ  | dd/mm/yyyy                                                 |         |
| Doctor     |    | -------------------- Please select ------------------<br>٠ |         |
|            |    |                                                            |         |
|            |    |                                                            | Comfirm |

**Figure 4.2.2.15 New Pregnant Woman Registration** 

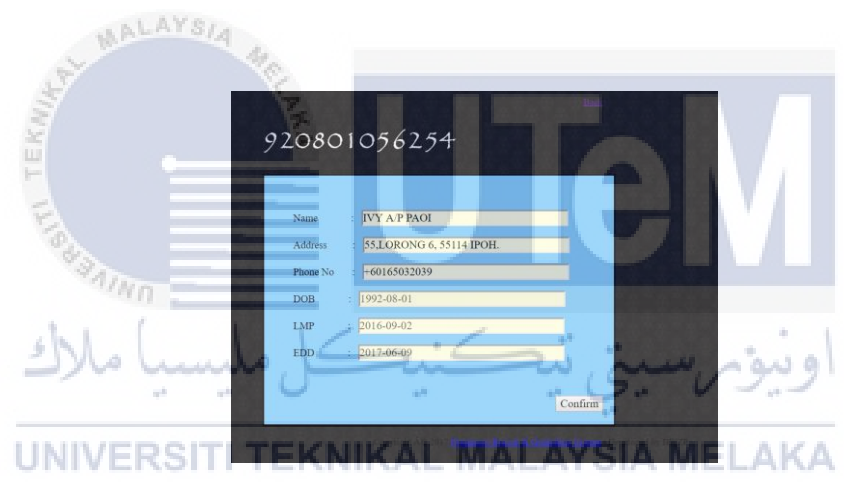

**Figure 4.2.2.16 Update Mother Personal Detail** 

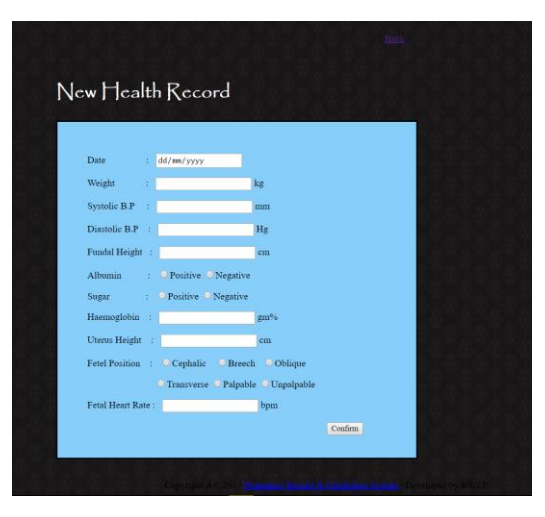

**Figure 4.2.2.17 New Health Record** 

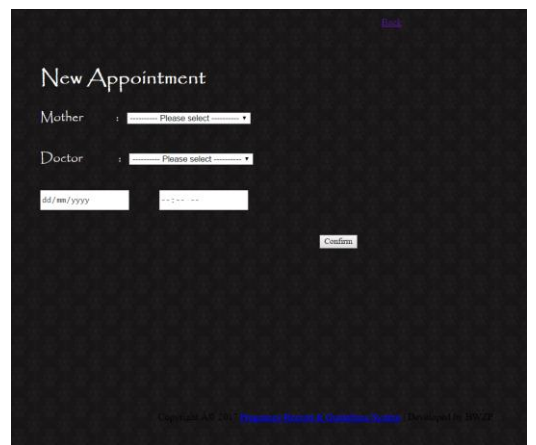

**Figure 4.2.2.18 New Appointment Booking** 

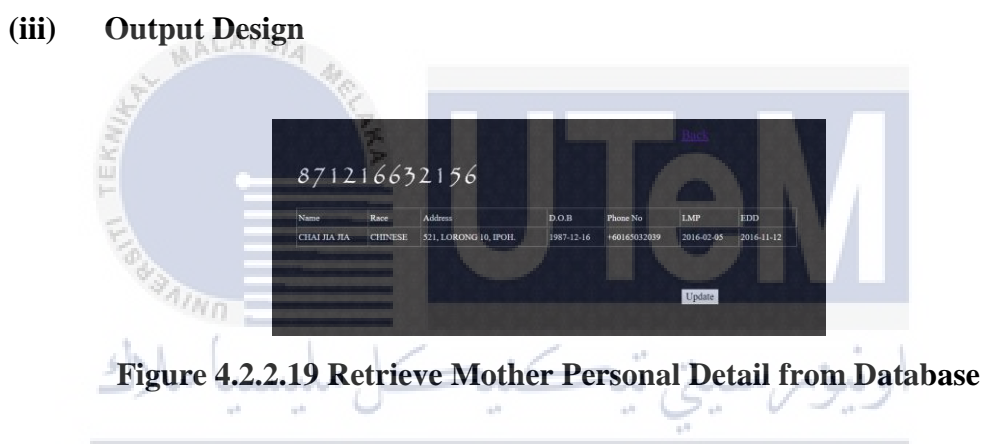

|            |       | 871216632156 |    |    |     |            |                                                                                                    |
|------------|-------|--------------|----|----|-----|------------|----------------------------------------------------------------------------------------------------|
| Date       |       |              |    |    |     |            | Weight (kg) Systolic B.P (mm) Diastolic B.P (Hg) Fundal Height (cm) Albumin (P/N) Sugar (P/N) Haemoglobin (gm46) |
| 2015-06-22 | 83.00 | 100          | 61 | 28 | NO  | NO         | 10.00                                                                                                    |
| 2015-08-18 | 87.00 | 100          | 61 | 28 | NO  | <b>NO</b>  | 11.00                                                                                                    |
| 2015-09-09 | 89.00 | 100          | 61 | 28 | NO  | NO         | 11.00                                                                                                    |
| 2015-09-12 | 91.00 | $-110$       | 60 | 28 | NO. | NO.        | 10.00                                                                                                    |
| 2015-09-15 | 93.00 | 100          | 61 | 28 | NO  | NO         | 10.00                                                                                                    |
| 2015-04-29 | 79.00 | 100          | 61 | 28 | NO  | NO         | 11.00                                                                                                    |
| 2015-05-28 | 81.00 | 110          | 60 | 28 | NO  | NO         | 10.00                                                                                                    |
| 2015-07-21 | 85.00 | 120          | 61 | 29 | NO. | <b>YES</b> | 11.00                                                                                                    |

**Figure 4.2.2.20 Retrieve Health Record from Database** 

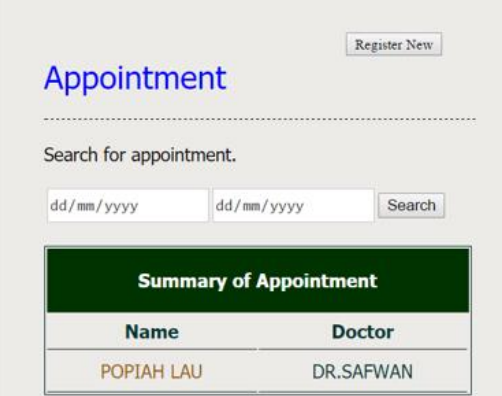

**Figure 4.2.2.21 Retrieve Appointment Record from Database** 

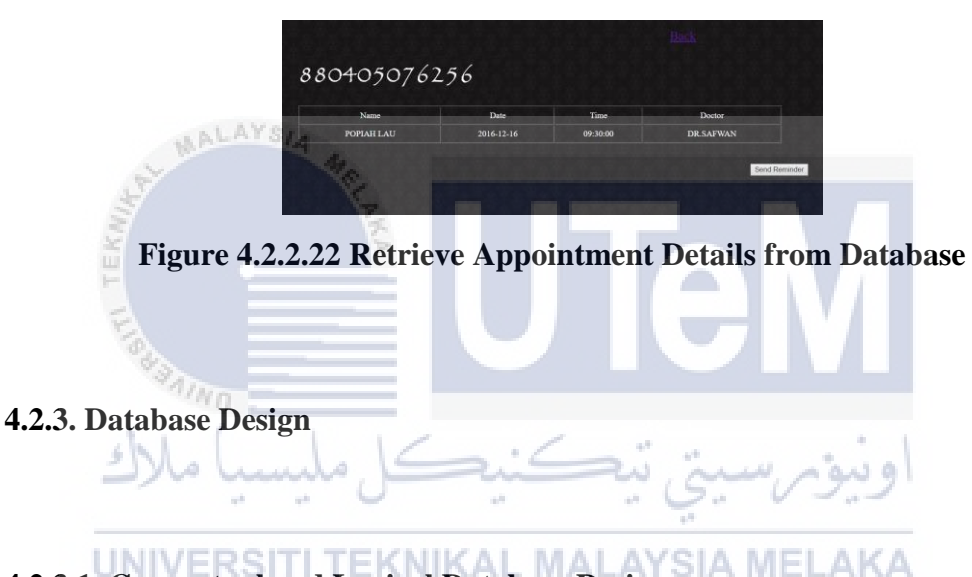

# **4.2.3.1. Conceptual and Logical Database Design**

 There have 7 tables in the database which is staff table, doctor table, nurse table, appointment table, personaldetail table, motherrecord table and babyrecord table as shown as the Figure 4.2.3.1.1 below. Next, Figure 4.2.3.1.2 is the Logical Database Design which included the attributes, relationship, primary key and foreign key.

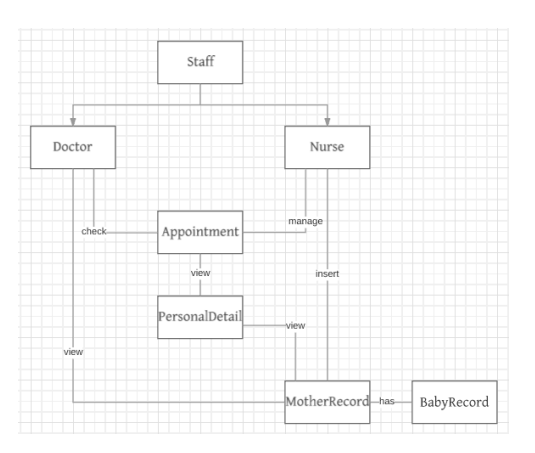

**Figure 4.2.3.1.1 Conceptual Database Design** 

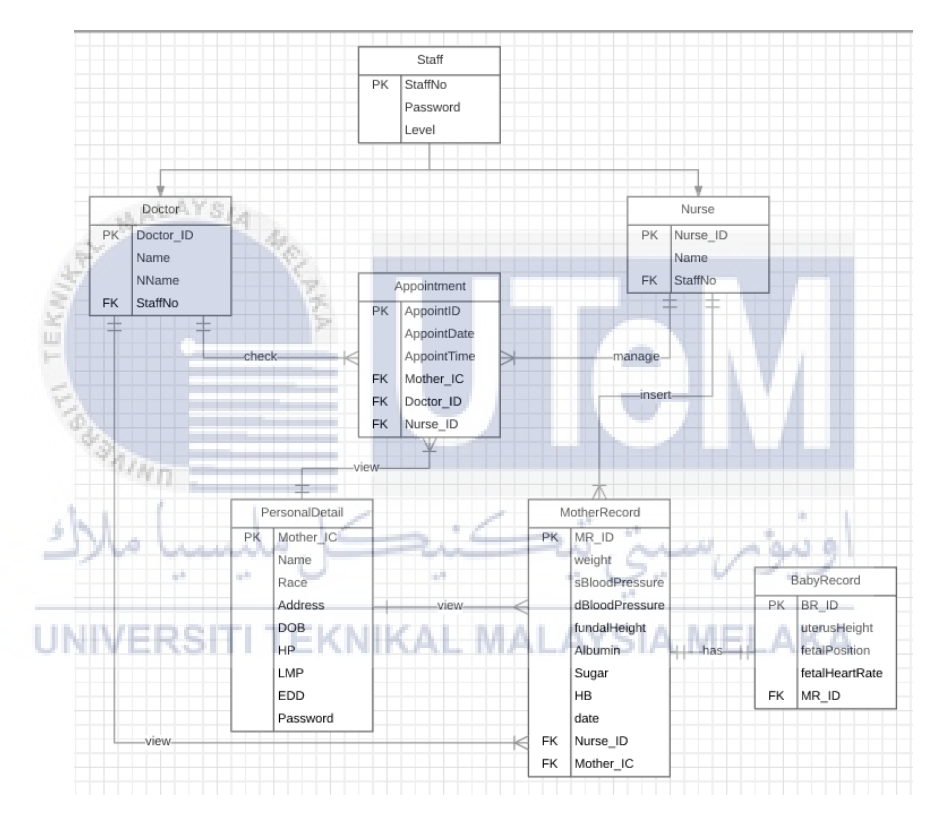

**Figure 4.2.3.1.2 Logical Database Design** 

## **4.2.3.2 Business Rule**

- Staff is the person who involve doctor and nurse.
- Doctor is the person who proceed the medical checking.
- Nurse is the person who manage the database record.
- Personal detail is the information of mother.
- Mother record is the health record of pregnant woman.
- Baby record is the health record of baby.
- 1. A doctor can check one or more appointment. An appointment can be checked by exactly one doctor who own it.
- 2. A doctor can view one or more mother record. A mother record can be viewed by exactly one doctor.
- 3. A nurse can insert one or more mother record. A mother record can be inserted by exactly one nurse.
- 4. A nurse can manage one or more appointment. An appointment can be managed by exactly one nurse.
- 5. A personal detail (mother) can view one or more appointment. An appointment can be viewed by exactly one mother.
- 6. A personal detail (mother) can view one or more mother record. A mother record can be viewed by exactly one mother.

7. A mother record has exactly one baby record. A baby record has exactly one mother record. EKNIKAL MALAYSIA MELAKA

## **4.2.3.3 Data Dictionary**

## **4.2.3.3.1 Staff**

Table Name: staff

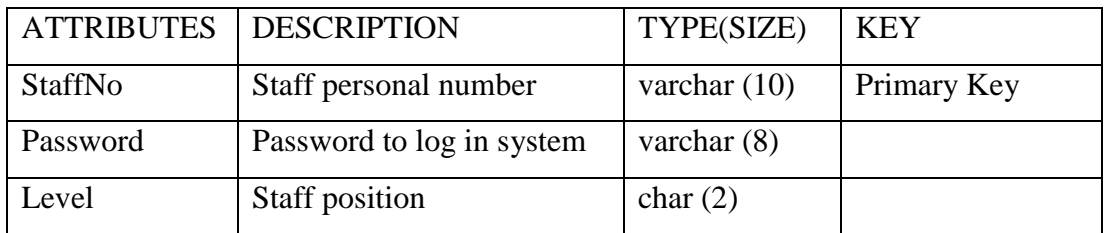

## **Table 4.2.3.3.1.1 Data Dictionary of Staff**

## **4.2.3.3.2 Doctor**

Table Name: doctor

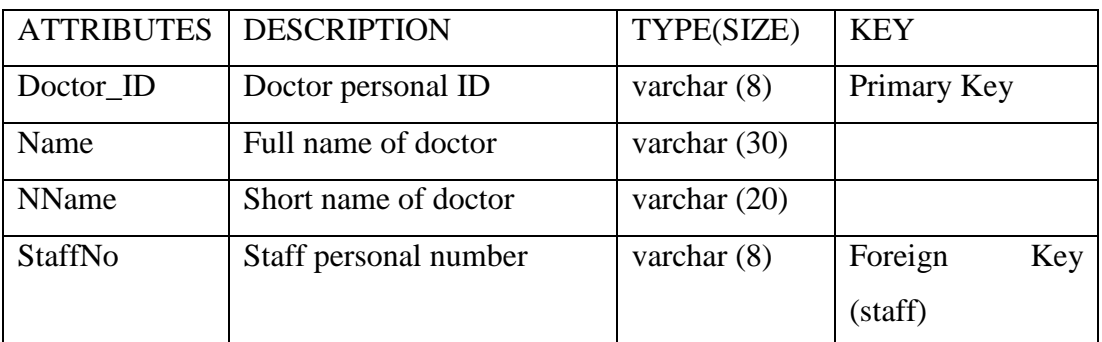

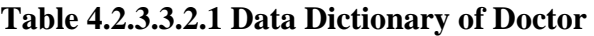

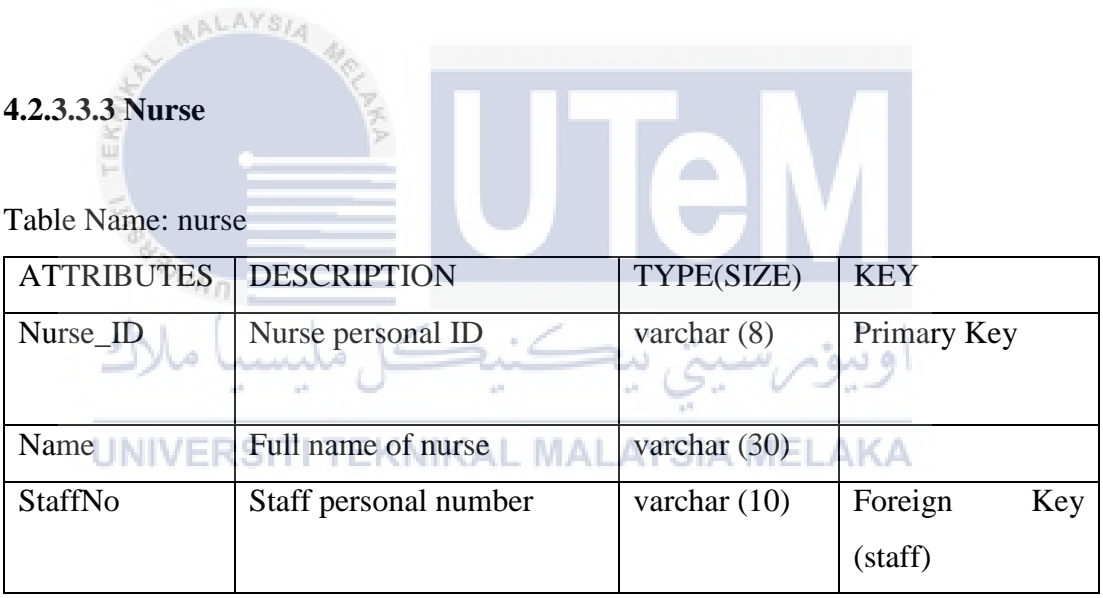

**Table 4.2.3.3.3.1 Data Dictionary of Nurse** 

## **4.2.3.3.4 Personaldetail**

Table Name: personaldetail

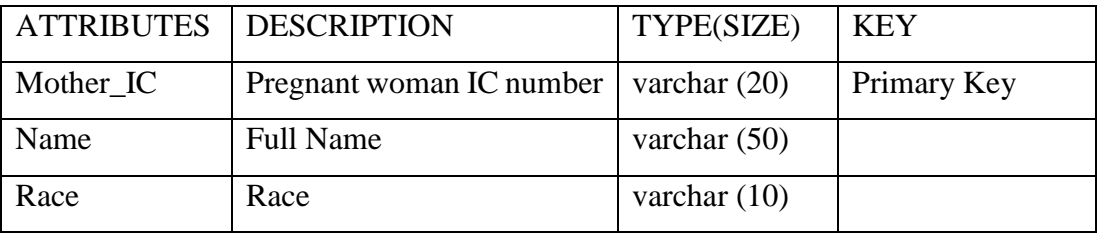

| Address    | Address                    | varchar $(100)$ |          |     |
|------------|----------------------------|-----------------|----------|-----|
| <b>DOB</b> | Date of birth              | date            |          |     |
| HP         | Phone number               | text            |          |     |
| <b>LMP</b> | Last menstrual period date | date            |          |     |
| <b>EDD</b> | Estimate date delivery     | date            |          |     |
| Password   | Password to log in system  | varchar $(20)$  |          |     |
| Doctor_ID  | Doctor personal ID         | varchar $(8)$   | Foreign  | Key |
|            |                            |                 | (doctor) |     |

 **Table 4.2.3.3.4.1 Data Dictionary of Personal Detail** 

## **4.2.3.3.5 Appointment**

Table Name: appointment

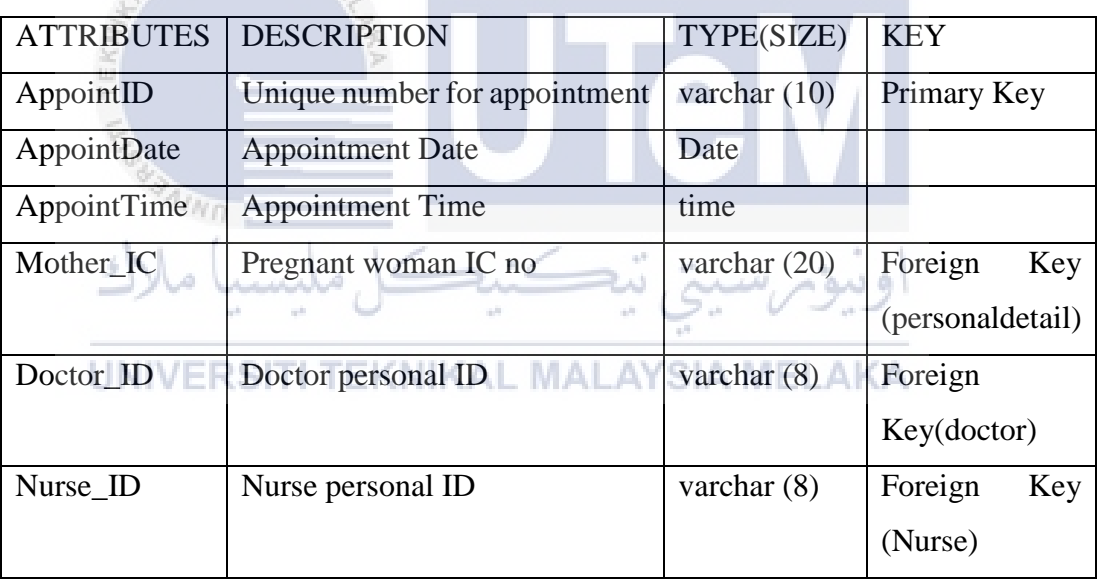

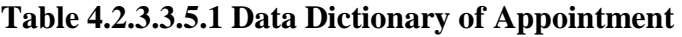

## **4.2.3.3.6 MOTHER RECORD**

Table Name: motherrecord

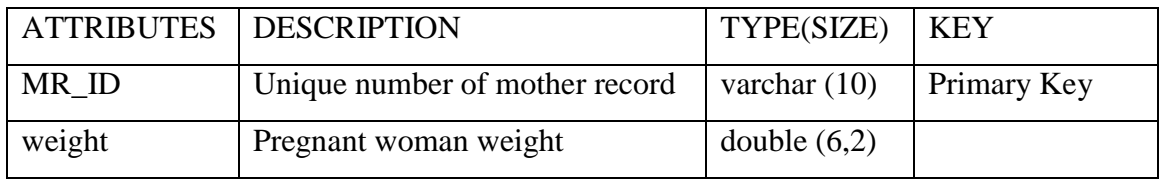

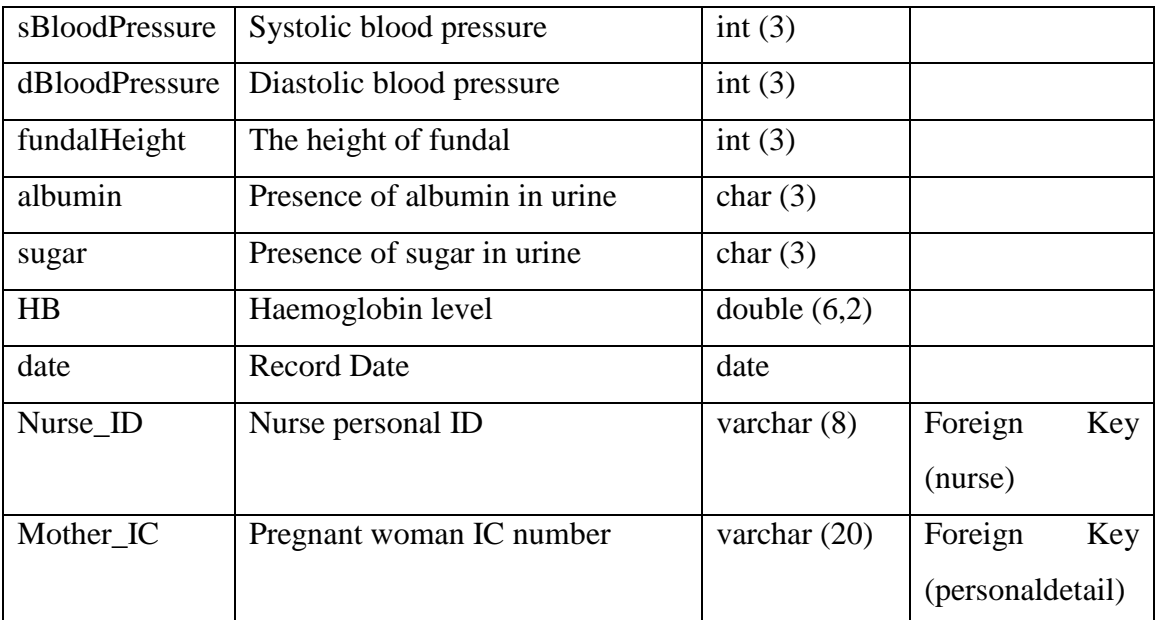

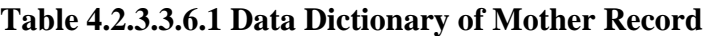

# **4.2.3.3.7 BABY RECORD SANNO**

AYR

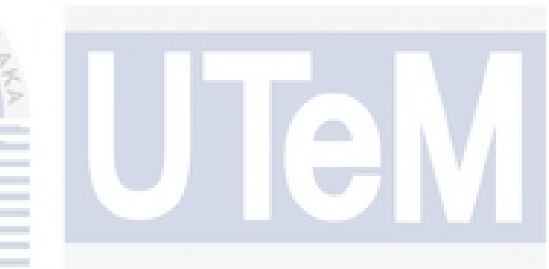

à.

Table Name: babyrecord

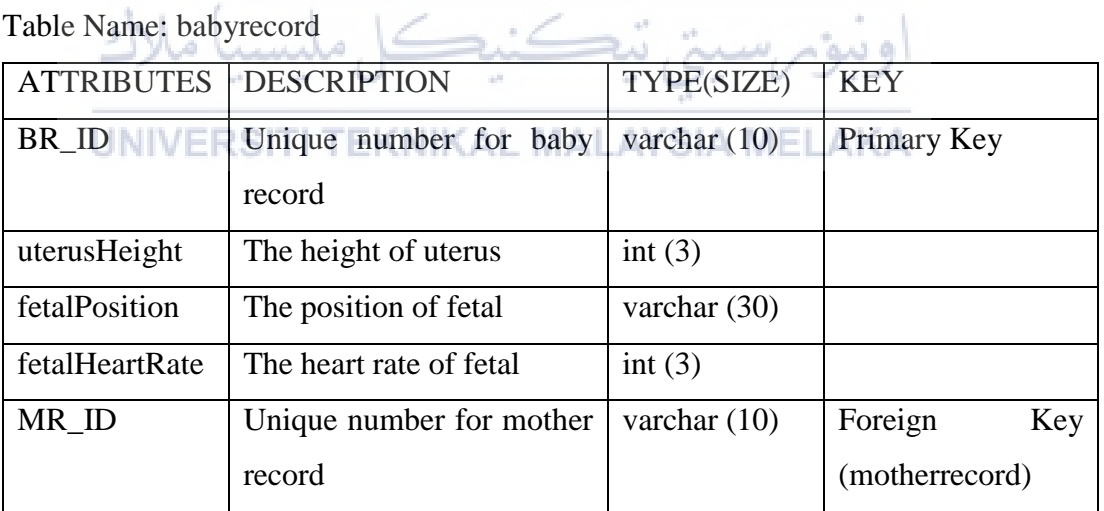

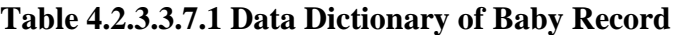

## **4.3. Detailed Design**

## **4.3.1. Software Design**

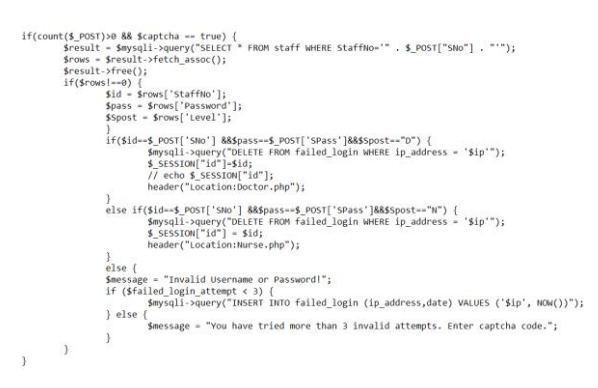

**Figure 4.3.1.1 Login Session** 

Figure 4.3.1.1 is login session. Its function is to navigate which page is going after the staff login, the system is verified from 3 parts (Staff ID, Password and Level). If three of these are valid, staff will login successfully into Doctor Module or Nurse

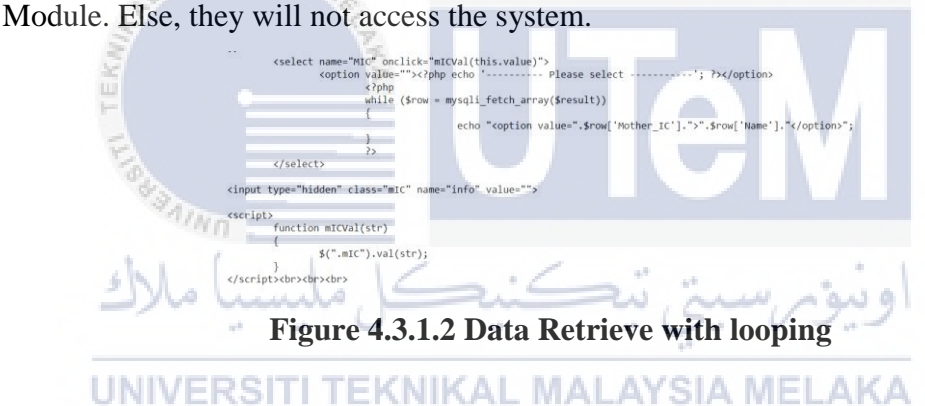

Figure 4.3.1.2 is how the data retrieve from database by using loop. If the sql is valid, the system will get all the record from database.

| $if(iset(\$ GET['search'])\)$<br>$sd1 = S GET['d1']$ ;<br>$sd2 = S GET['d2']$ ;                                                                                                    |                                |                                  |                                  |                                  |
|----------------------------------------------------------------------------------------------------|--------------------------------|----------------------------------|----------------------------------|----------------------------------|
| \$query="SELECT appointment.AppointDate.appointment.AppointTime, appointment.Mother IC, personaldetail.Name<br>FROM 'appointment' INNER JOIN personaldetail ON appointment.Mother IC = personaldetail.Mother IC<br>WHERE AppointDate BETWEEN '\$d1' and '\$d2' && personaldetail.Doctor ID='\$did' ORDER BY AppointDate";<br>\$result=mysali query(\$con, \$query);<br>while (\$row=mysqli fetch array(\$result)){?>            |                                |                                  |                                  |                                  |
| <tr align="center" style="height:35px"><br/><td style="border-bottom:1px solid #333;"><?php echo \$row['Mother IC']; ?></td><br/><td style="border-bottom:1px solid #333;"><?php echo \$row['Name']; ?></td><br/><td style="border-bottom:1px solid #333;"><?php echo \$row['AppointDate ]; ?></td><br/><td style="border-bottom:1px solid #333;"><?php echo \$row['AppointTime']; ?></td><br/><math>\langle</math>/tr&gt;</tr> | php echo \$row['Mother IC']; ? | php echo \$row['Name']; ?        | php echo \$row['AppointDate ]; ? | php echo \$row['AppointTime']; ? |
| php echo \$row['Mother IC']; ?                                                                                                    | php echo \$row['Name']; ?      | php echo \$row['AppointDate ]; ? | php echo \$row['AppointTime']; ? |                                  |

**Figure 4.3.1.3 Appointment Searching** 

Figure 4.3.1.3 is to search the appointment of certain day, doctor or nurse can insert the date either 1 day, 1 week, 1 month or few months as they are inserted. In this case, I am using for…loop statement. All appointment between the dates will loop out from the appointment table.

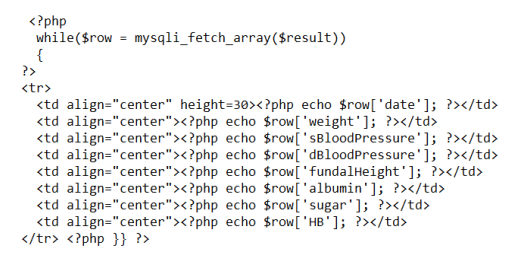

**Figure 4.3.1.4 Table Array with Looping** 

Figure 4.3.1.4.is the function of retrieve multiple attribute from database and show in a website table. All the data will fully get from the table.

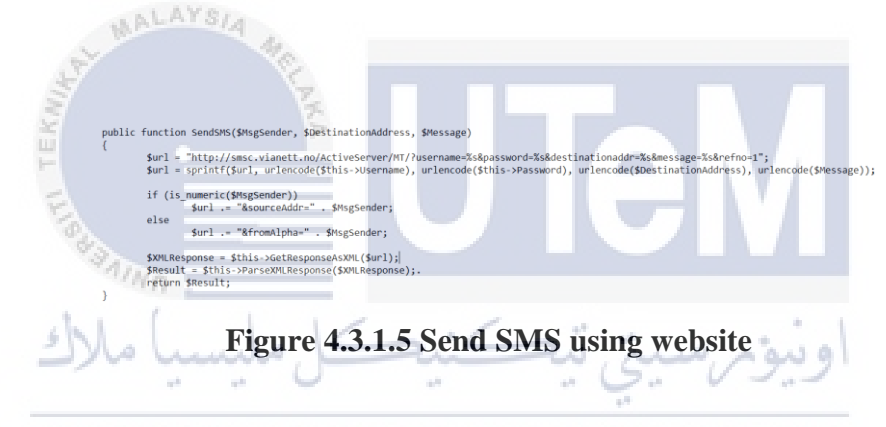

Figure 4.3.1.5 is the function to send SMS to pregnant woman. The message will remind them about the coming appointment date and time.

## **4.3.2. Physical Database Design**

\$sql = "SELECT nurse.Nurse ID, nurse.Name FROM nurse INNER JOIN staff ON nurse.StaffNo = nurse.StaffNo WHERE staff.StaffNo = '\$id'";

## **Figure 4.3.2.1 Select data by joining two tables 1**

Figure 4.3.2.1 is the query to get data from nurse table by using staff number. It need to join the staff table and nurse table in order to retrieve the data.

\$query="SELECT appointment.AppointDate,appointment.AppointTime, appointment.Mother\_IC, personaldetail.Name<br>FROM `appointment` INNER JOIN personaldetail ON appointment.Mother\_IC = personaldetail.Mother\_IC<br>WHERE AppointDate

#### **Figure 4.3.2.2 Select data by joining two tables 2**

Figure 4.3.2.2 is another query that joining two table. It combined appointment table and personaldetail table. The data will get from both table between the dates requested by user.

\$sql = "SELECT babyrecord.BR\_ID, babyrecord.uterusHeight, babyrecord.fetalPosition, babyrecord.fetalHeartRate, motherrecord.date<br>FROM babyrecord INNER JOIN motherrecord ON babyrecord.MR\_ID = motherrecord.MR\_ID<br>WHERE mother

#### **Figure 4.3.2.3 Select data by joining two tables 3**

Figure 4.3.2.3 is combining motherrecord table and babyrecord table according to mother IC number. The data will be show in a website table.

#### **4.4. Conclusion**

**MALAYSIA** 

 In this chapter, the overall design of PRG system is fully explained in term of system architecture, interface design, software design and database design. It is easier to implement the system if the system is design before implement since the developer will get the idea on what to do. The implementation of system will describe in the next chapter.JNIVERSITI TEKNIKAL MALAYSIA MELAKA

## **CHAPTER V**

## **IMPLEMENTATION**

## **5.1 Introduction**

 In the previous chapter, the designs of PRG system have fully explained from interface until database. The design chapter is very important and useful before implement the system which easier the implementation process. AALAYSIA

 This chapter will discuss on how to implement the PRG system. Starting from the software development environment setup and software configuration setup. Lastly is the implementation status.

**5.2. Software Development Environment Setup** 

## UNIVERSITI TEKNIKAL MALAYSIA MELAKA

Before the system start to implement, some software is necessary to be installed. Each of them have to cooperate together to make the system works. The software included Atom, Wamp Server64 and Google Chrome.

#### **5.2.1 Installing Necessary Software**

 $4n_{\rm H}$ 

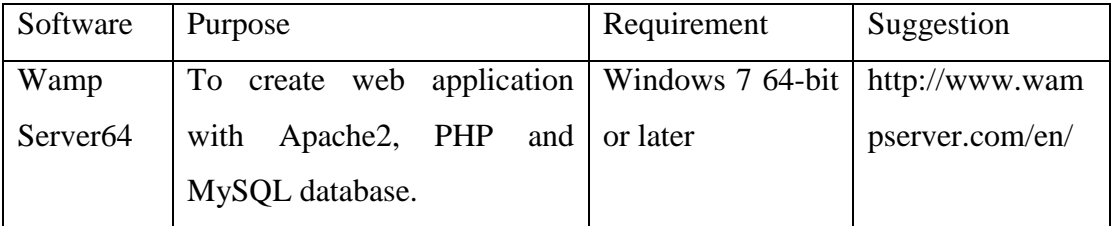

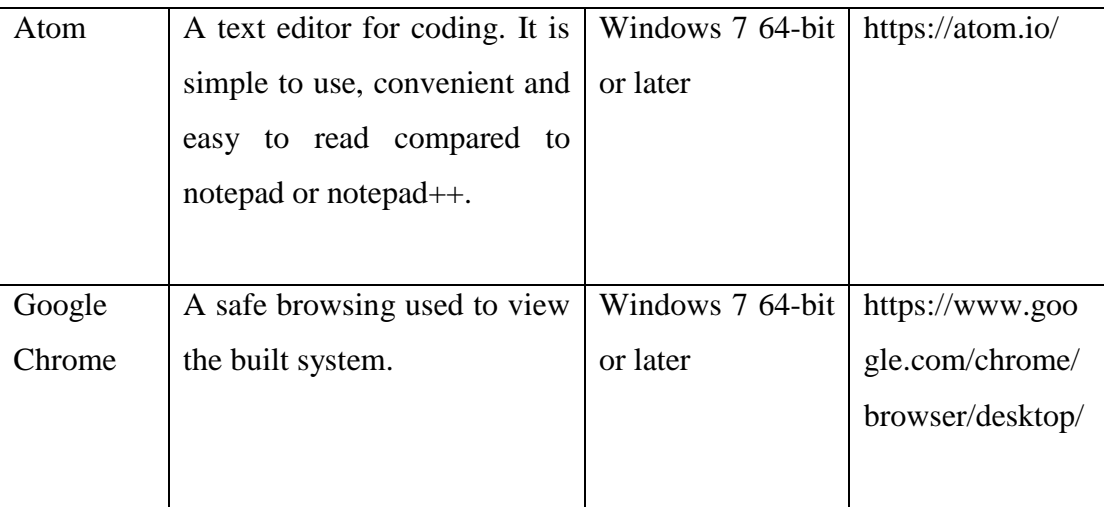

## **Table 5.2.1.1 Software Installation**

## **5.3 Software Configuration Management**

## **5.3.1. Configuration environment setup**

 Configuration environment setup is important to ensure the system run smooth. There have several procedures have to do before run the system which describe detailed in 5.3.1.1, 5.3.1.2 and 5.3.1.3. **MALAYSIA MELAKA** 

## **5.3.1.1 Start-up Procedure with Wamp Server64**

 After finished installing all the software, run the wamp server64. Note that the icon colour of Wamp Server64 must turn red to green. Red colour represented server offline whie green colour represented server online. If the icon do not turn to green colour, another way to start up is click the red icon and choose "Start All Services". Figure 5.2.2.1 is the steps of start up Wamp Server64.

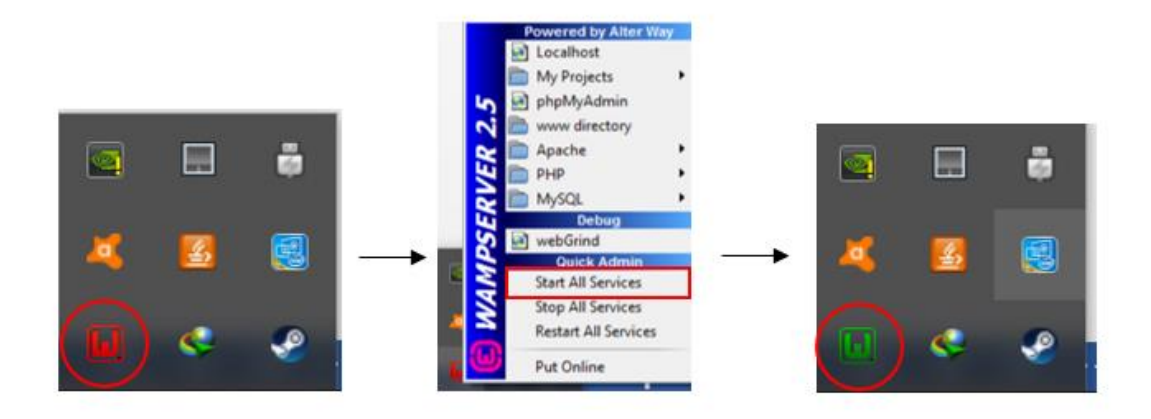

**Figure 5.3.1.1.1 Steps to Start Up Wamp Server64** 

## **5.3.1.2 Start-up Procedure with Atom**

 Atom is a text editor to coding. It is very simple and convenient to use. This software have different kind of word colour compared to others text editor which make the user easy to read the code.

The main thing to concern is the location to save all the coding files. All files have to save in the below location path as shown in figure 5.2.3.1 to run.

UNIVERSITI TEKNIKAL MALAYSIA MELAKA  $\rightarrow$  This PC  $\rightarrow$  OS (C:)  $\rightarrow$  wamp  $\rightarrow$  www  $\rightarrow$  PRG

**Figure 5.3.1.2.1 Location to save the files** 

## **5.3.1.3 Start-up Procedure with Google Chrome**

 Google Chrome is the browser used to run the system because it can protect from malicious sites. To run the system in the browser, here is the way to write the address link (http://localhost/Folder\_Name/File\_Name). For example, http://localhost/PRG/Front.php.

## **5.4. Implementation Status**

In this software, there have 3 main modules as shown in Chapter 4.2.2. The 1<sup>st</sup> module is Record Management module. This module is the biggest module among the main modules. It involved 6 sub modules:

- i. Medical Staff Authentication
- ii. Medical Staff and Mother Registration
- iii. Medical Staff and Mother Personal Detail
- iv. Appointment Management
- v. Health Record Management
- vi. SMS Reminder

This module took around 6 weeks to complete which as shown in the table below:

T)

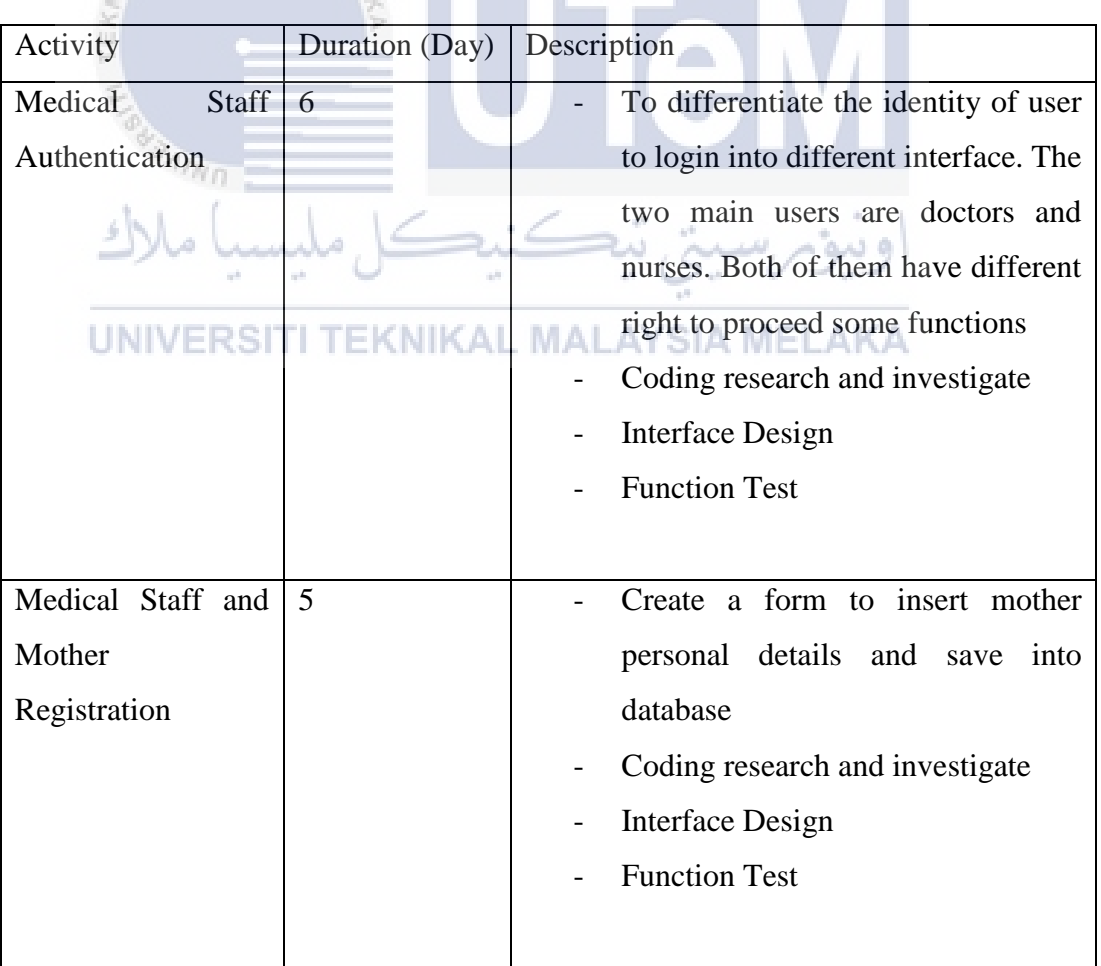

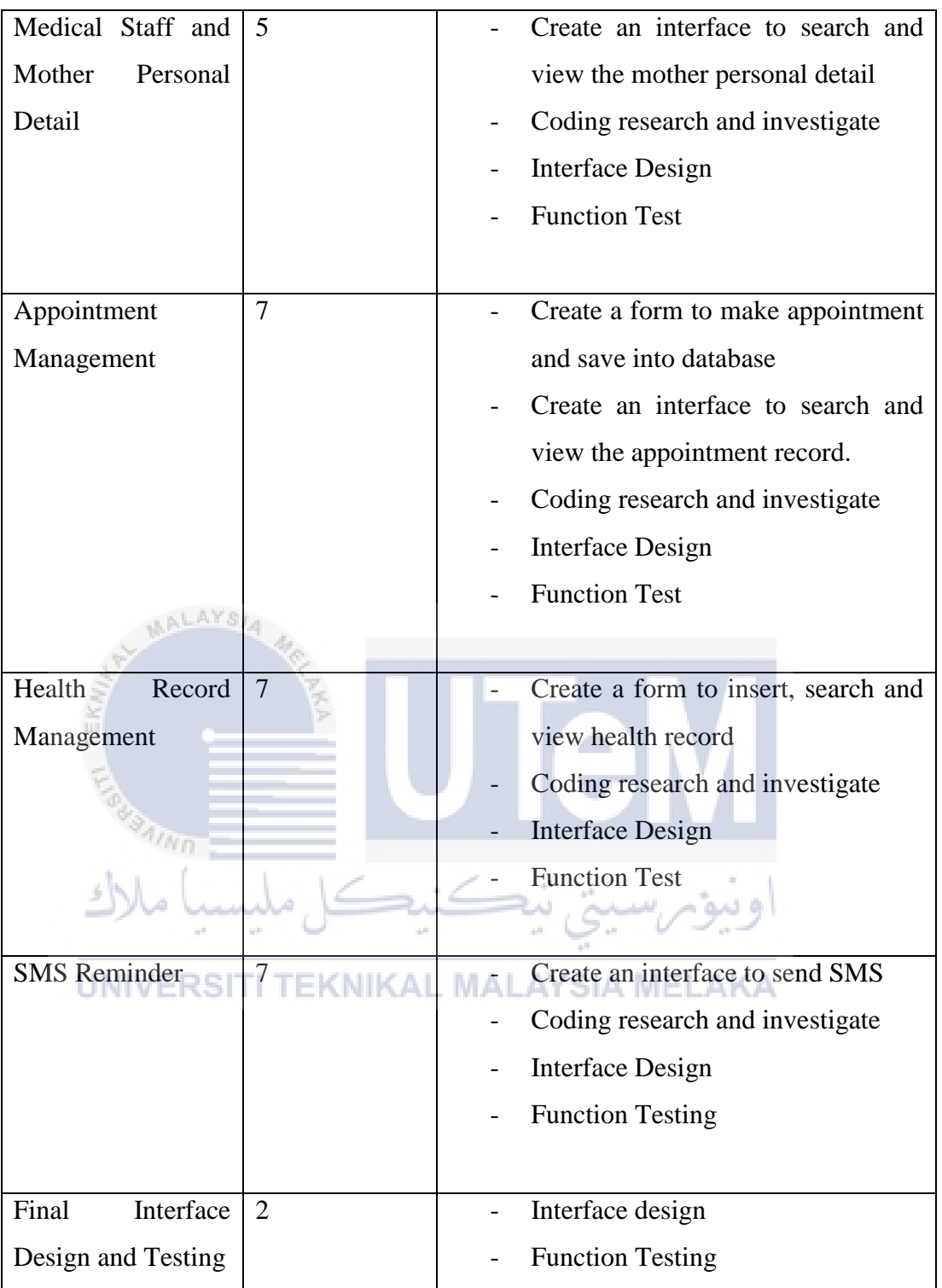

## **Table 5.4.1 Record Management Module Milestone**

 The 2nd module is Pregnancy Guidelines module. This is a module for public user to learn some knowledge about pregnancy. There have 3 sub modules:

i. Pregnancy Knowledge (6 Chapters)

- ii. Pregnancy FAQ
- iii. Mother Login Module

This module took around 3 weeks to complete which as shown in the table below:

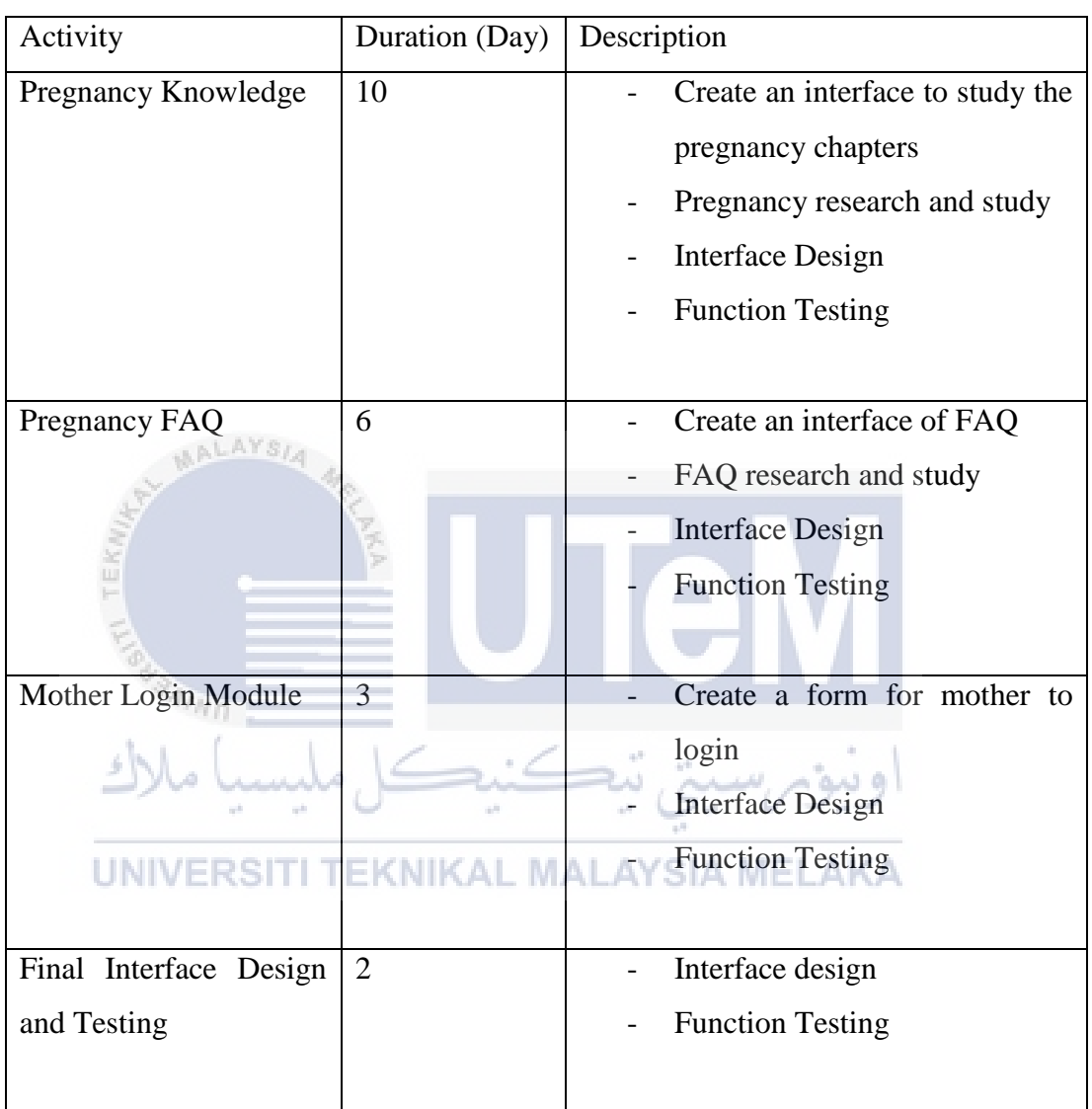

## **Table 5.4.2 Pregnancy Guidelines Module Milestone**

The 3rd module is Mother Profile module. This module allow mother to view

- i. Personal Detail
- ii. Health Record
- iii. Appointment

This module took around 1 weeks to complete which as shown in the table below:

| Activity                                             | Duration (Day)                 | Description                                                                                                    |
|------------------------------------------------------|--------------------------------|----------------------------------------------------------------------------------------------------|
| Personal Detail                                      | $\mathbf{1}$                   | Create an interface to view<br>mother personal detail<br><b>Interface Design</b><br><b>Function Testing</b>                                             |
| <b>Health Record</b>                                 | $\overline{2}$                 | Create an interface to view<br>mother and baby health record<br><b>Interface Design</b><br><b>Function Testing</b>                                      |
| Appointment<br>Final Interface Design<br>and Testing | $\mathbf{1}$<br>$\overline{2}$ | Create an interface to view<br>appointment details<br><b>Interface Design</b><br><b>Function Testing</b><br>Interface design<br><b>Function Testing</b> |
|                                                      |                                |                                                                                                    |

**Table 5.4.3 Mother Profile Module Milestone** 

## **5.5. Conclusion**

In conclusion, this chapter describe the source of software installation and system implementation duration. From software installation to system implementation, a total of approximately 10 weeks is used to build out PRG system.

Next chapter will be the testing chapter. This chapter will describe the activity involved in testing phase and what is the testing strategy to be adopted in PRG system. The test data and result will be discuss.

#### **CHAPTER VI**

#### **TESTING**

## **6.1 Introduction**

 In the previous chapter, the development environment and methods is described and the three modules of the system also being introduced. The duration to implement each modules also fully described.<br> **ALAYSLA** 

In this chapter, it discusses the project's testing phase. This stage is very important for the project because it shows the results of the project to check whether it have achieved the initial objectives and system requirement.

, تەكتىج

## **6.2 Test Plan**

 $\eta_{N0}$ 

مامد

## UNIVERSITI TEKNIKAL MALAYSIA MELAKA

 The test plan is an overall idea of strategy on how to conduct the testing phase. In additional, this plan is divided into 3 sections which are 6.2.1 Test Organization, 6.2.2 Test Environment and 6.2.3 Test Schedule.

#### **6.2.1 Test Organization**

The testing phase is black box testing. The black box testing will conduct by developer of this project. The developer will test the system and trying to ensure the system is work as expected. As long as the system have achieved the initial objectives.

## **6.2.2 Test Environment**

 For testing environment, the laptop is running Window 10 Home Single Language 64-bit Operating System Intel® Core<sup>™</sup> i5-7200U up to 3.1GHz with NVIDIA GeForce 820M graphic card. The laptop is connected to Wamp Server64 for database connection.

#### **6.2.3 Test Schedule**

 This system testing is started since the system begin to implement. Every sub modules will running a small test after developed and final test will conduct after the system is fully developed. The testing is never stop to make the system getting better and better and span for 5 months starting from April until August.

#### **6.3 Test Strategy**

As mentioned in section 6.2.1, the black box testing will be conducted. For the black box testing, it is involved only the developer to carry out.

و سه ،

 In advanced test, every sub module will run a small test after implemented to simplify the final test of the system. Final test will check the system functioning well and overall performance is running smooth.

## **6.3.1 Classes of tests**

• Functionality Testing

ملسيبا ملاك

- The developer test every sub module functionality, make sure it can connect to database and search/insert/retrieve data successfully.

Security Testing

- The developer test every authentication module to ensure only authorised person can log in to the related page/module.
• Unit Testing

- The developer test all component of the system and checks the lines of code for each function to make sure they are working.

• System Testing

- The developer and the supervisor test run the system to ensure the system is smooth and return the expected result.

#### **6.4 Test Design**

In this section, the test case identification, test cases and expected result for each module are designed and documented. The synthetic data is selected to run the test and analysis of the result.

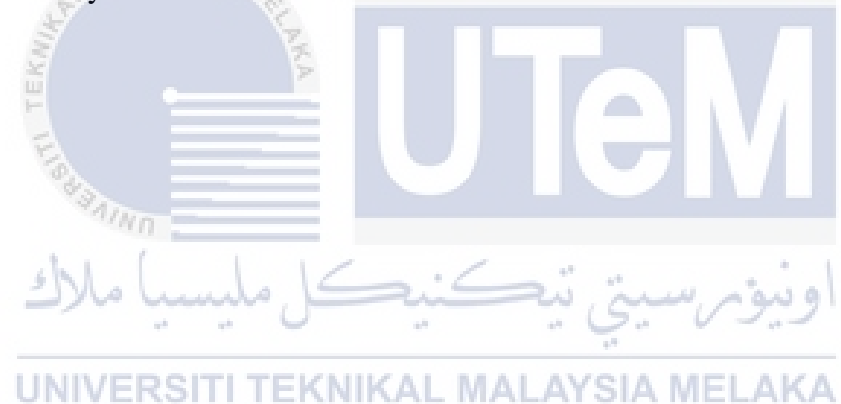

#### **6.4.1 Test Description**

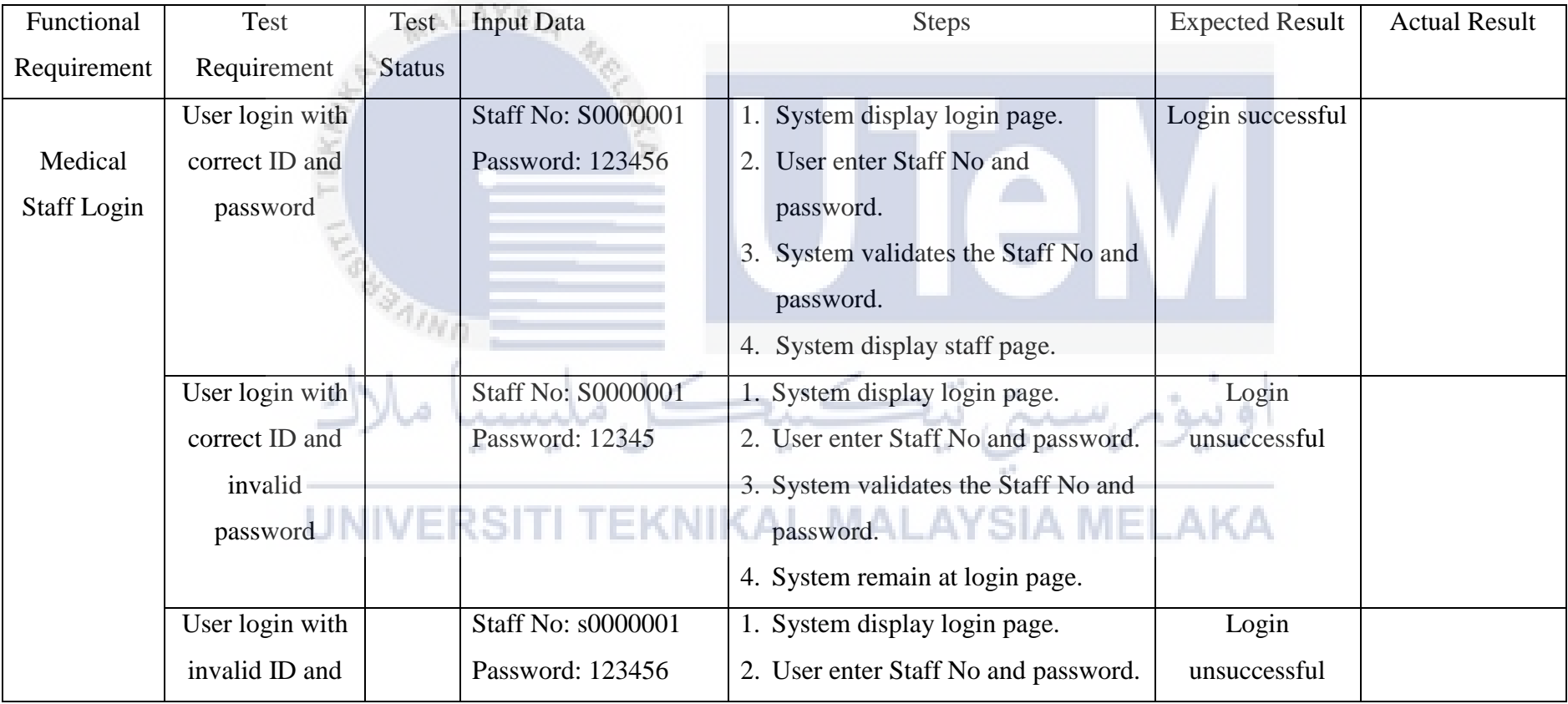

| correct         |                           | 3. System validates the Staff No and                 |
|-----------------|---------------------------|------------------------------------------------------|
| password        |                           | password.                                            |
|                 |                           | 4. System remain at login page.                      |
| User login with | <b>Staff No: s0000001</b> | 1. System display login page.<br>Login               |
| invalid ID and  | Password: 12345           | unsuccessful<br>2. User enter Staff No and password. |
| password        |                           | 3. System validates the Staff No and                 |
|                 |                           | password.                                            |
|                 |                           | 4. System remain at login page.                      |
| User login with | Staff No:                 | Login<br>1. System display login page.               |
| blank ID and    | Password:                 | 2. User login with blank ID and<br>unsuccessful      |
| password        |                           | password                                             |
|                 |                           | 3. System validates the Staff No and<br>password.    |
|                 |                           | 4. System remain at login page.                      |
|                 |                           |                                                      |

**Table 6.4.1.1 Medical Staff Login Description** 

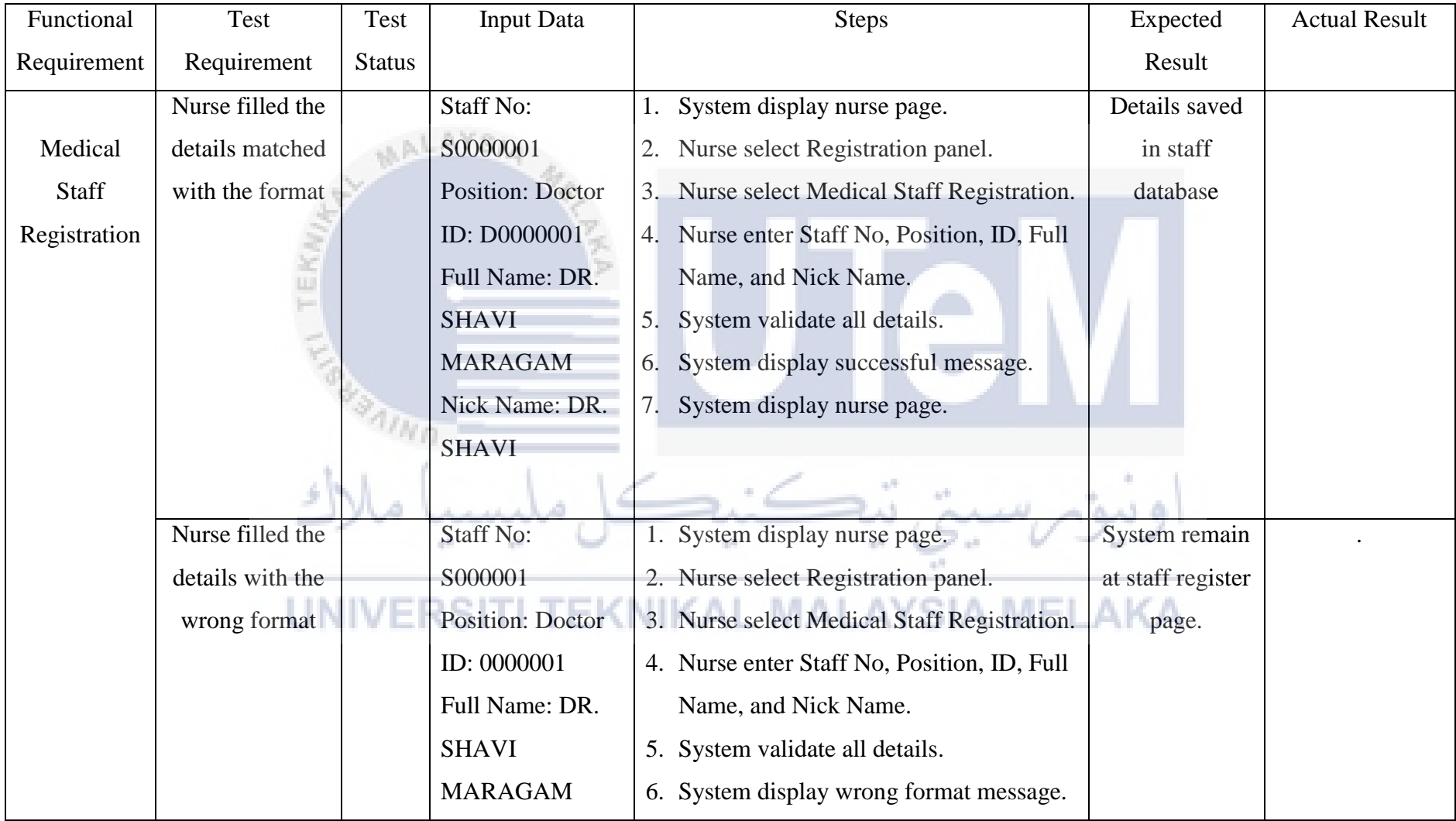

|                  | Nick Name: DR.<br><b>SHAVI</b> |    | 7. System remain at register page.          |                |  |
|------------------|--------------------------------|----|---------------------------------------------|----------------|--|
| Nurse filled the | <b>Staff No:</b>               |    | 1. System display nurse page.               | System remain  |  |
| blank details    | Position:                      |    | 2. Nurse select Registration panel.         | at staff       |  |
|                  | ID:                            |    | 3. Nurse select Medical Staff Registration. | registration   |  |
| Ш.               | <b>Full Name:</b>              | 4. | Nurse filled the blank details              | page.          |  |
|                  | <b>Nick Name:</b>              |    | 5. System validate all details.             |                |  |
|                  |                                | 6. | System display fill field message.          |                |  |
|                  |                                |    | 7. System remain at register page.          |                |  |
| Nurse back to    |                                |    | 1. System display nurse page.               | System display |  |
| staff page by    |                                |    | 2. Nurse select Registration panel.         | staff page.    |  |
| click the back   |                                | 3. | Nurse select Medical Staff Registration.    |                |  |
| button           |                                |    | 4. Nurse click back button.                 |                |  |
|                  |                                |    | 5. System display nurse page.               |                |  |

**Table 6.4.1.2 Medical Staff Registration Description** 

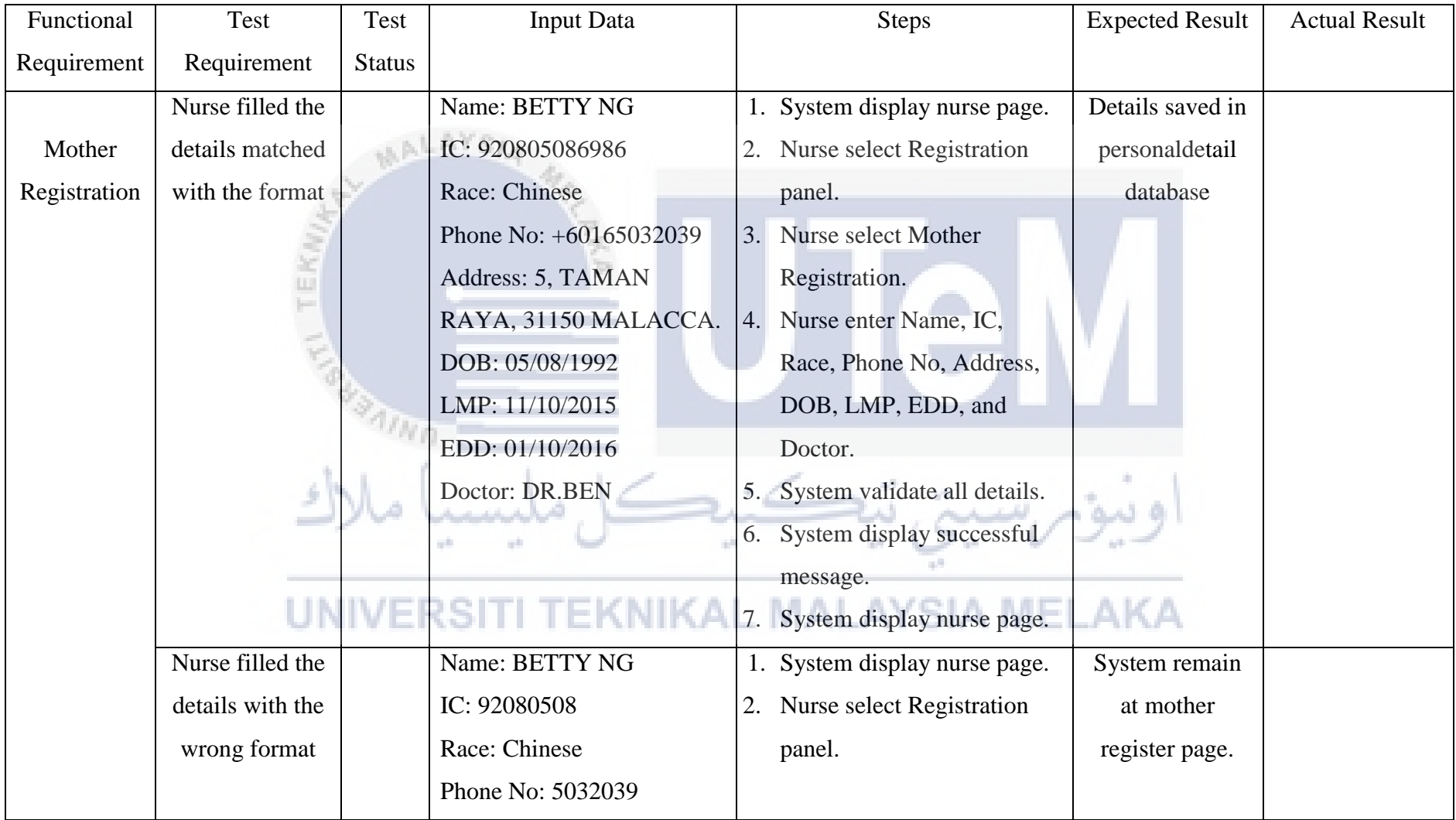

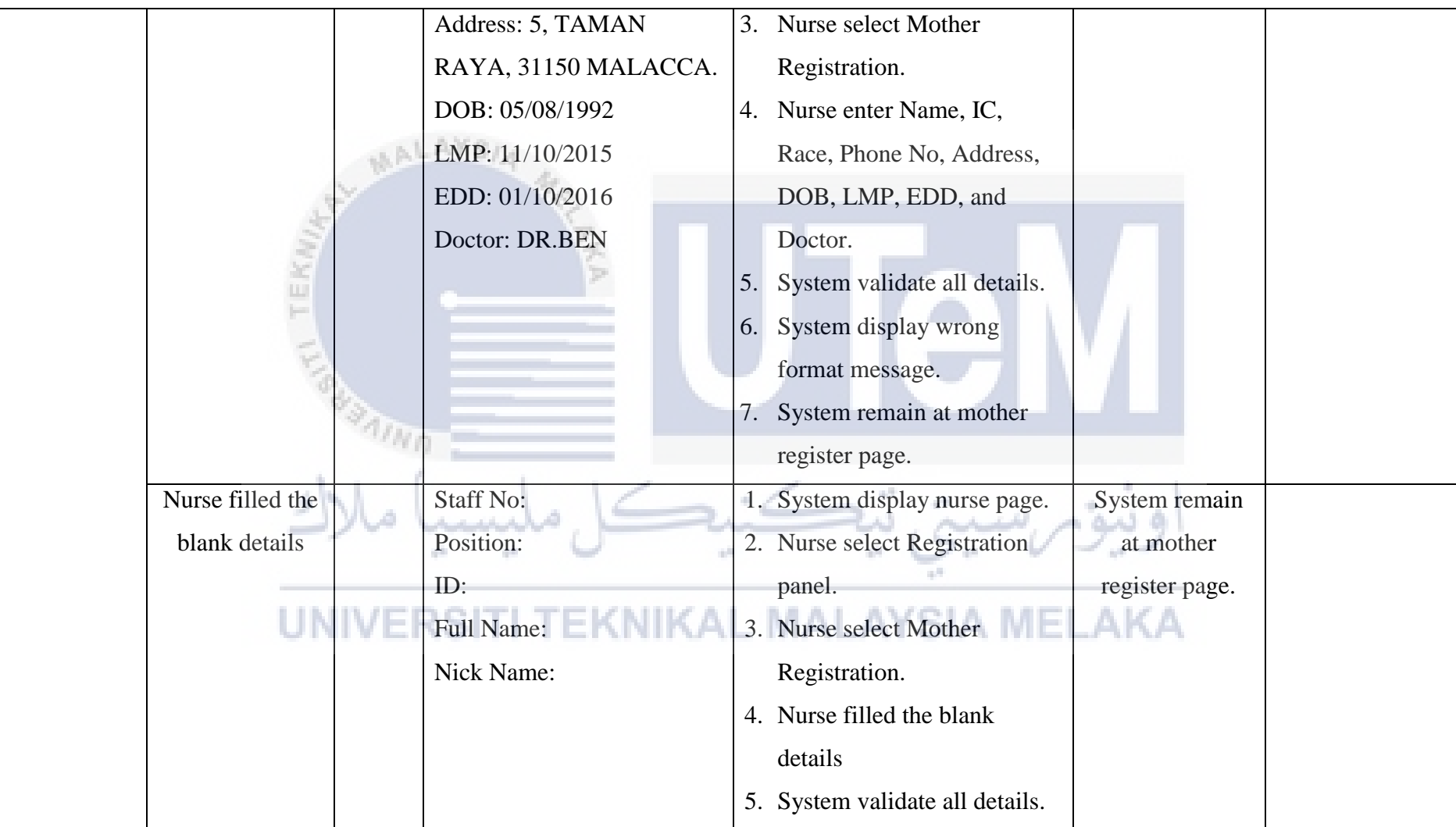

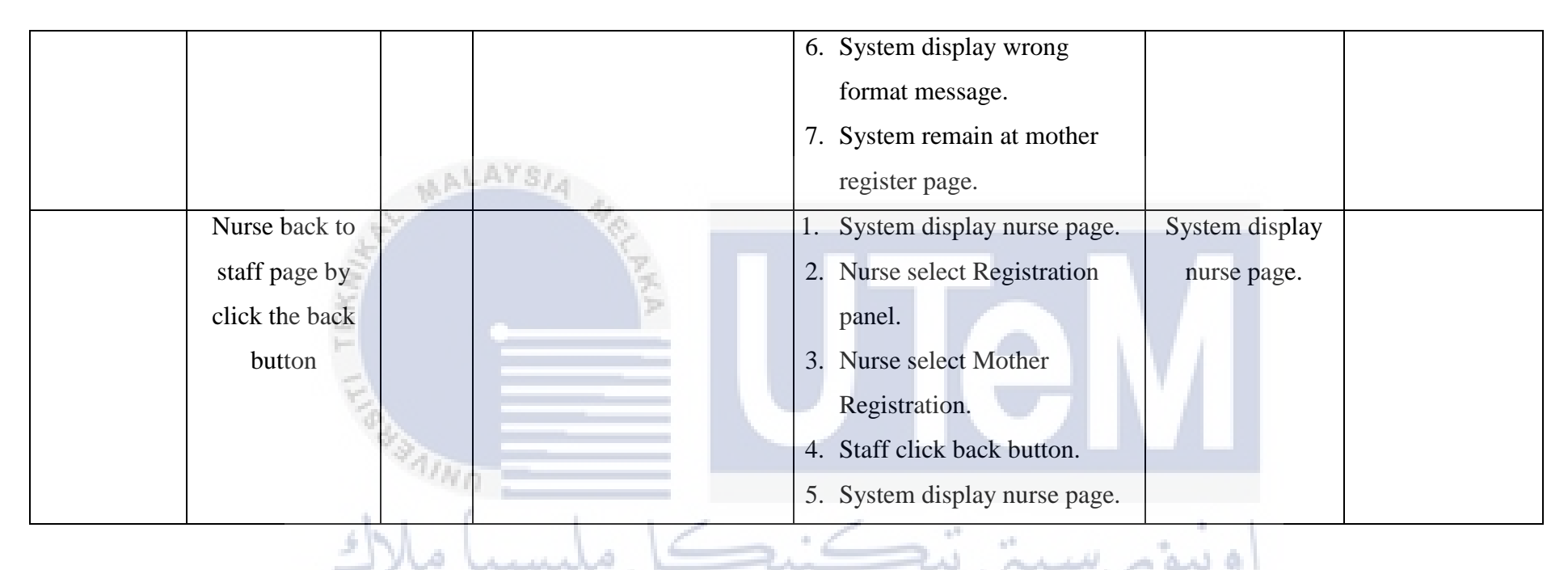

**Table 6.4.1.3 Mother Registration Description** 

### UNIVERSITI TEKNIKAL MALAYSIA MELAKA

a.

| Functional  | Test            | Test          | <b>Input Data</b> | <b>Steps</b>                              | <b>Expected Result</b> | <b>Actual Result</b> |
|-------------|-----------------|---------------|-------------------|-------------------------------------------|------------------------|----------------------|
| Requirement | Requirement     | <b>Status</b> |                   |                                           |                        |                      |
|             | Nurse search    |               | Name:             | System display nurse page.<br>1.          | System display         |                      |
| Search      | the mother      |               | <b>DIANA</b>      | Nurse select Registration panel.<br>2.    | mother details         |                      |
| Mother      | details by Name |               | SOO <sup>1</sup>  | Nurse select Name to search<br>3.         |                        |                      |
| Personal    |                 |               |                   | System validate Name from database.<br>4. |                        |                      |
| details     |                 |               |                   | 5.<br>System display mother details       |                        |                      |
|             |                 |               |                   |                                           |                        |                      |
|             | Nurse search    |               | Name:             | System display nurse page.                | System remain at       |                      |
|             | the mother with |               |                   | Nurse select Staff panel.                 | nurse page.            |                      |
|             | blank detail    |               |                   | Nurse search the mother with blank detail |                        |                      |
|             |                 |               |                   | 4. System validate Name from database.    |                        |                      |
|             |                 |               |                   | System remain at nurse page.<br>5.        |                        |                      |
|             |                 |               |                   |                                           |                        |                      |
|             |                 |               |                   |                                           |                        |                      |

**Table 6.4.1.4 View Mother Personal Detail Description** 

| Functional         | Test             | Test          | <b>Input Data</b> |    | <b>Steps</b>                                 | <b>Expected Result</b> | <b>Actual Result</b> |
|--------------------|------------------|---------------|-------------------|----|----------------------------------------------|------------------------|----------------------|
| Requirement        | Requirement      | <b>Status</b> |                   |    |                                              |                        |                      |
|                    | Staff search the |               | Name:             |    | System display staff page.                   | System display         |                      |
| Search             | health record by |               | <b>DIANA</b>      |    | Staff select Health Record panel.            | mother and baby        |                      |
| Mother and         | Name             |               | SOO <sup>1</sup>  | 3. | <b>Staff select Name to search</b>           | health record          |                      |
| <b>Baby Health</b> |                  |               |                   | 4. | System validate Name from database.          |                        |                      |
| Record             |                  |               |                   | 5. | System display mother and baby health        |                        |                      |
|                    |                  |               |                   |    | record.                                      |                        |                      |
|                    |                  |               |                   |    |                                              |                        |                      |
|                    | Staff search the |               | Name:             |    | System display staff page.                   | System remain at       |                      |
|                    | health record    |               |                   | 2. | Staff select Health Record panel.            | staff page.            |                      |
|                    | with blank       |               |                   |    | 3. Staff search the health record with blank |                        |                      |
|                    | detail           |               |                   |    | detail                                       |                        |                      |
|                    |                  |               |                   |    | 4. System validate Name from database.       |                        |                      |
|                    |                  |               |                   |    | 5. System remain at staff page.              | .AKA                   |                      |
|                    |                  |               |                   |    |                                              |                        |                      |

**Table 6.4.1.5 View Mother and Baby Health Record Description** 

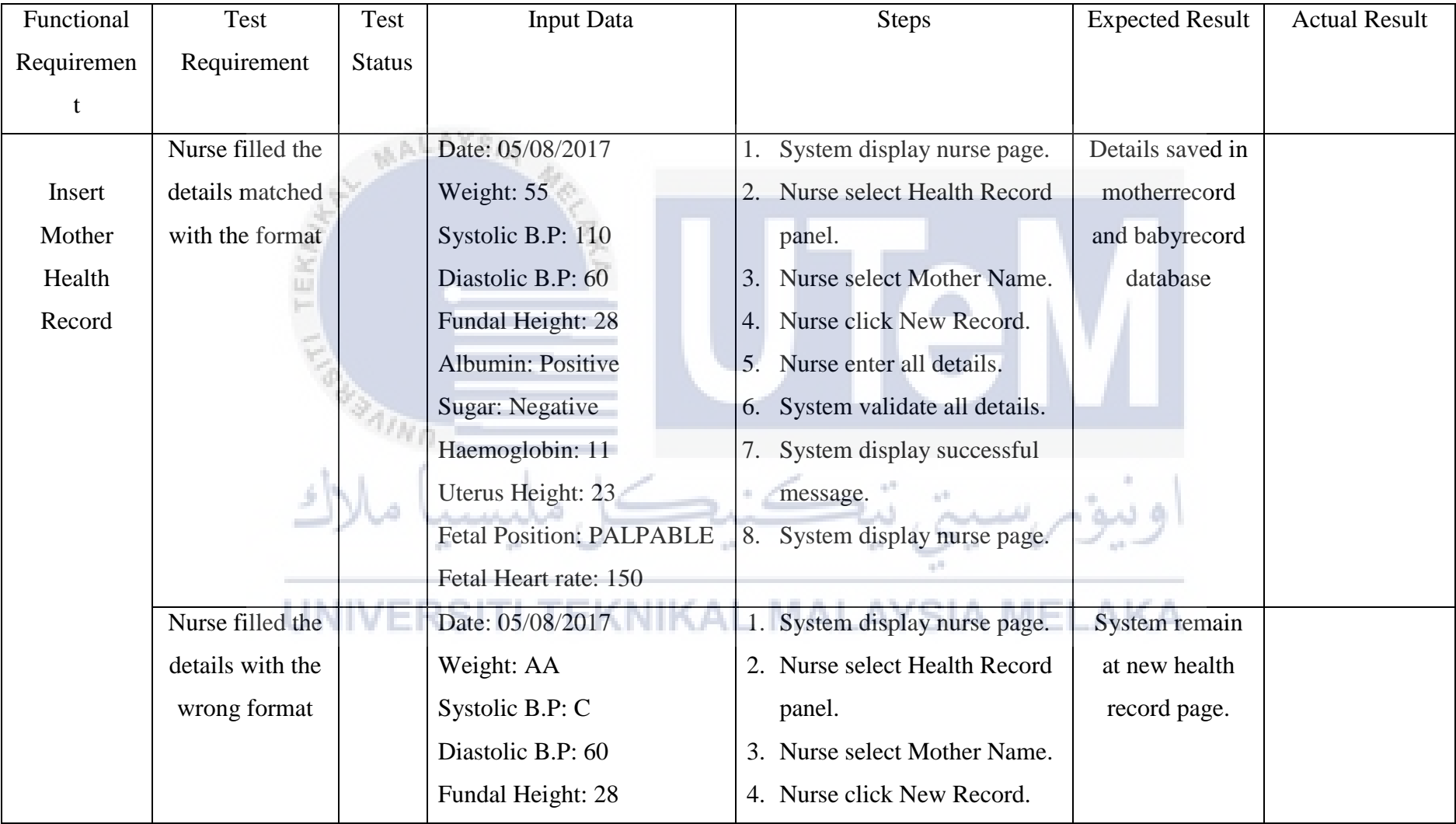

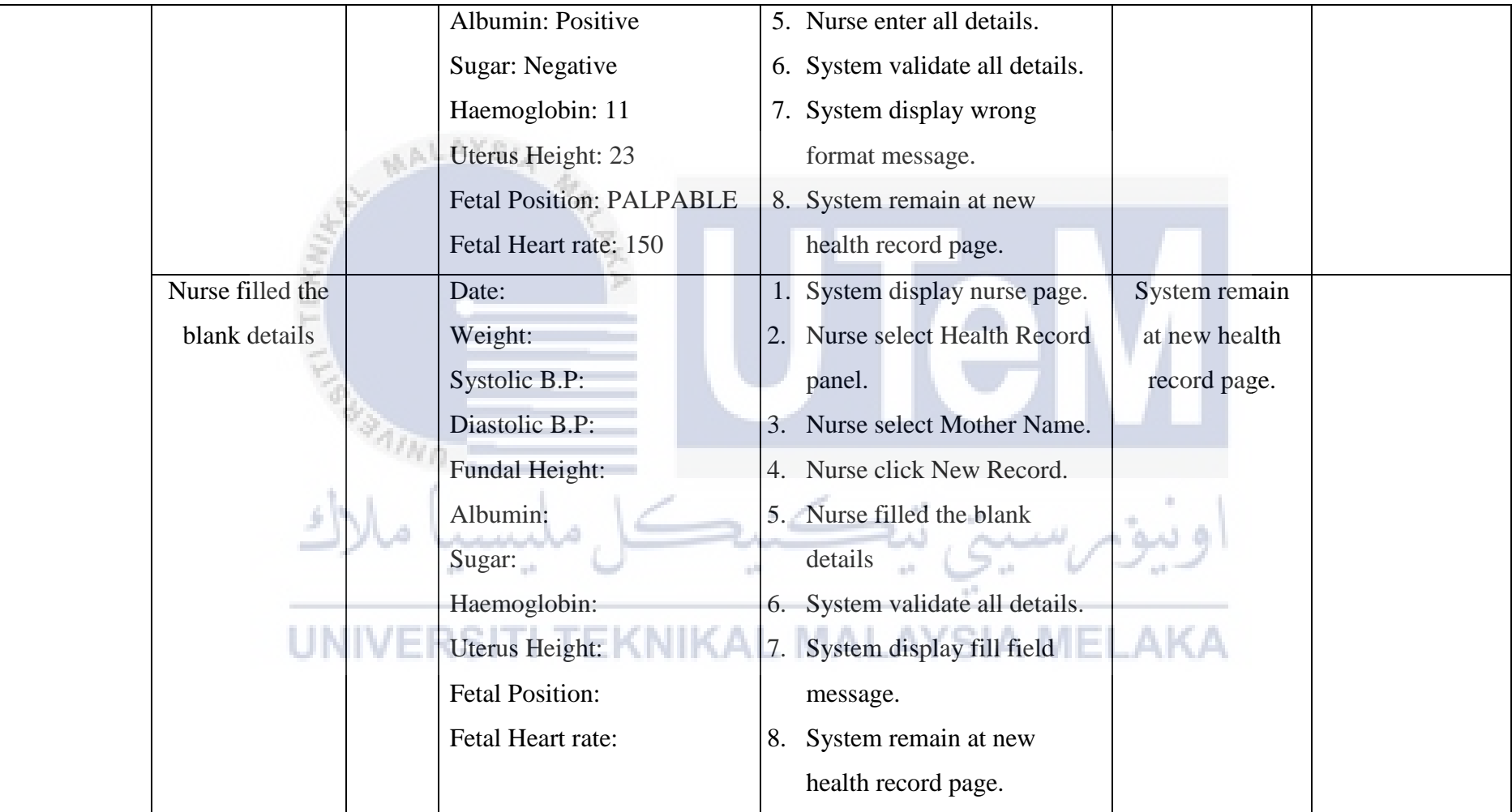

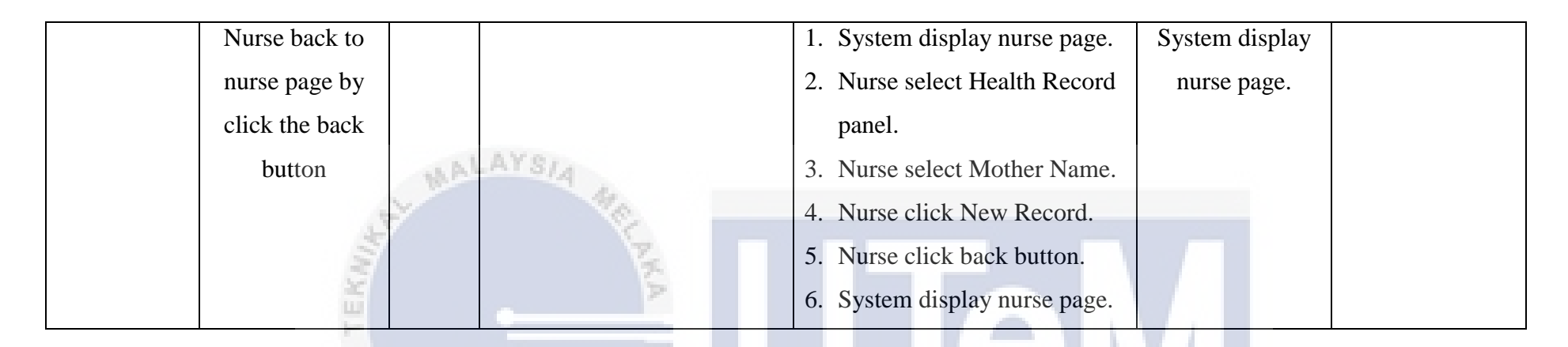

#### **Table 6.4.1.6 Insert Mother Health Record Description**

| Functional  | Test             | Test          | <b>Input Data</b> |    | <b>Steps</b>                             | <b>Expected Result</b> | <b>Actual Result</b> |
|-------------|------------------|---------------|-------------------|----|------------------------------------------|------------------------|----------------------|
| Requirement | Requirement      | <b>Status</b> |                   |    |                                          |                        |                      |
|             | Staff search the |               | Date begin:       |    | System display staff page.               | System display         |                      |
| Search      | appointment      |               | 01/12/2016        | 2. | Staff select Appointment panel.          | appointment            |                      |
| Appointment | detail by Date   |               | Date end:         | 3. | Staff select date begin and date end to  | detail                 |                      |
| Detail      |                  |               | 01/12/2016        |    | search                                   |                        |                      |
|             |                  |               |                   | 4. | System validate date range.              |                        |                      |
|             |                  |               |                   | 5. | System display appointment detail        |                        |                      |
|             |                  |               |                   |    | between dates.                           |                        |                      |
|             |                  |               |                   |    |                                          |                        |                      |
|             | Staff search the |               | Date begin:       | 1. | System display staff page.               | System remain at       |                      |
|             | appointment      |               | Date end:         |    | 2. Staff select Appointment panel.       | staff page.            |                      |
|             | detail with      |               |                   | 3. | Staff enter blank date.                  |                        |                      |
|             | blank date       |               |                   |    | 4. System validate date range.           |                        |                      |
|             |                  |               |                   |    | A MEI<br>5. System remain at staff page. | .AKA                   |                      |
|             |                  |               |                   |    |                                          |                        |                      |

**Table 6.4.1.7 View Appointment Detail Description**

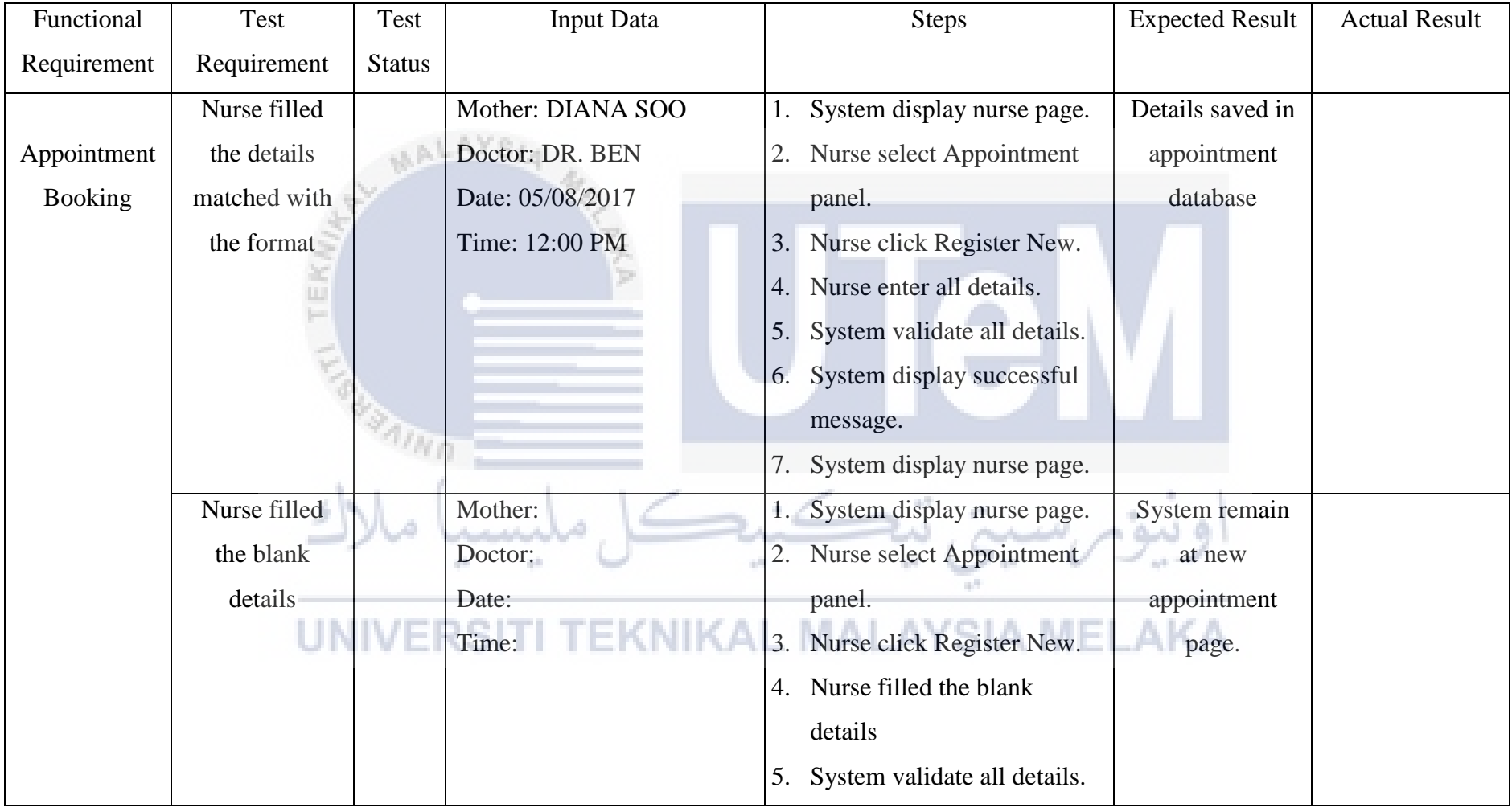

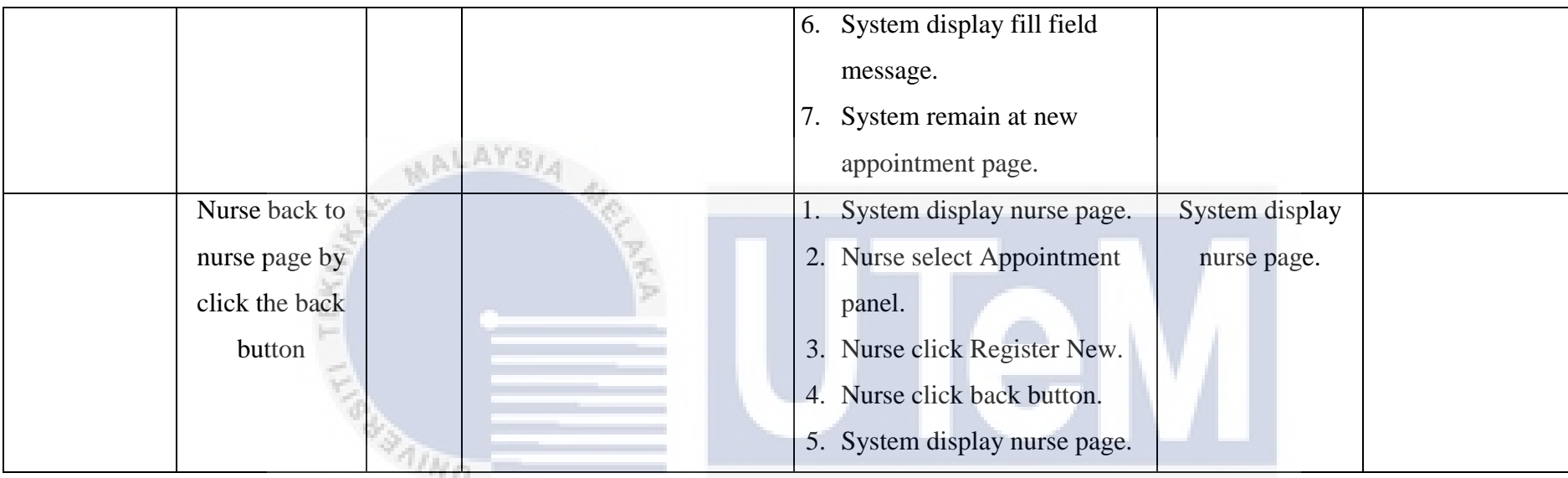

**Table 6.4.1.8 Appointment Booking Description**  $\mathcal{C}^{\mathcal{A}}$ 

yh.

y.

## UNIVERSITI TEKNIKAL MALAYSIA MELAKA

an.

| Functional  | Test                | Test          | <b>Input Data</b> |    | <b>Steps</b>                            | <b>Expected Result</b> | <b>Actual Result</b> |
|-------------|---------------------|---------------|-------------------|----|-----------------------------------------|------------------------|----------------------|
| Requirement | Requirement         | <b>Status</b> |                   |    |                                         |                        |                      |
|             | Nurse send          |               | Date begin:       |    | 1. System display staff page.           | System sent SMS        |                      |
| Send SMS    | <b>SMS</b> Reminder |               | 01/12/2016        | 2. | Staff select Appointment panel.         |                        |                      |
| Reminder    |                     |               | Date end:         | 3. | Staff select date begin and date end to |                        |                      |
|             |                     |               | 01/12/2016        |    | search                                  |                        |                      |
|             |                     |               |                   | 4. | System validate date range.             |                        |                      |
|             |                     |               |                   | 5. | System display appointment detail       |                        |                      |
|             |                     |               |                   |    | between dates.                          |                        |                      |
|             |                     |               |                   | 6. | Nurse check appointment detail          |                        |                      |
|             |                     |               |                   |    | accuracy.                               |                        |                      |
|             |                     |               |                   |    | 7. Nurse click Send Reminder.           |                        |                      |
|             |                     |               |                   | 8. | System display successful message.      |                        |                      |
|             |                     |               |                   |    |                                         |                        |                      |
|             |                     |               |                   |    |                                         |                        |                      |

**Table 6.4.1.9 Send SMS Reminder Description** 

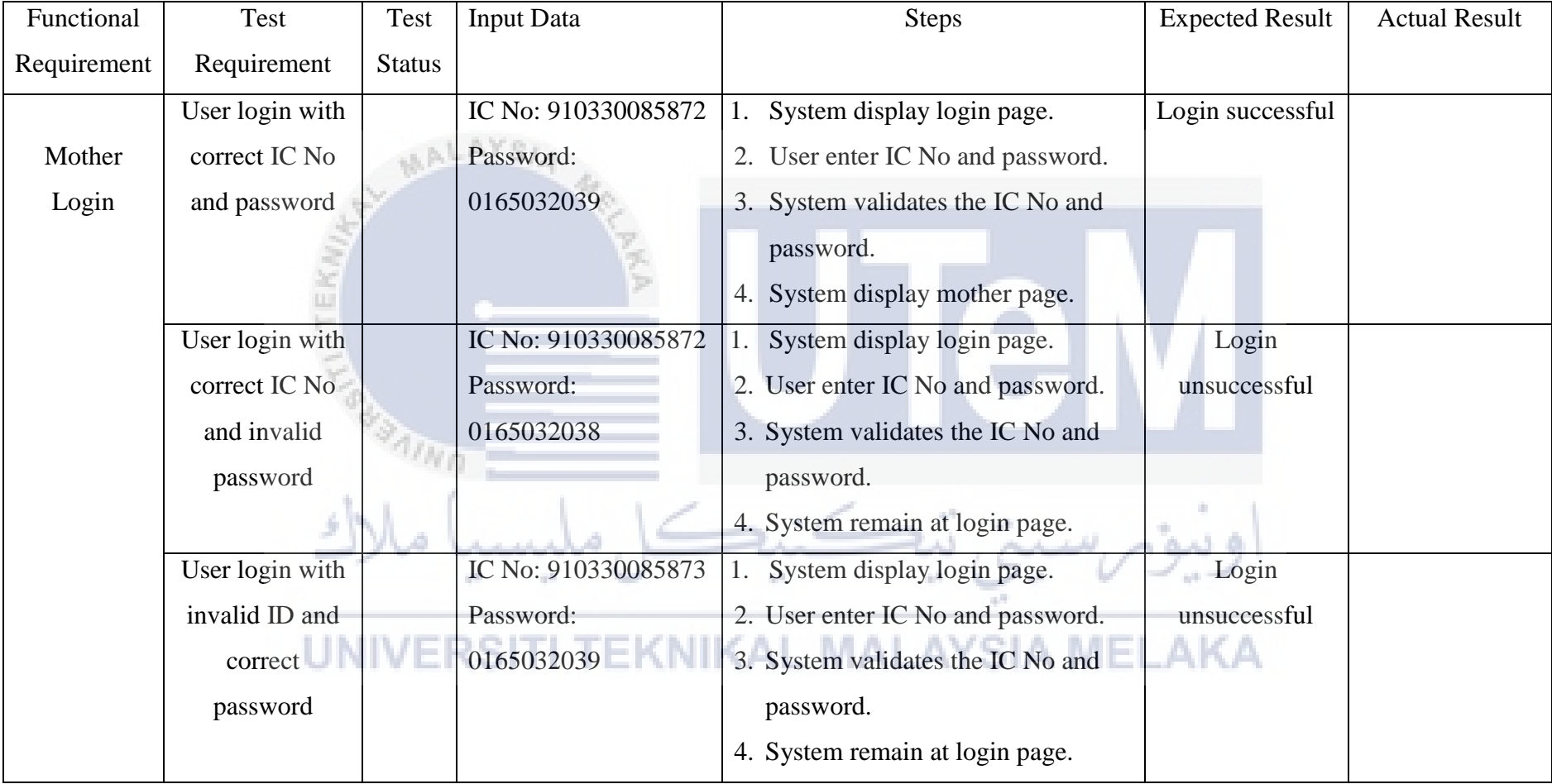

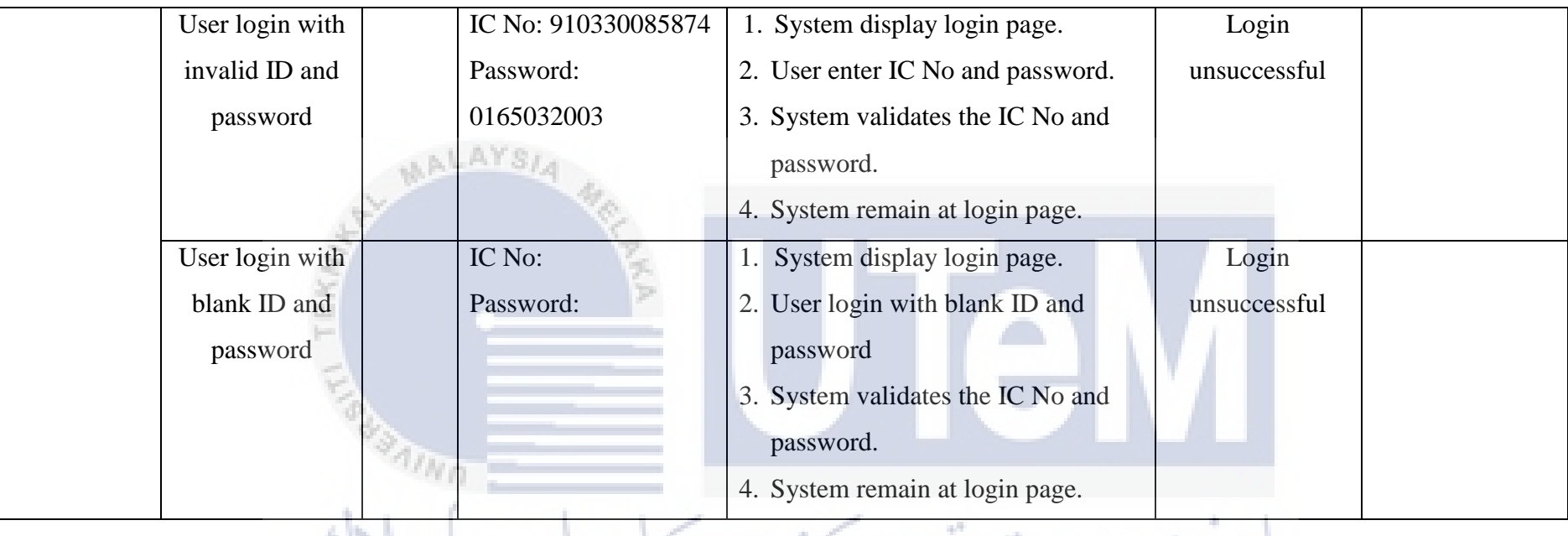

**Table 6.4.1.10 Mother Login Description** 

#### **6.4.1 Test Data**

In this test, all data used by developer is synthetic data. The input data is the data from database which is virtual data create by developer. Although it is virtual data but all the data format are referred to the pink book (the antenatal book issued by government facilities).

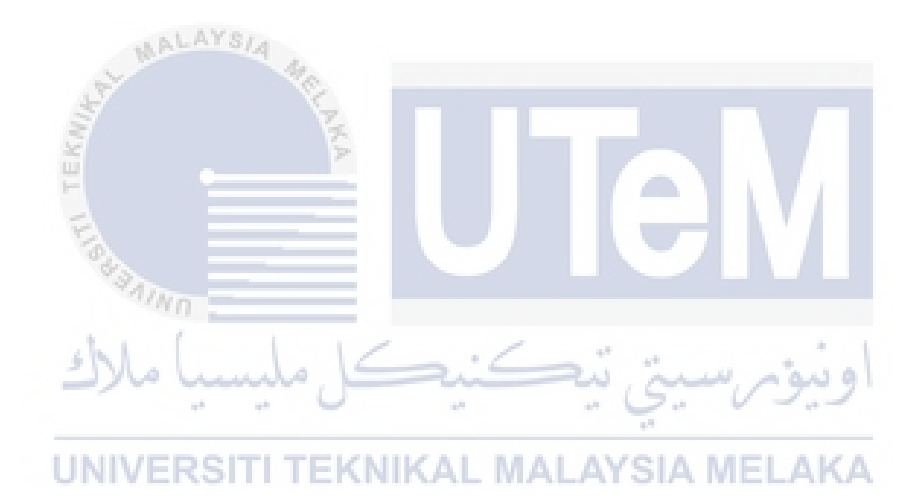

#### **6.5 Test Results and Analysis**

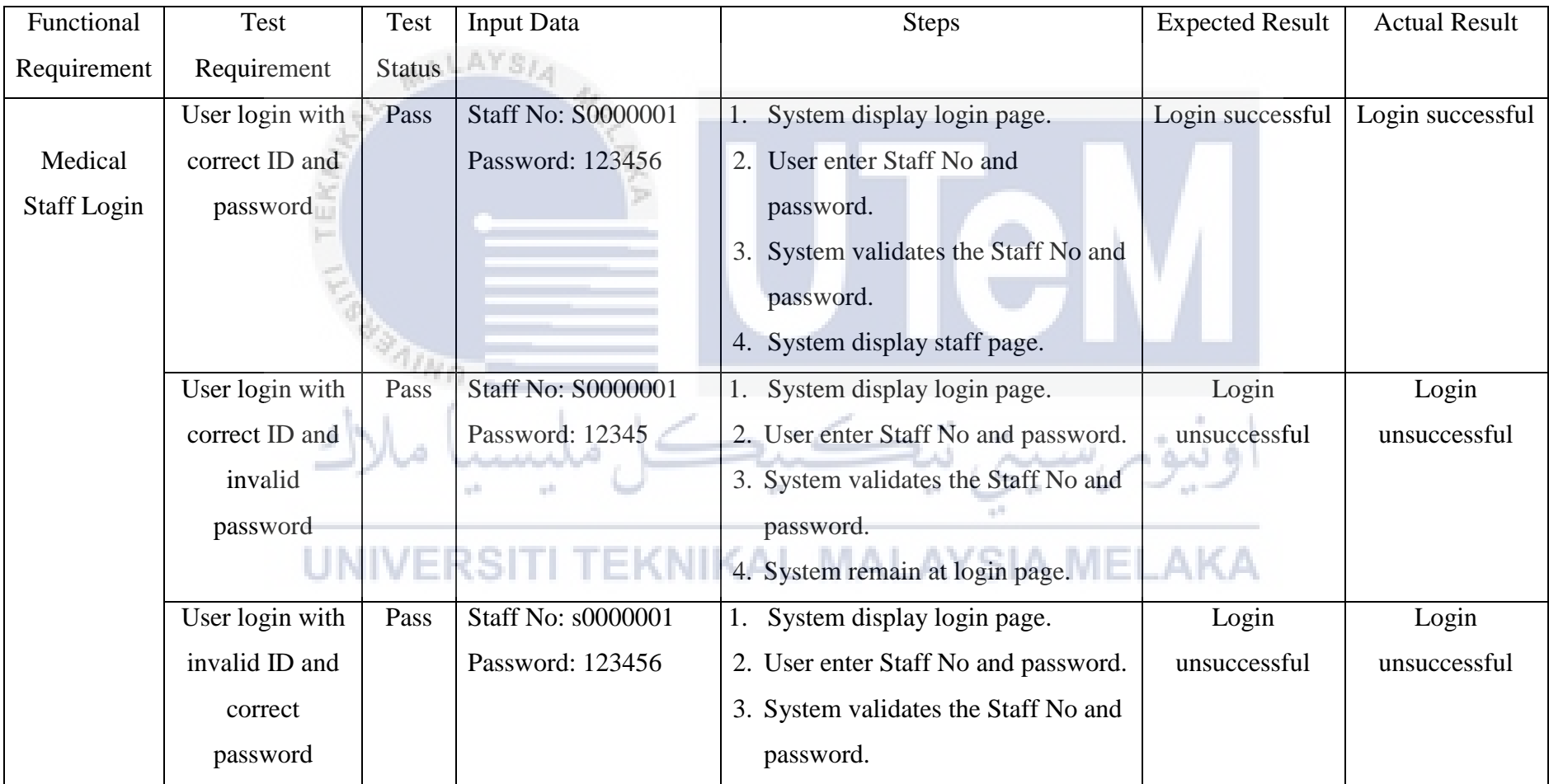

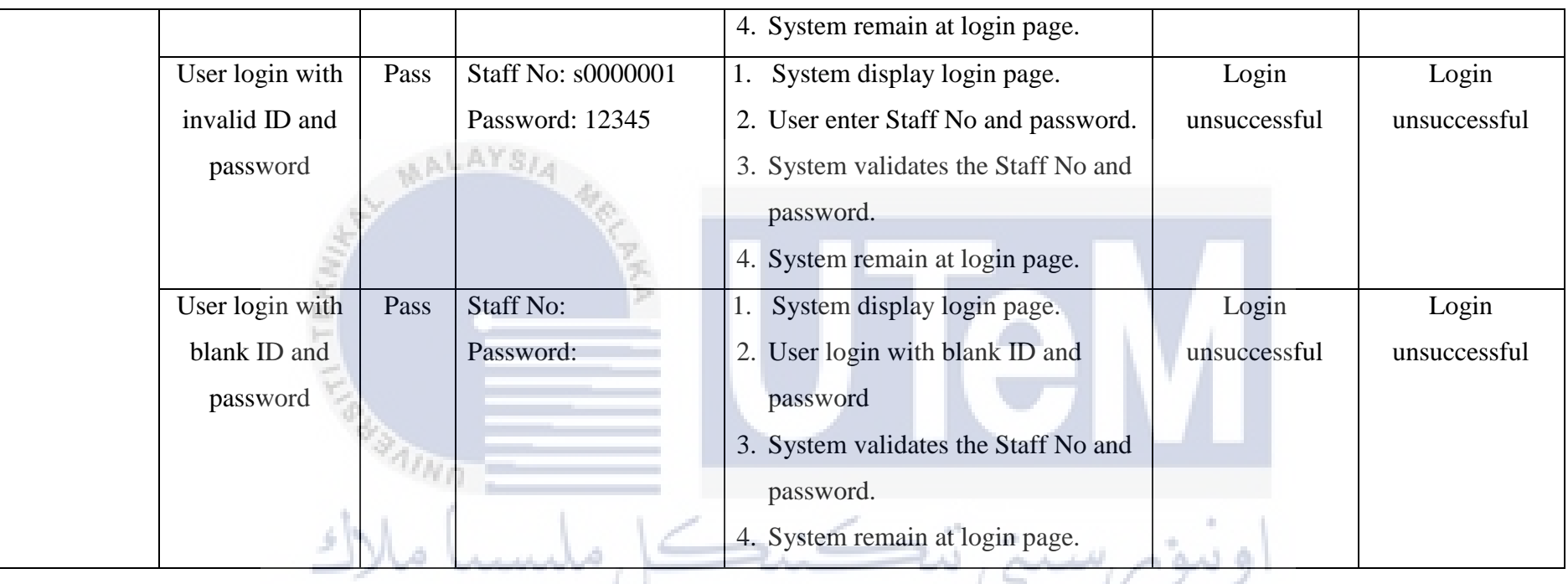

Table 6.5.1 Medical Staff Login<br> **Table 6.5.1 Medical Staff Login**<br> **UNIVERSITI TEKNIKAL MALAYSIA MELAKA** 

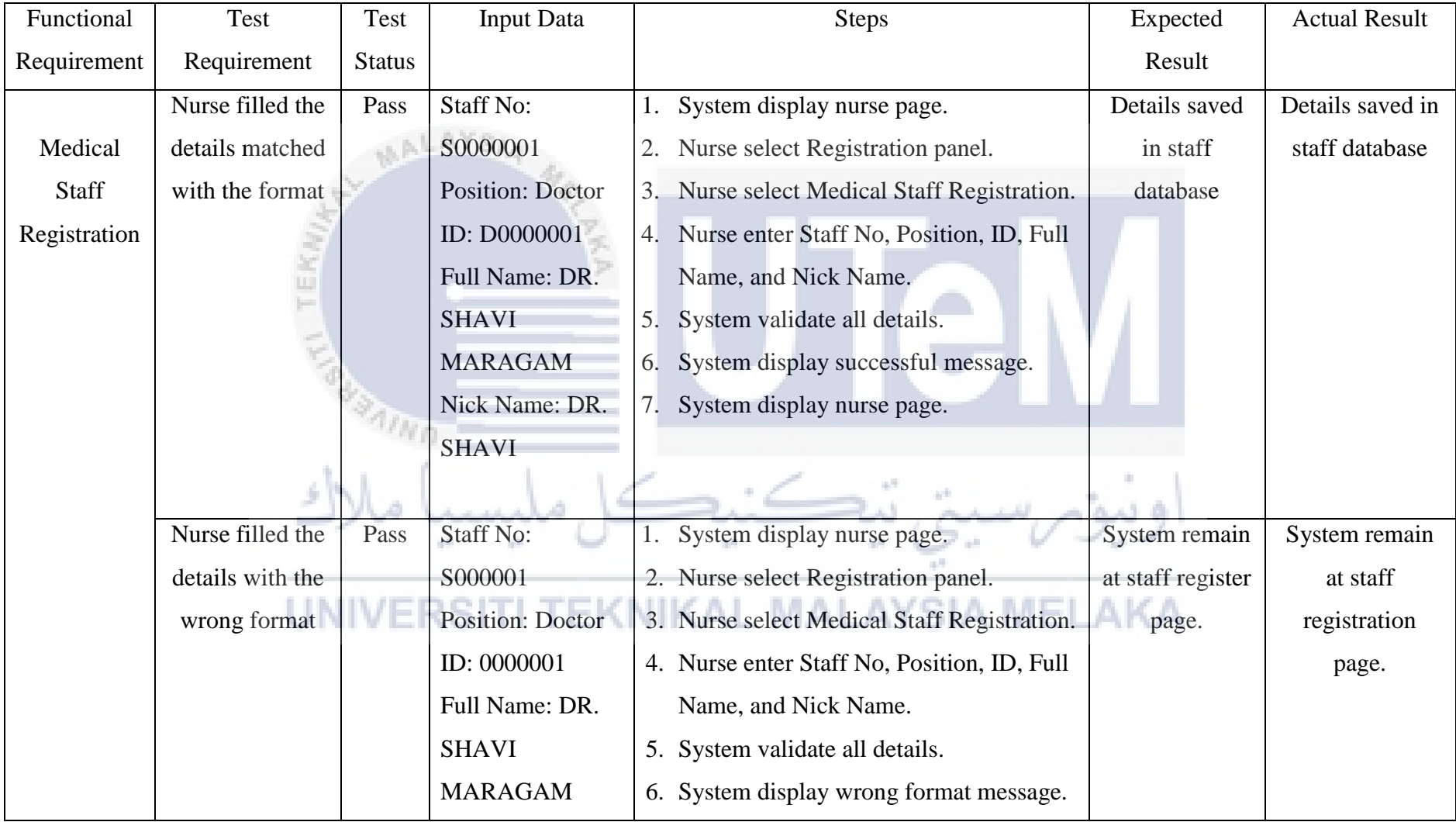

|                  |      | Nick Name: DR.    |    | System remain at register page.             |                |                |
|------------------|------|-------------------|----|---------------------------------------------|----------------|----------------|
|                  |      | <b>SHAVI</b>      |    |                                             |                |                |
|                  |      |                   |    |                                             |                |                |
| Nurse filled the | Pass | <b>Staff No:</b>  |    | System display nurse page.                  | System remain  | System remain  |
| blank details    |      | Position:         |    | 2. Nurse select Registration panel.         | at staff       | at staff       |
|                  |      | ID:               |    | 3. Nurse select Medical Staff Registration. | registration   | registration   |
|                  |      | <b>Full Name:</b> |    | 4. Nurse filled the blank details           | page.          | page.          |
|                  |      | <b>Nick Name:</b> |    | 5. System validate all details.             |                |                |
|                  |      |                   | 6. | System display fill field message.          |                |                |
|                  |      |                   |    | System remain at register page.             |                |                |
| Nurse back to    | Pass |                   |    | System display nurse page.                  | System display | System display |
| staff page by    |      |                   |    | 2. Nurse select Registration panel.         | staff page.    | staff page.    |
| click the back   |      |                   | 3. | Nurse select Medical Staff Registration.    |                |                |
| button           |      |                   |    | 4. Nurse click back button.                 |                |                |
|                  |      |                   |    | 5. System display nurse page.               |                |                |

**Table 6.5.2 Medical Staff Registration** 

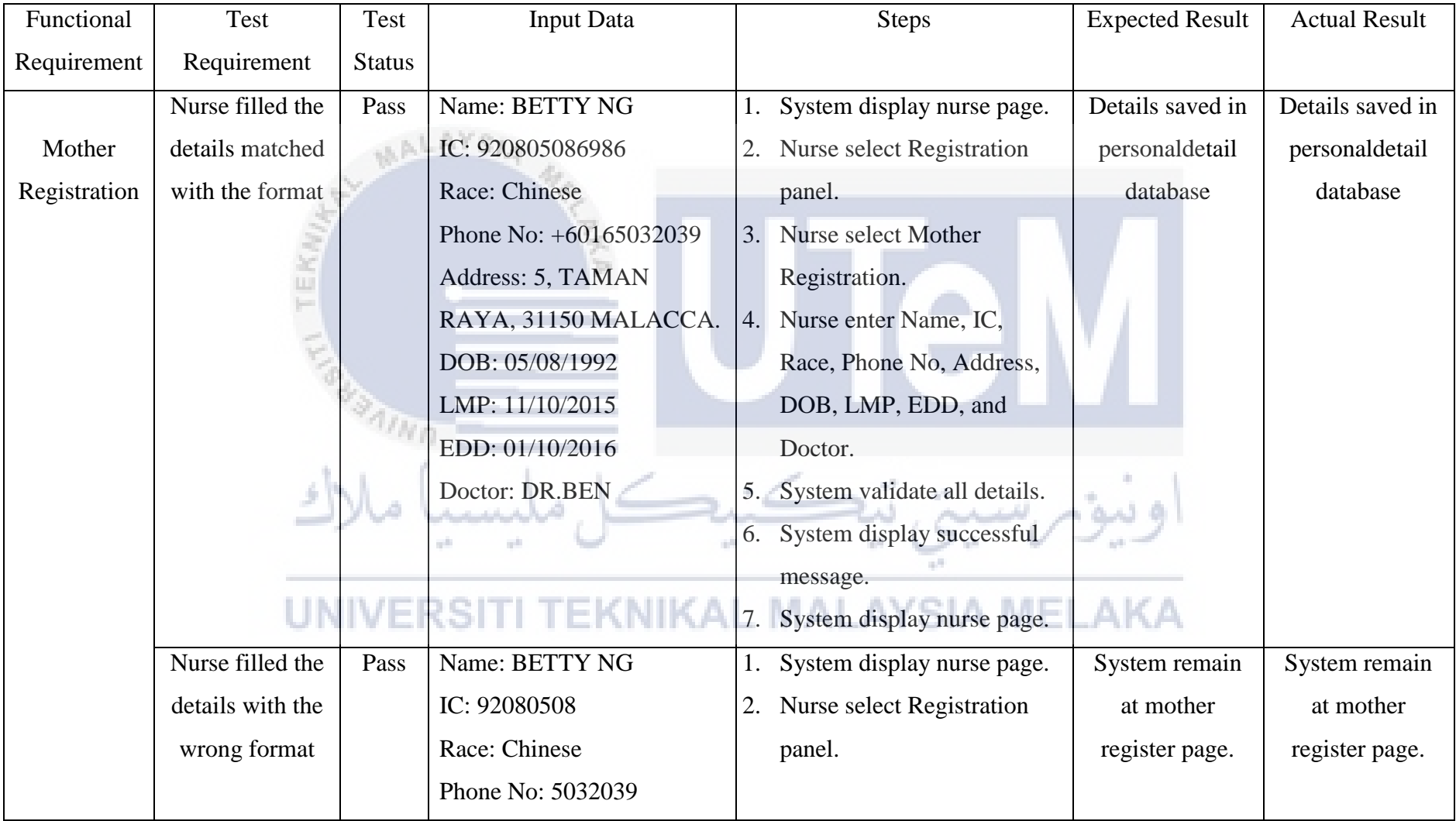

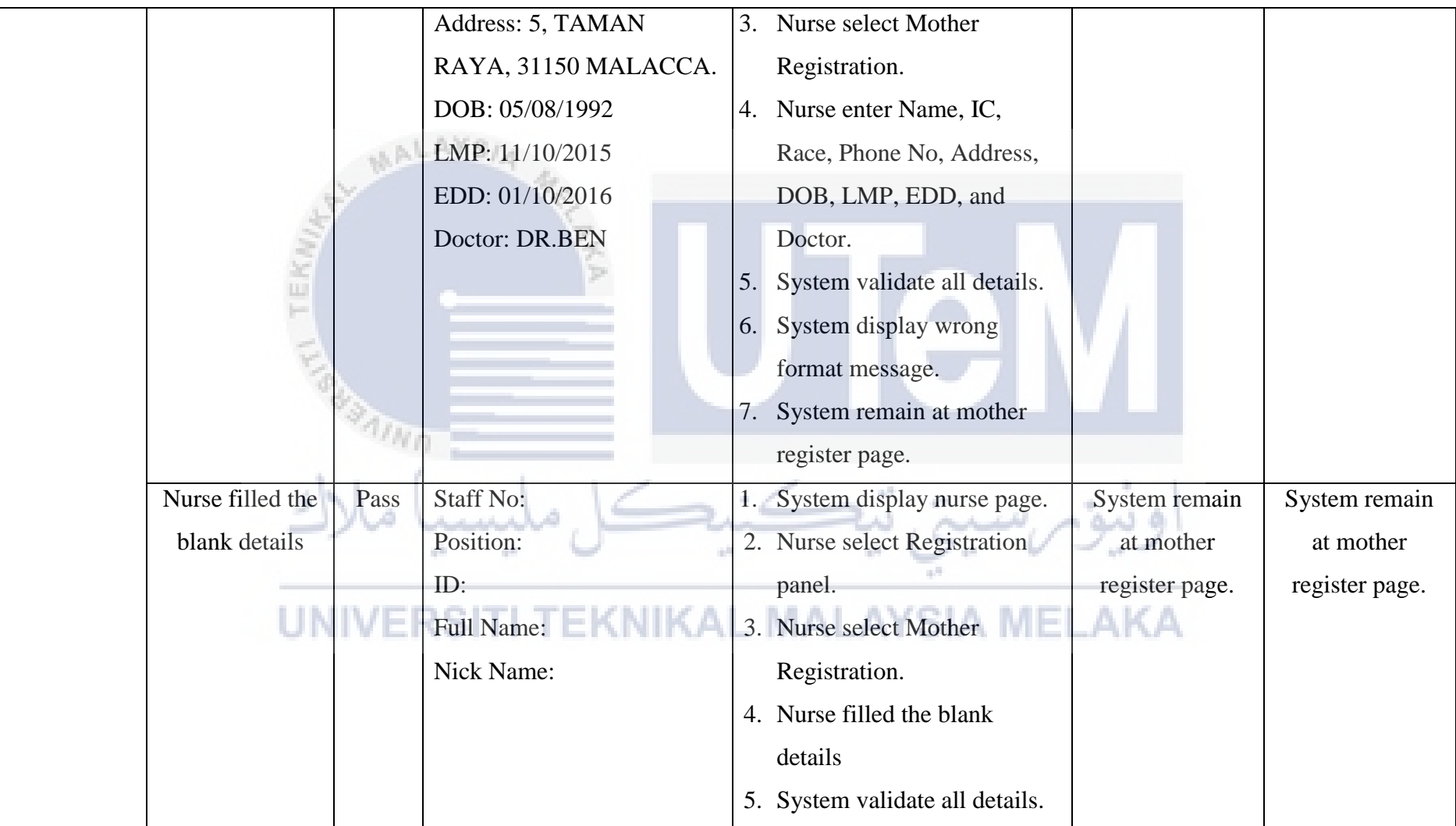

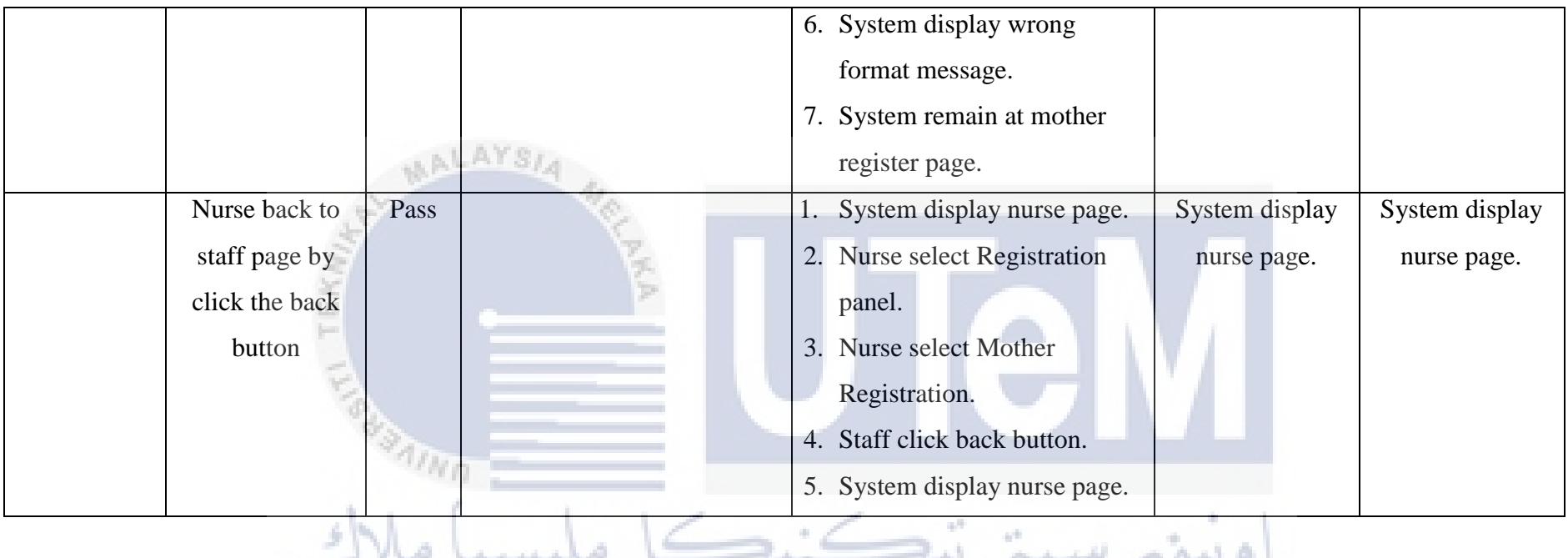

Table 6.5.3 Mother Registration

| Functional  | Test            | Test          | <b>Input Data</b> | Steps                                           | <b>Expected Result</b> | <b>Actual Result</b> |
|-------------|-----------------|---------------|-------------------|-------------------------------------------------|------------------------|----------------------|
| Requirement | Requirement     | <b>Status</b> |                   |                                                 |                        |                      |
|             | Nurse search    | Pass          | Name:             | System display nurse page.<br>1.                | System display         | System display       |
| Search      | the mother      |               | <b>DIANA</b>      | Nurse select Registration panel.<br>2.          | mother details         | mother details       |
| Mother      | details by Name |               | SOO <sup>1</sup>  | Nurse select Name to search<br>3.               |                        |                      |
| Personal    |                 |               |                   | System validate Name from database.<br>4.       |                        |                      |
| details     |                 |               |                   | 5.<br>System display mother details             |                        |                      |
|             |                 |               |                   |                                                 |                        |                      |
|             | Nurse search    | Pass          | Name:             | System display nurse page.                      | System remain          | System remain        |
|             | the mother with |               |                   | Nurse select Staff panel.                       | at nurse page.         | at nurse page        |
|             | blank detail    |               |                   | Nurse search the mother with blank detail<br>3. |                        |                      |
|             |                 |               |                   | 4. System validate Name from database.          |                        |                      |
|             |                 |               |                   | System remain at nurse page.<br>5.              |                        |                      |
|             |                 |               |                   |                                                 |                        |                      |
|             |                 |               |                   |                                                 |                        |                      |

**Table 6.5.4 View Mother Personal Detail** 

| Functional         | Test             | Test          | <b>Input Data</b> |    | <b>Steps</b>                              | <b>Expected Result</b> | <b>Actual Result</b> |
|--------------------|------------------|---------------|-------------------|----|-------------------------------------------|------------------------|----------------------|
| Requirement        | Requirement      | <b>Status</b> |                   |    |                                           |                        |                      |
|                    | Staff search the | Pass          | Name:             | 1. | System display staff page.                | System display         | System display       |
| Search             | health record by | <b>ULPIT</b>  | <b>DIANA</b>      |    | Staff select Health Record panel.         | mother and baby        | mother and           |
| Mother and         | Name             |               | <b>SOO</b>        | 3. | Staff select Name to search               | health record          | baby health          |
| <b>Baby Health</b> |                  |               |                   | 4. | System validate Name from database.       |                        | record               |
| Record             |                  |               |                   | 5. | System display mother and baby health     |                        |                      |
|                    |                  |               |                   |    | record.                                   |                        |                      |
|                    |                  |               |                   |    |                                           |                        |                      |
|                    |                  |               |                   |    |                                           |                        |                      |
|                    | Staff search the | Pass          | Name:             |    | System display staff page.                | System remain          | System remain        |
|                    | health record    |               |                   |    | 2. Staff select Health Record panel.      | at staff page.         | at staff page.       |
|                    | with blank       |               |                   | 3. | Staff search the health record with blank |                        |                      |
|                    | detail           |               |                   |    | detail                                    |                        |                      |
|                    |                  |               |                   |    | 4. System validate Name from database.    |                        |                      |
|                    |                  |               |                   | 5. | System remain at staff page.              |                        |                      |
|                    |                  |               |                   |    |                                           |                        |                      |

**Table 6.5.5 View Mother and Baby Health Record** 

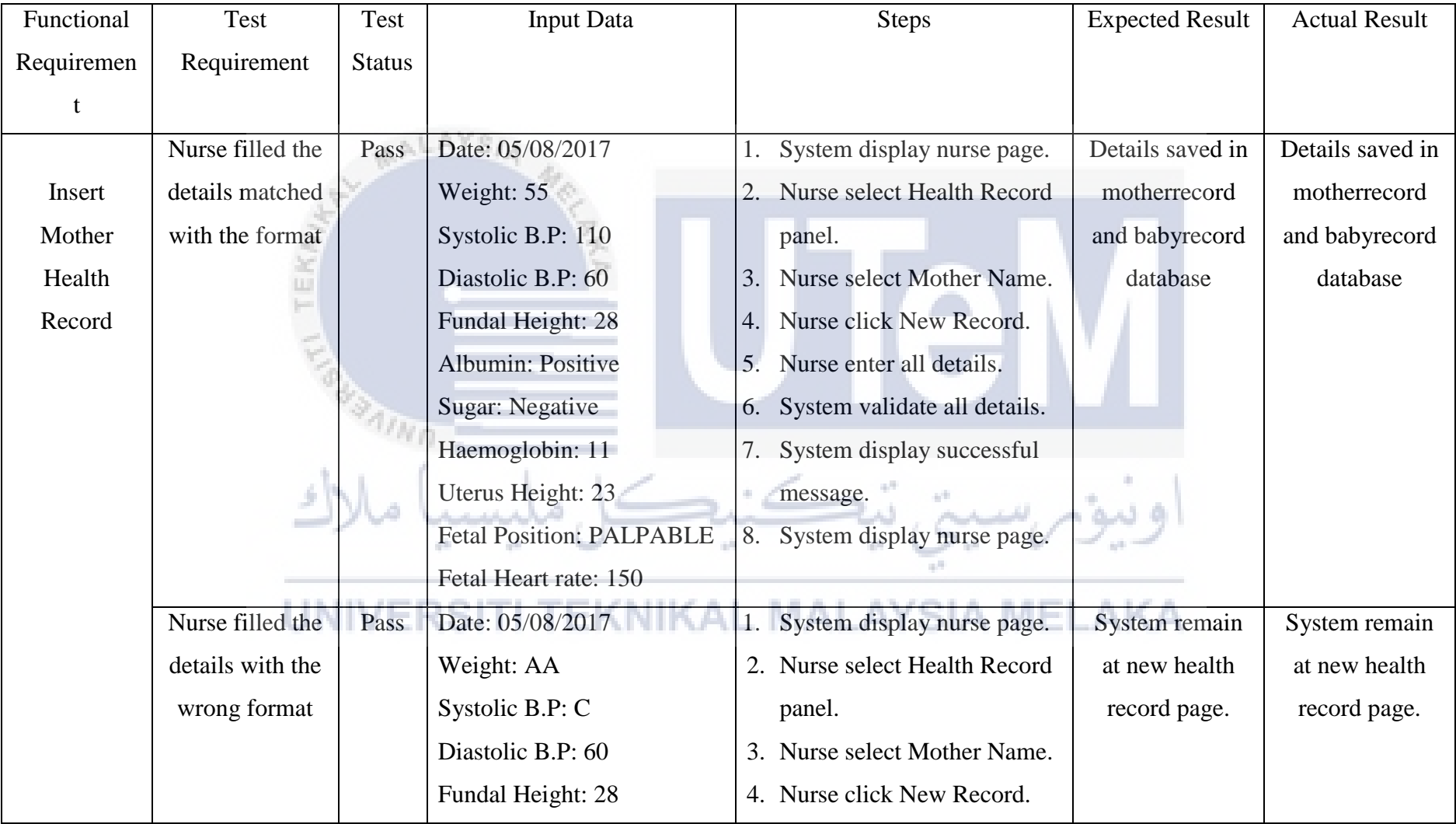

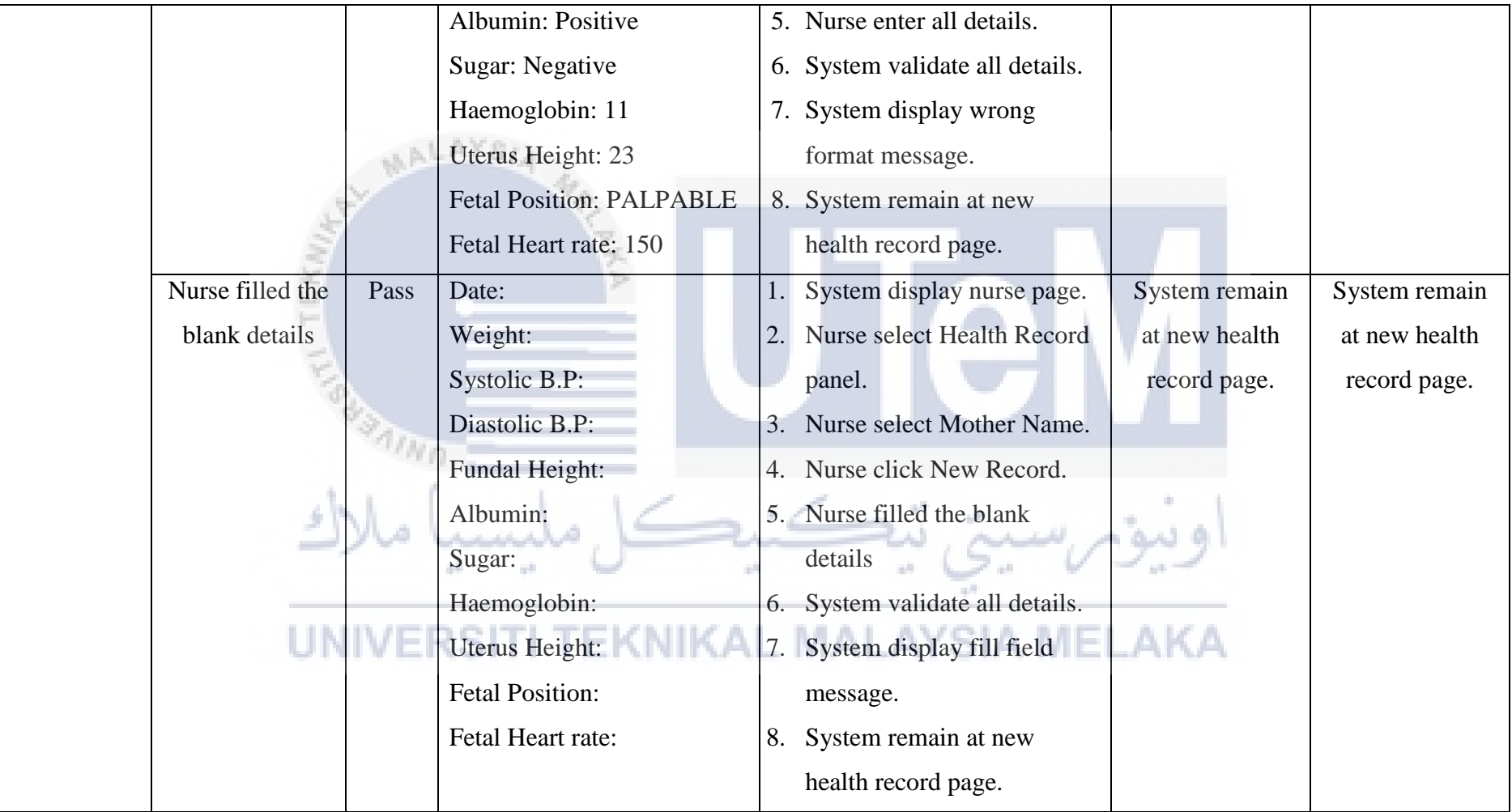

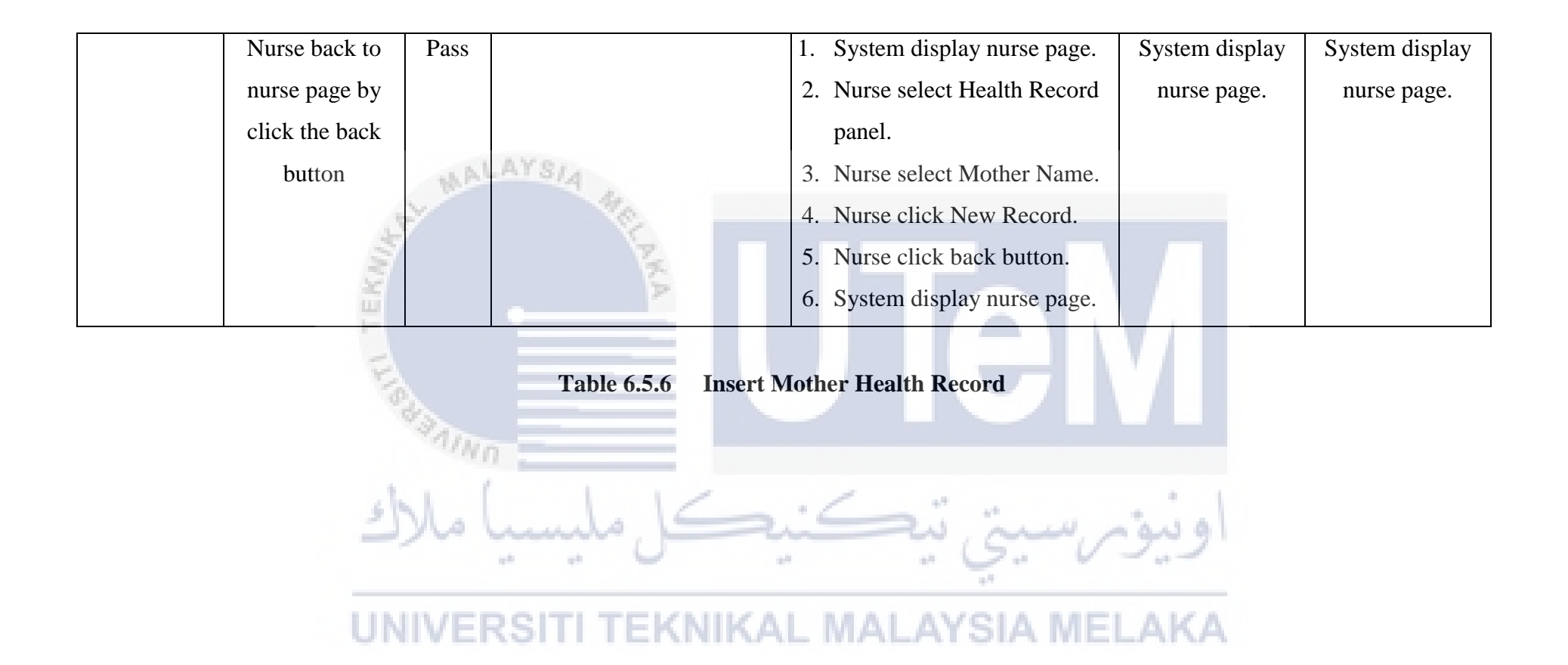

| Functional  | Test             | <b>Test</b>   | <b>Input Data</b> |    | <b>Steps</b>                             | <b>Expected Result</b> | <b>Actual Result</b> |
|-------------|------------------|---------------|-------------------|----|------------------------------------------|------------------------|----------------------|
| Requirement | Requirement      | <b>Status</b> |                   |    |                                          |                        |                      |
|             | Staff search the | Pass          | Date begin:       |    | 1. System display staff page.            | System display         | System               |
| Search      | appointment      | us Po         | 01/12/2016        |    | Staff select Appointment panel.          | appointment            | display              |
| Appointment | detail by Date   |               | Date end:         | 3. | Staff select date begin and date end to  | detail                 | appointment          |
| Detail      |                  |               | 01/12/2016        |    | search                                   |                        | detail               |
|             |                  |               |                   | 4. | System validate date range.              |                        |                      |
|             |                  |               |                   | 5. | System display appointment detail        |                        |                      |
|             | $\mathfrak{S}$   |               |                   |    | between dates.                           |                        |                      |
|             |                  |               |                   |    |                                          |                        |                      |
|             | Staff search the | Pass          | Date begin:       |    | System display staff page.               | System remain at       | System               |
|             | appointment      |               | Date end:         |    | 2. Staff select Appointment panel.       | staff page.            | remain at            |
|             | detail with      |               |                   | 3. | Staff enter blank date.                  |                        | staff page.          |
|             | blank date       |               |                   |    | 4. System validate date range.           |                        |                      |
|             |                  |               |                   |    | A MEI<br>5. System remain at staff page. | .AKA                   |                      |
|             |                  |               |                   |    |                                          |                        |                      |

**Table 6.5.7 View Appointment Detail** 

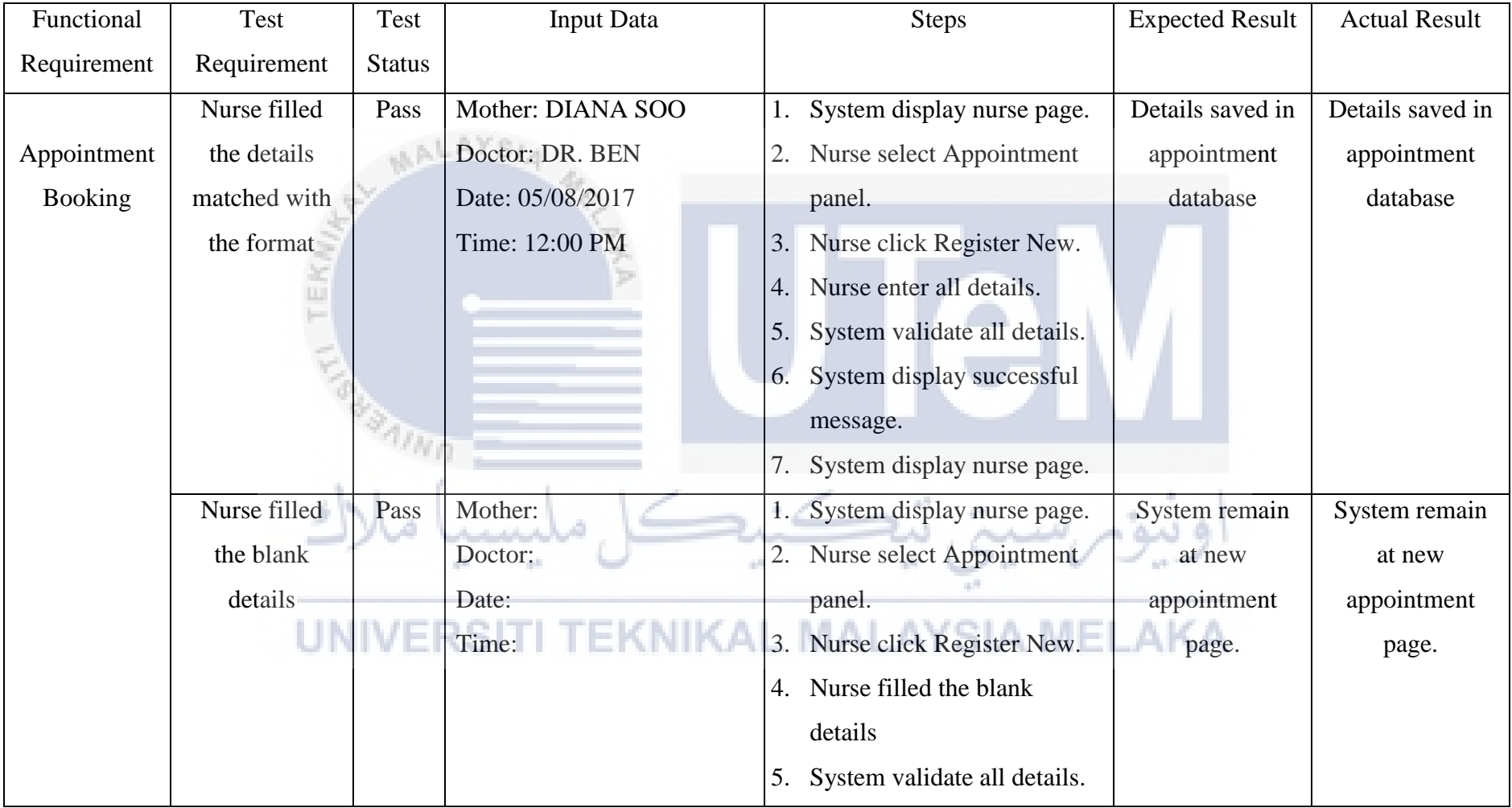

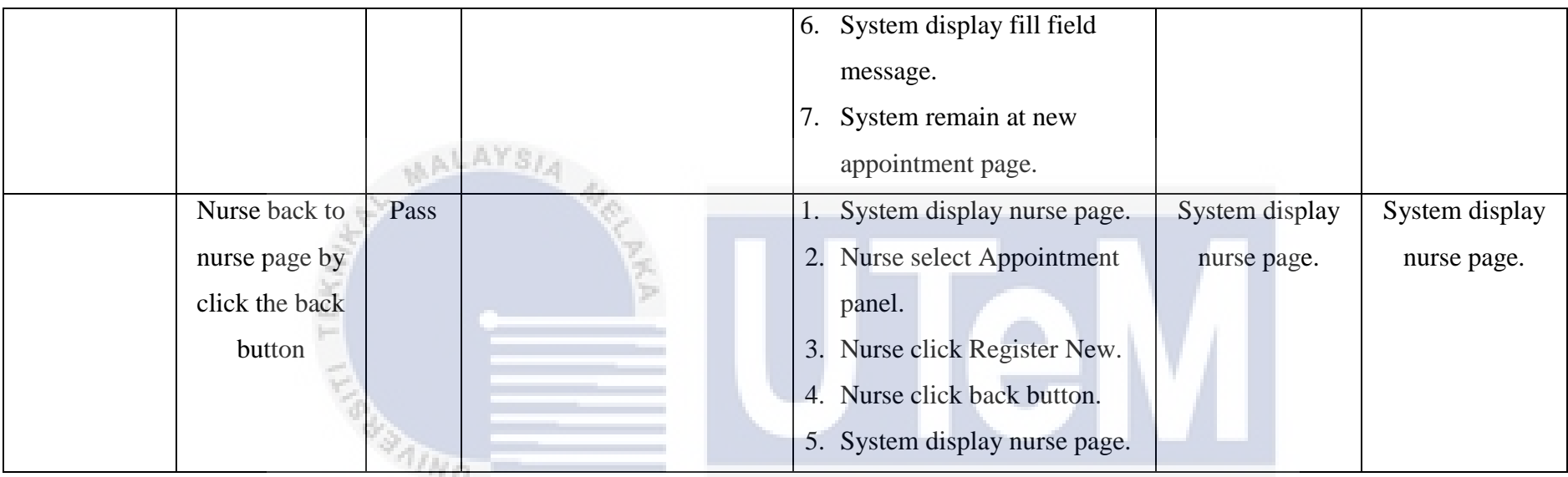

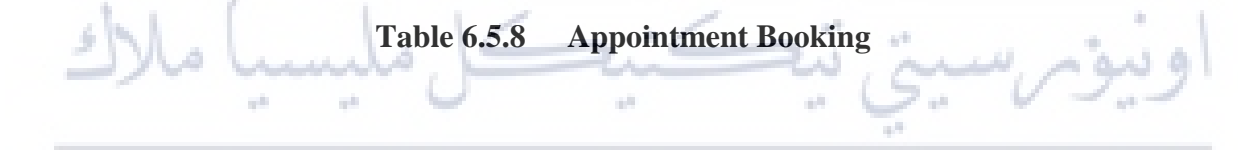

| Functional  | Test                | Test          | <b>Input Data</b> |    | <b>Steps</b>                            | <b>Expected Result</b> | <b>Actual Result</b> |
|-------------|---------------------|---------------|-------------------|----|-----------------------------------------|------------------------|----------------------|
| Requirement | Requirement         | <b>Status</b> |                   |    |                                         |                        |                      |
|             | Nurse send          | Pass          | Date begin:       | 1. | System display staff page.              | System sent SMS        | System sent          |
| Send SMS    | <b>SMS</b> Reminder |               | 01/12/2016        | 2. | Staff select Appointment panel.         |                        | <b>SMS</b>           |
| Reminder    |                     |               | Date end:         | 3. | Staff select date begin and date end to |                        |                      |
|             |                     |               | 01/12/2016        |    | search                                  |                        |                      |
|             |                     |               |                   | 4. | System validate date range.             |                        |                      |
|             |                     |               |                   | 5. | System display appointment detail       |                        |                      |
|             |                     |               |                   |    | between dates.                          |                        |                      |
|             |                     |               |                   | 6. | Nurse check appointment detail          |                        |                      |
|             |                     |               |                   |    | accuracy.                               |                        |                      |
|             |                     |               |                   |    | 7. Nurse click Send Reminder.           |                        |                      |
|             |                     |               |                   | 8. | System display successful message.      |                        |                      |
|             |                     |               |                   |    |                                         |                        |                      |
|             |                     |               |                   |    |                                         |                        |                      |

**Table 6.5.9 Send SMS Reminder**
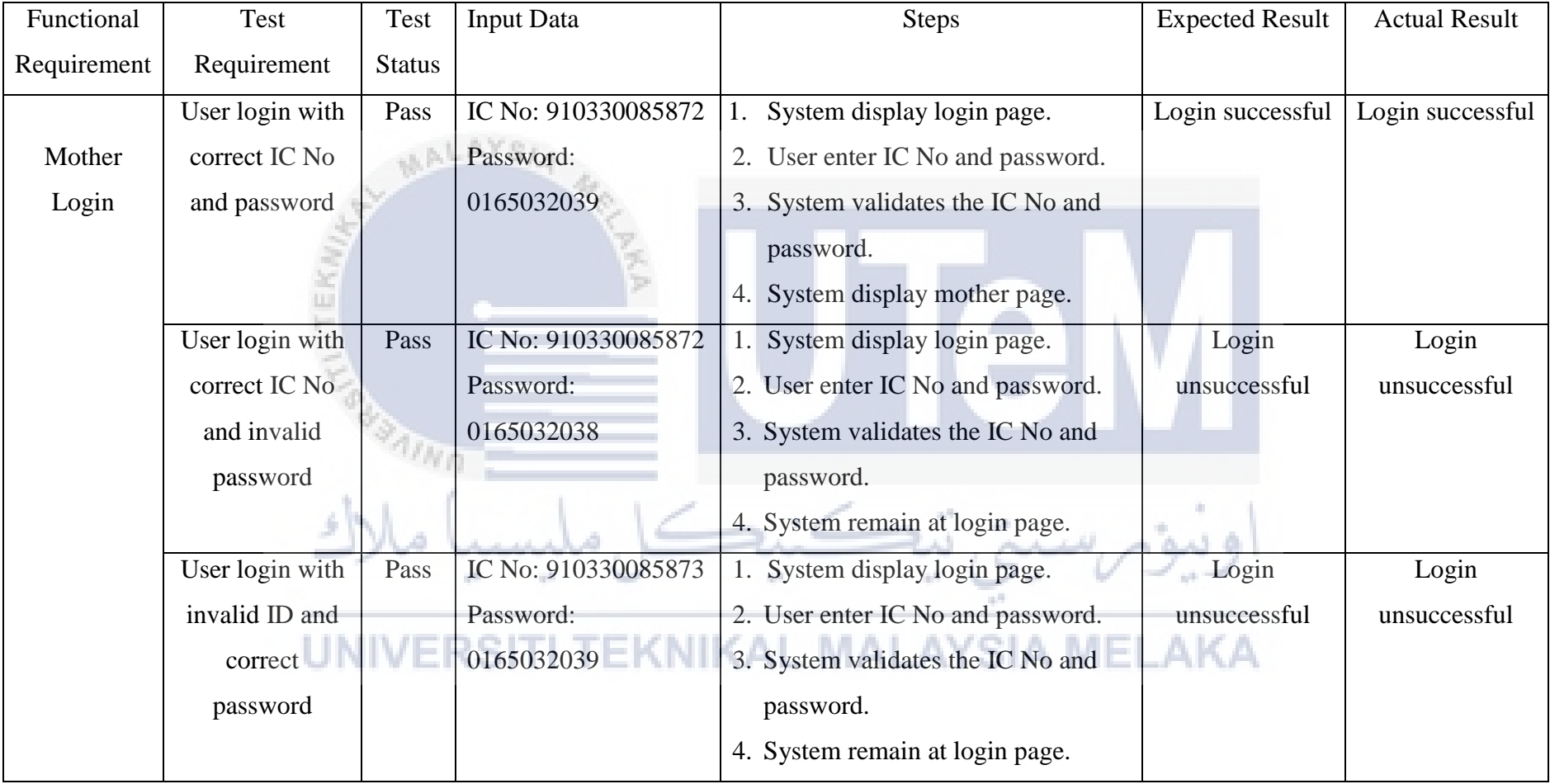

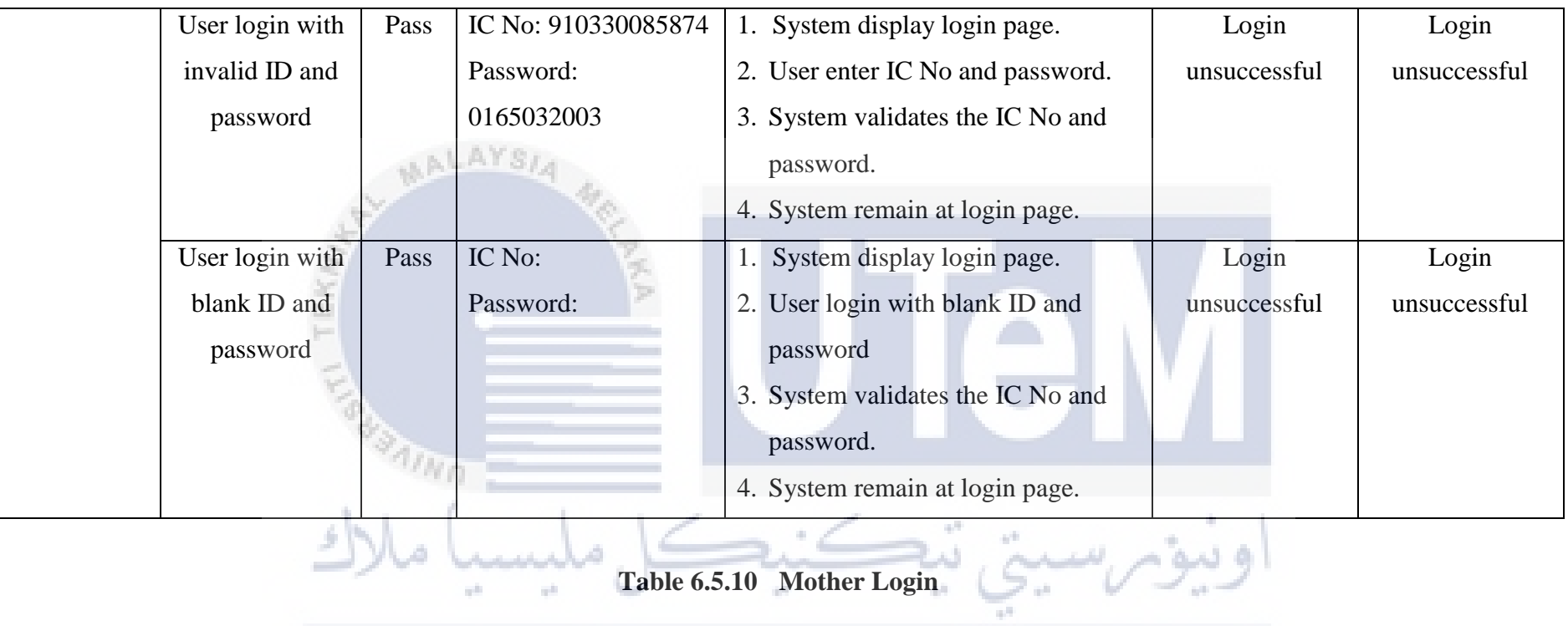

# UNIVERSITI TEKNIKAL MALAYSIA MELAKA

## **6.6 Conclusion**

 In this chapter, every functional modules have been tested with every possibility to ensure the system flow smooth. Testing phase is very important to find out the possible errors and unexpected result. Then the developer is able to have the maintenance of the module.

 Next chapter is the last chapter of this report which is conclusion. The overall weakness, strength, improvement and the project distribution will be analysed and discussed.

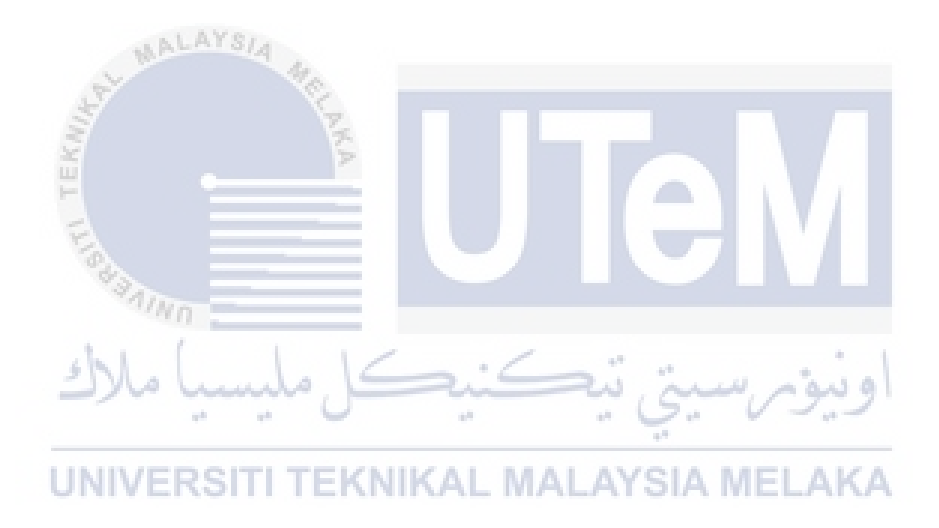

### **CHAPTER VII**

### **CONCLUSION**

### **7.1 Observation on Weaknesses and Strengths**

 The PRG system is built based on the set objectives. Therefore, the strength of this system can identify according to the objectives. The first objective is to digitalize the existed pink book into a system. Every pregnant woman have to bring the pink book along no matter where they go. The book can be lost but not for the system. In order to prevent the pink book from missing, it is good to digitalize it. Besides, it can be inconvenience to carry a big book into the hand beg, because they have to bring many things in their hand bag such the card, their purse, their make ups, their smartphones or even car and home keys. Somehow, they might also forget to bring the book out. With this system, they do not have to worry about this problem by login this system with laptop or smart phone.

# UNIVERSITI TEKNIKAL MALAYSIA MELAKA

 Secondly, this system helps to improve the confidentiality and security of pregnant mother record. Every users of this system who trying to access the personal details, health record and appointment have to get through the authentication. The system will identify the identity of user with the user ID and password. Different user have different right to access the modules.

 Lastly, this system can remind pregnant woman to attend the appointment. They do not have any reminder to remind them about their appointment and they have to remember it themselves. The appointment is important for them to get the health status about their babies. Normally the medical check-up is carry out once a month except for the last two months will have more check-up. It is normal for a human being to forget the activity after a month. With this SMS reminder, the pregnant woman can get ready to the medical check-up earlier before missed it.

 Of course, nothing is perfect in this world. Everything is comes with weakness. This PRG system is a small system which developed to a clinic or a hospital. But not every pregnant woman will proceed the medical check-up in the same clinic or hospital. Sometimes will have some reason or incident to cause them have the check-up in another places such as travel or accident. So the other medical centres are not able to get the health record of pregnant woman. If want to implement this system to every hospital in Malaysia, it need a huge central database to save all the records. Besides, it also need a communication system so every hospital are able to contact each other.

 Another weakness is the design or the system. The developer have a weakness in interface design. The design might not attractive or user friendly for certain people. It is normal if some people have no problem to the design or dislike the interface.

### **7.2 Propositions for Improvement**

 The developer wish to suggest three improvements for the future development of similar system. First suggestion is create a mobile application for mother. Other than view their own personal detail, health record and appointment, they are also able to record the baby movement. The baby movement is helps to check the baby is healthy. The mother have to check the baby movement for minimum ten times every day. It is easier for them to record with a mobile application.

 Second suggestion is implement a communication system for every medical centre to contact each other. They can exchange knowledge or discuss the mother health status to get a better solution for the mother. Lastly, enhanced the interface design so it is more user friendly.

### **7.3 Project Contribution**

 The PRG system is purposely implemented to a medical centre either a small clinic or a hospital. The developer is trying to replace the existed pink book with a system to convenience the pregnant woman and medical staff.

 Furthermore, a new function is developed that the pink book does not contain which is sending SMS reminder. This function help to remind pregnant woman for the coming appointment so there will not forget the appointment after a month.

 Besides that, this system also tend to improve the pregnancy knowledge of public. There have some pregnancy guidelines that the public can study and gain more knowledge about pregnancy.

### **7.4 Conclusion**

 Everything is going systematized in this modern technology world so do with the existed pink book should be systematized too. The developer hope this kind of system can be implemented in every medical center in Malaysia. This can bring convenience to medical staff and pregnant woman. The pregnant woman also can prevent unnecessary problem such as book lost or book leave at home. Besides, this system can save paper from making more of pink book.

 Lastly, the developer wish the one who read this report can understand the objectives of having this system and gain some ideas from this report to implement a better one.

### **REFERENCES**

- http://www.ahuka.com/?page\_id=99
- www.thebump.com
- www.mypregnancyguide.com
- https://www.stgeorges.nhs.uk/wpcontent/uploads/2013/11/Pregnancy\_Book\_comp.pdf
- http://www.netwellness.org/healthtopics/pregnancy/faq10.cfm
- http://www.wampserver.com/en/
- https://atom.io/

**SATHIN** 

- https://www.google.com/chrome/browser/desktop/